#### Electronic kit Elektronická stavebnice Elektronická stavebnica

**C** Zestaw elektroniczny Elektronikus építőkészlet  $\bullet$ 

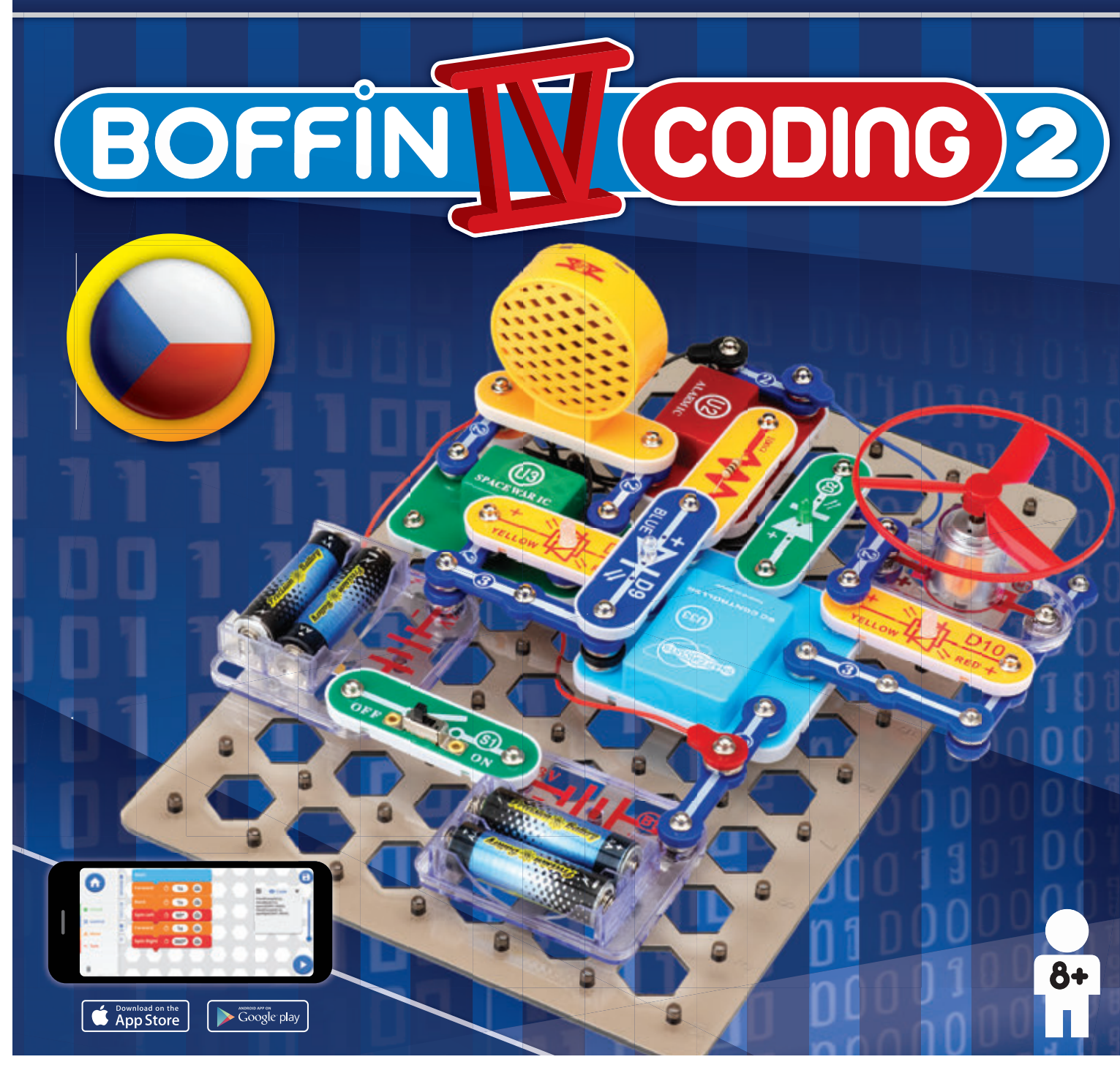

**Learn to programme with Boffi n kit and app**

**Nauč se programovat se stavebnicí se a aplikací Boffi n a a**

**Nauč sa programovať so stavebnicou a aplikáciou Boffi n** 

**Naucz się programować**

**za pomocą zestawu i aplikacji Boffi n** 

**Tanuljon meg programozni**

**a Boffi n készlettel és alkalmazással**

### **Obsah**

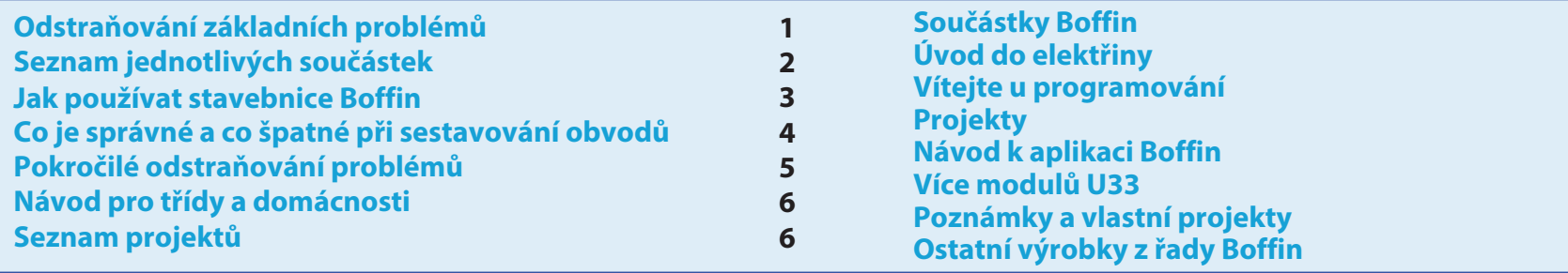

VAROVÁNÍ: U VŠECH PROJEKTŮ SE SYMBOLEM A - Při provozu obvodu se pohyblivé části nedotýkají motoru nebo vrtule. Nevystřelujte vrtuli na jiné osoby, zvířata nebo předměty. Je doporučena ochrana očí.

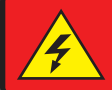

NEBEZPEČÍ ÚRAZU **ELEKTRICKÝM VAROVÁNÍ: PROUDEM** - Nikdy nepřipojujte obvody Boffin do domácích elektrických zástrček!

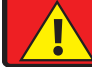

VAROVÁNÍ: NEBEZPEČÍ SPOLKNUTÍ - Malé části. Není určeno pro děti do 3 let.

#### Frekvence záblesků

VAROVÁNÍ: Blikání hračky může způsobit epileptické záchvaty u epileptiků.

Vhodné pro děti od 8 let. U menších dětí hrozí zadušení malými částmi.

#### Splňuje veškeré požadavky prodeje v EU.

### Odstraňování základních problémů

- 1. Většina problémů je důsledkem špatného sestavení. Proto vždy pečlivě zkontroluite, zda sestavený obvod souhlasí se vzorovým nákresem.
- 2. Ujistěte se, že jsou součástky s pozitivním/negativním<br>znaménkem umístěny v souladu se vzorovým nákresem.
- 3. Ujistěte se, že jsou všechna spojení dobře připevněná.
- 4. Vyměňte baterie.

#### Společnost ConQuest ent. nezodpovídá za součástky poškozené nesprávným zapojením.

Upozornění: Jestliže máte podezření, že balení obsahuje nějaké poškozené části, postupujte podle postupu při odstraňování problémů pro pokročilé na str. 5; zjistíte tak, kterou část je třeba vyměnit.

**VAROVÁNÍ: Před zapnutím obvodu** vždy zkontroluite správné připojení jednotlivých součástek. Jestliže jsou v obvodu vložené baterie. nenecháveite je bez dozoru. Nikdy k okruhu nepřipojujte další baterie nebo jiné napájecí zdroje. Nepoužívejte poničené části.

#### Dospělý dozor:

Dětské schopnosti se liší i v jednotlivých věkových skupinách, a proto by měli dospělí sami určit zda isou experimenty vhodné a bezpečné (instrukce by měli dospělým napovědět, jak zdatné by dítě mělo být). Ujistěte se, že vaše dítě čte instrukce a bezpečnostní pokyny, podle kterých i jedná.

Produkt je určen pro dospělé a děti, které jsou dostatečně zdatné a schopné číst pokyny a varování.

Neupravujte součástky, jelikož by se mohly narušit a ohrozit tak vaše díte.

### **Baterie:**

- · Používejte pouze baterie typu 1,5V AA alkalické baterie (nejsou součástí balení).
- · Baterie vkládejte správnou polaritou.
- · Nenabíjejte takové baterie, které nejsou určeny k nabíjení. Nabíjení baterií musí probíhat pod dozorem dospělé osoby. Baterie nesmí být nabíjeny, jsou-li zapojeny ve výrobku.
- · Nepoužívejte současně staré a nové baterie.
- · Nepropojujte baterie a jejich držáky paralelně.
- · Nepoužívejte současně alkalické. standardní (karbon-zinkové) nebo

nabíjecí (nikl-kadmiové) baterie.

- · Nefunkční baterie odstraňte.
- · U zdrojů napětí nesmí dojít ke zkratu.
- · Baterie nikdy nevhazujte do ohně a nesnažte se je rozebírat či otevírat jejich vnější plášť.
- · Baterie uchovávejte z dosahu malých dětí, hrozí nebezpečí spolknutí.
- · Při vkládání baterie se ujistěte, že pružinka je narovnaná a není ohnuta na žádnou stranu.
- · Vkládání baterií by mělo být provedeno pod dozorem dospělého.

### Seznam jednotlivých součástek, jejich symboly a čísla (barvy a styl se mohou měnit)

Důležité: Pokud součástka chybí nebo je poškozena, NEVRACEJTE VÝROBEK PRODEJCI, ale kontaktujte nás na info@boffin.cz. Náhradní díly můžete koupit na www.toy.cz

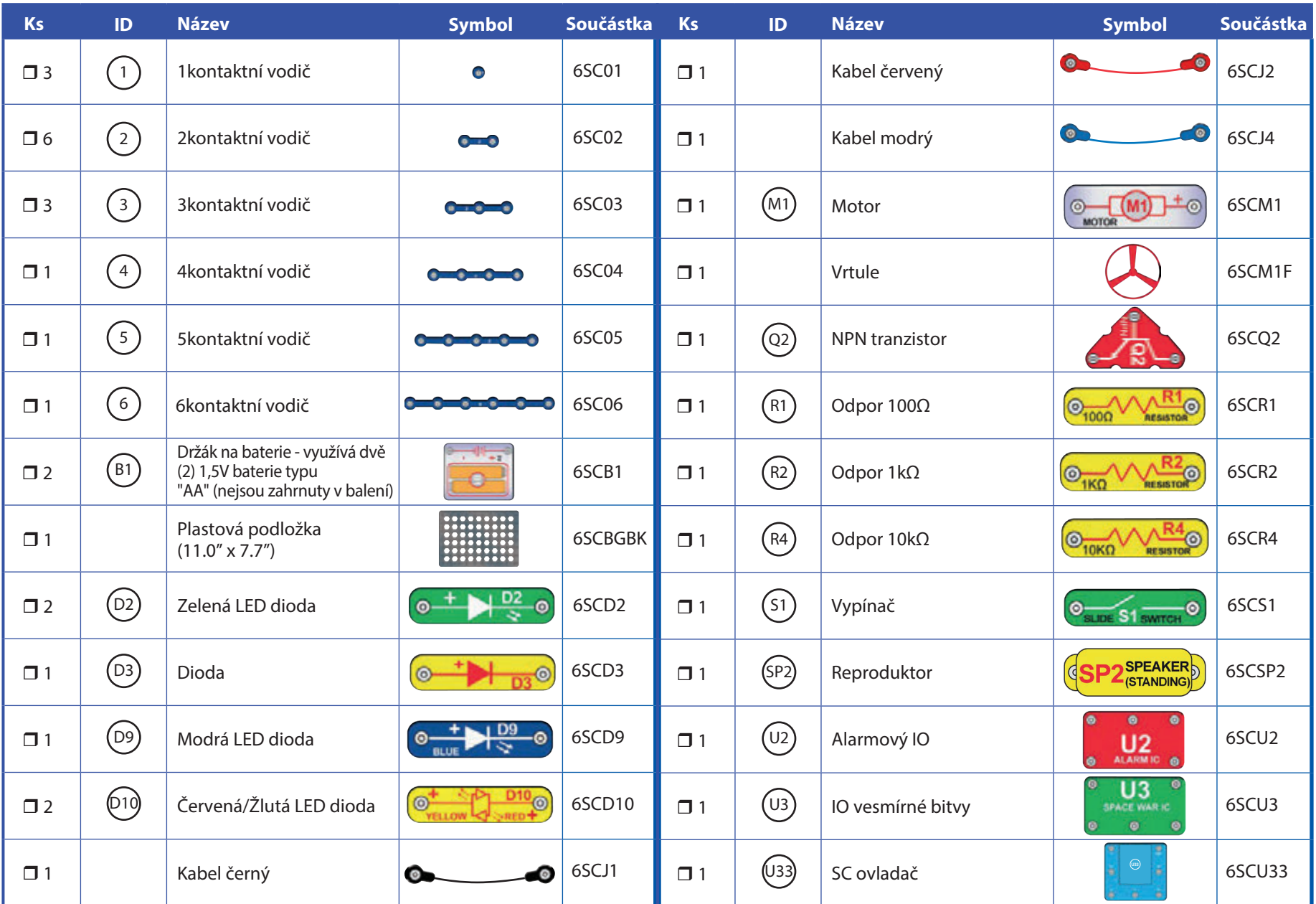

### Jak používat stavebnice Boffin

Boffin využívá součástek s kontaktními body k sestavení různých elektrických a elektronických obvodů v projektech. Každý součástka má funkci: přepínací bloky, světelné bloky, bloky na baterii, různě dlouhé bloky s kabely, apod. Součástky mají různé barvy a čísla, díky kterým je jednoduše rozeznáte. Součástky bývají označené barevnými symboly s číslem úrovně, díky kterým je snadno spojíte k vytvoření obvodu.

#### Příklad:

Toto je součástka s vypínačem, který má na sobě značku (S1). Barvy a vzhled se mohou lišit, takže vaše součástka může vypadat trochu jinak, ale jednoduše je rozpoznáte.

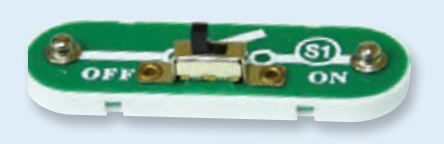

Toto je vodič modré barvy, který může mít různé délky. Číselné označení  $(2)$ ,  $(3)$ ,  $(4)$ ,  $(5)$  nebo  $(6)$ určuje potřebnou délku vodiče.

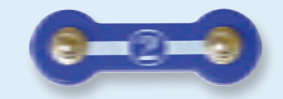

Najdete také 1kontaktní vodič, který se používá k vytvoření mezery nebo propojení mezi jednotlivými vrstvami.

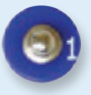

K sestavení obvodu potřebuje obvod zdroj napájení. Ten je označený (B1) a potřebuje dvě (2) 1,5 baterie typu "AA" (nejsou zahrnuty v balení).

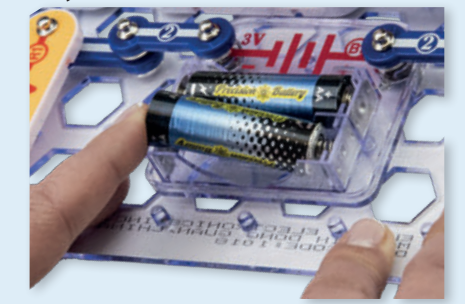

Při vkládání baterií se ujistěte, že je pružina mírně vtlačena dozadu a není ohnuta nahoru, dolů nebo na jednu ze stran. Vkládání baterií by mělo být provedeno pod dozorem dospělého.

Nejdříve umístěte všechny součástky do úrovně 1, potom do úrovně 2 a poté do úrovně  $3 - atd$ 

V některých obvodech se setkáte s kabely, které používáme pro neobvyklá propojení. Jednoduše je připojte na ukázaná místa.

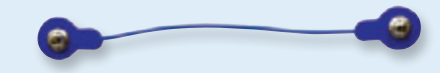

Obvykle, když obvod využívá motor (M), budete na něj umisťovat vrtuli. Na vrchu hřídele motoru je černý kus plastu s malými výběžky. Vrtuli umístěte na černou část tak, aby se zaklínila o výběžky. Když vrtuli správně nepřipojíte, spadne po roztočení motoru.

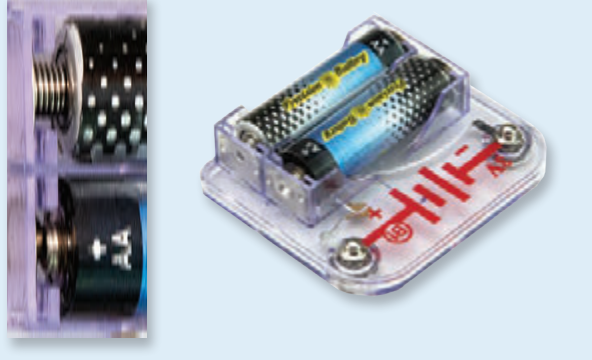

Součástí sady je černá podložka, která slouží ke správnému umístění jednotlivých částí obvodu. Uvidíte jednotlivá místa, do kterých bloky zapadnou. Podložka má řady, označené písmeny A-G a sloupce, 1 – 10.

U každé součástky naleznete na obrázku černou číslici. Ta označuje, ve kterém levelu (patře), je příslušná součástka umístěna.

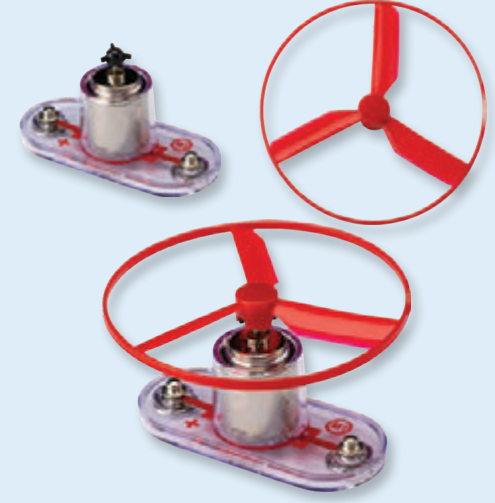

Upozornění: Při stavbě projektu buďte opatrní, abyste nechtěně nevytvořili přímé spojení přes uchycení baterie ("zkrat"). To by mohlo zničit baterie.

### Co je správné a co špatné při sestavování obvodů

Po sestavení obvodu podle návodu v příručce možná dostanete chuť experimentovat na vlastní pěst. A vřele doporučujeme vymýšlet vlastní projekty. Řiďte se podle projektů v této příručce. Každý obvod obsahuje elektrický zdroj (baterie) a odpor (odpor, lampa, motor, integrovaný obvod, atd ), které jsou vzájemně propojeny oběma směry. Buďte opatrní, aby nedošlo ke "zkratům" (spojení s nízkým odporem – viz příklady níže), co by mohlo poškodit jednotlivé komponenty a /nebo rychle vybít baterie. Připojujte pouze integrované obvody podle konfigurací, popsaných v projektech, špatné provedení může poškodit komponenty. Nezodpovídáme za škody, způsobené špatným NEZKOUŠEJTE! propojením jednotlivých částí.

#### Důležitá upozornění:

- VŽDY POKUD BUDETE SAMOSTATNĚ EXPERIMENTOVAT, CHRAŇTE SI OČI.
- VŽDY v obvodu použijte alespoň jednu součástku, která omezí procházející proud - např. motor, odpor, integrovaný obvod nebo LED diodu (které mají vnitřní ochranné odpory).
- VŽDY používejte vypínače ve spojení s ostatními součástkami, které omezí jimi procházející proud. Pokud tak neučiníte, může dojít ke zkratu nebo k poškození těchto částí.
- VŽDY odpojte baterie a zkontrolujte zapojení v případě, že se něco přehřívá.
- VŽDY před zapnutím okruhu zkontrolujte všechna propojení.
- NIKDY nepřipojujte zařízení do elektrické zástrčky vaší domácí sítě.
- **NIKDY** nenechávejte zapnutý obvod bez dozoru.

Pro všechny projekty, popsané v této příručce platí, že jednotlivé částí obvodů mohou být uspořádány různě, aniž by došlo ke změně výsledného obvodu. Například, nezáleží na pořadí komponentů, propojených sériově nebo paralelně – důležité je, jakým způsobem jsou kombinace těchto pod-okruhů propojeny do výsledného celku.

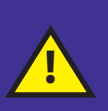

Varování pro uživatele Boffin: Nepřipojujte další zdroje napětí z jiných setů - mohlo by dojít k poškození součástek. V případě otázek kontaktujte společnost ConQuest entertainment na info@boffin.cz.

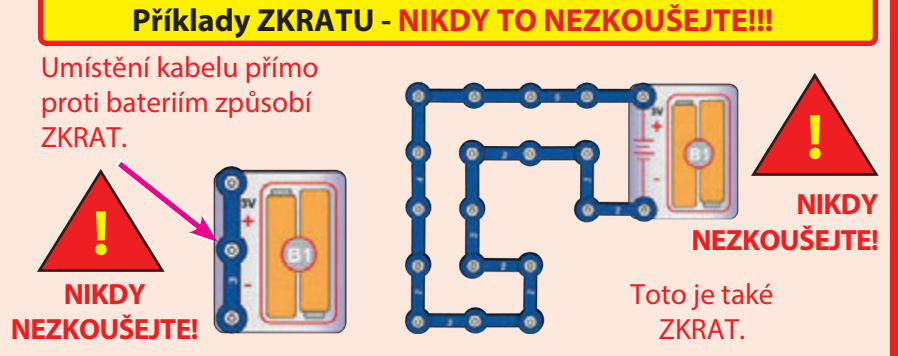

Jestliže je vypínač (S1) zapnutý, dojde v tomto obvodu ke zkratu. Zkrat znemožní další funkci zařízení.

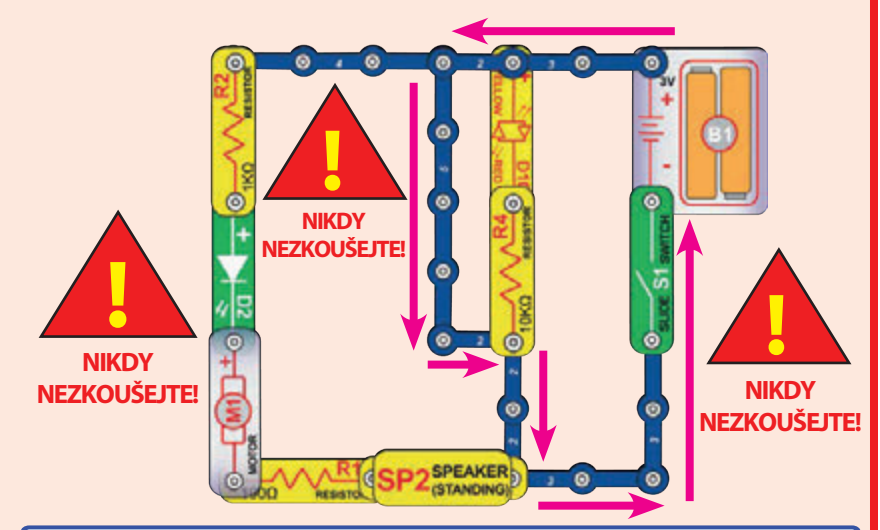

Jestliže vymyslíte nové obvody a projekty, neváhejte a kontaktujte nás. Pokud budou jedinečné, zveřejníme je s vaším iménem na webových stránkách www.boffin.cz.

Návod k obsluze uchovejte, protože obsahuje důležité informace. Tato hračka obsahuje baterie, které nejsou vyměnitelné.

VAROVÁNÍ: Tato hračka produkuje záblesky, které mohou u citlivých jedinců vyvolat epilepsii.

VAROVÁNÍ: NEBEZPEČÍ ELEKTRICKÉHO ŠOKU - Nikdy nepřipojujte Boffin do elektrických zásuvek domácích sítí!

# Pokročilé odstraňování problémů

#### Společnost není zodpovědná za díly zničené nesprávným zapojení.

Jestliže máte pocit, že jsou v obvodu poškozeny komponenty, postupujte podle těchto kroků, abyste systematicky zjistili, kterou část je třeba vyměnit.

- 1. Držák na baterie (B1), motor (M1) a LED diody (D2, D9 a D10): Vložte do držáku baterie. Připojte přímo přes držák všechny LED diody (LED diodu "+" k baterii "+"), ty by se měly rozsvítit. Červená/ žlutá LED dioda (D10) by měla svítit v jednom směru červeně a žlutě v druhém. Dotkněte se držáku motorem (motor + k baterii +). Měl by se rychle točit doprava. Pokud se tak neděje, vyměňte baterie a proces zopakujte. Pokud se stále nic neděje, je rozbitý držák na baterie. Pokud se motor točí, ale nefunguje část s vrtulí, zkontrolujte černou část se 3 výběžky na hřídeli motoru.
- 2. Kabely: Použijte tento jednoduchý obvod k otestování jednotlivých kabelů. LED dioda by se měla rozsvítit.

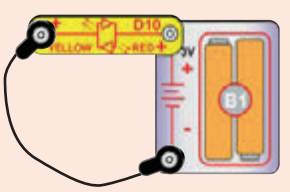

3. Kontaktní vodiče: Použijte tento jednoduchý obvod k otestování jednotlivých kontaktních vodičů. LED dioda by se měla rozsvítit.

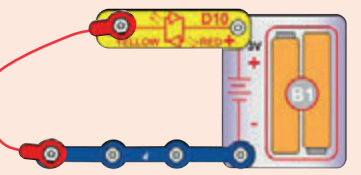

4. Vypínač (S1), reproduktor (SP2), dioda (D3) a rezistory (R1, R2 a R4): Použijte tento jednoduchý obvod - LED dioda by měla svítit, když je vypínač zapnutý a naopak. Pokud tomu tak není, vypínač je rozbitý. Vyměňte vypínač za reproduktor, LED dioda by se měla rozsvítit. Pokud tomu tak není, reproduktor je rozbitý. Vyměňte reproduktor za diodu ("+" nalevo), LED dioda by se měla

rozsvítit. Pokud tomu tak není, dioda je rozbitá. Vyměňte diodu za R1 rezistor, LED dioda by se měla rozsvítit. Vyměňte R1 za R2 a LED dioda by se měla ztlumit. Vyměňte R2 za R4 a LED dioda by

měla svítit ještě slaběji.

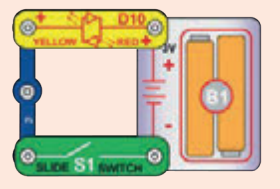

5. NPN tranzistor (Q2): Použijte tento malý obvod - červená/žlutá LED dioda (D10) by měla svítit jen v případě, že je vypínač (S1) zapnutý, pokud tomu tak není, tak je tranzistor rozbitý.

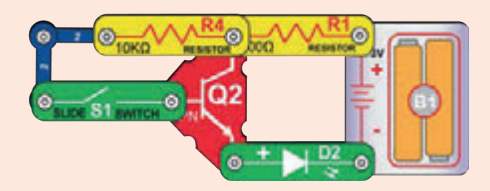

- 6. Alarmový IO (U2): Sestavte projekt 11 a měli byste slyšet sirénu. Zkoušejte varianty B-D a uslyšíte různé zvuky.
- 7. IO (integrovaný obvod) vesmírné bitvy (U3): Sestavte projekt 14 a přepínání vypínače S1 by mělo měnit vydávaný zvuk. Přesuňte vypínač na body A a B a střídavě ho zapínejte a vypínejte, tím by se zvuk měl měnit.
- 8. SC ovladač (U33): Sestavte projekt 1, modré (Bluetooth) světlo na SC ovladači by mělo se zapnutým vypínačem svítit. Připojte SC ovladač k aplikaci a řidte Snap Rover přes obrazovku Circuits módu Control a rozsviťte LED diody připojené k 5 výstupům (D1-D4 a A) na SC ovladači. Poznámka: pokud tento test funguje, ale motor (M1)/vrtule v projektech vyresetuje SC ovladač (modré Bluetooth světlo bliká místo konstantního svícení), tak zkuste vyměnit baterie.

Náhradní díly objednávejte na www.toy.cz

## Návod pro třídy a domácnosti

Produkt by měl sloužit k otevření vzrušujících světů programování a elektroniky. Programování a elektřinu studentům zjednodušuje koncept výuky pomocí experimentů - Boffin je naučí o obvodech a Boffin aplikace o programování. Tato stavebnice klade důraz na praktické využití programování a elektroniky, bez přílišného vysvětlování matematiky. Zaobírá se také myšlenkovými procesy a vědou.

Proč by se měli studenti učit o programování a elektronice? Programování i elektronika jsou důležitými prvky jejich každodenního života a v dnešní společnosti by se v jejich základech měl orientovat každý. Učí je jak provádět věděcký výzkum, logickému myšlení a pomáhá jim vyvíjet své dovednosti potřebné v dnešním světe.

Produkt je určen od 8 let, pro dospělé a děti, které jsou dostatečně vyspělé a schopné si přečíst a pochopit pokyny a varování.

Celý manuál projektů trvá přibližně 6 hodin, část o programování 4 hodiny (projekty 1, 10, 12, 13, 15-18). Zaměřuje se na výuku programování a následné samostatné programování - učitelé by měli sami určit, co je pro jejich studenty nejlepší.

#### PŘÍPRAVA A ORGANIZACE

- Zvažte, jaké bude vyučovací prostředí. Budou studenti pracovat samostatně nebo v menších skupinkách? Jaké  $\bullet$ množství učitelského vedení dostanou studenti v různých sekcích? Dostanou studenti možnost si lekci přečíst za domácí úkol a poté provedou experimenty pod učitelským vedením? Rozhodněte se, jestli připravíte studentům kvízy a jak budou prováděny.
- Rozvrhněte si čas v lekci, který potřebujete na:
	- Vysvětlení témat, které budou projekty pokrývat.
	- Rozložení Boffin součástek na pracovní desce.
	- Pokyny k jednotlivým projektům, které budete zrovna dělat.
	- Sestavování a testování obvodů.
	- Nahrávání Boffin aplikace a její připojení k ovladači.
	- Provádění experimentů (případně kontrola učitele).
	- Rozložení obvodů a navrácení Boffin součástek do balení.
	- Zhodnocení práce třídy.

Ujistěte se, že studenti vědí, co mají za cíl, kolik budou mít času na úklid a kam materiály patří.  $\bullet$ 

- Studenti musí pochopit, že není jeden jediný způsob, jak vytvořit ten stejný obvod nebo program a instruktor tak nemusí znát veškeré odpovědi. Dělají vědecký výzkum a projekty a programy zmiňují variace, se kterými se dá experimentovat.
- Projděte se studenty pokyny, co je vhodné a co není při sestavování obvodů, ze strany 4 před každou lekcí.  $\ddot{\phantom{0}}$

### Seznam projektů

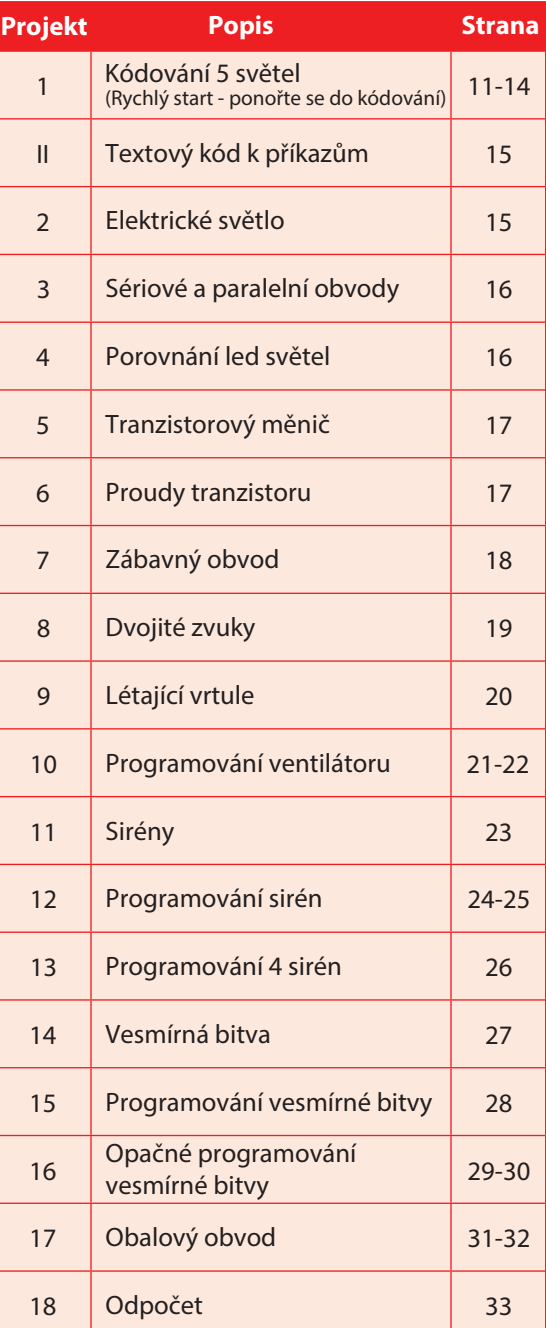

# Součástky Boffin

### ZÁKLADNÍ PODLOŽKA

Podložka slouží ke skládání součástek Baterie (B1) vytvářejí elektrické napětí pomocí a kabelů. Slouží jako vytištěná deska obvodu, chemické reakce. O tomto "napětí" můžeme které se využívají ve většině elektronických přemýšlet jako o elektrickém tlaku, který tlačí produktů, podobně jako zdi ve vašich elektřinu obvodem podobně jako pumpa, domácnostech.

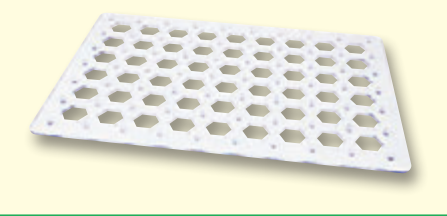

#### **KABELY A VODIČE**

Modré vodiče slouží k propojování součástek. Používají se k přenosu elektřiny a neovlivňují výkon obvodu. Mohou být různě dlouhé, aby vám umožnili dosáhnout co nejjednoduššího propojení na podložce.

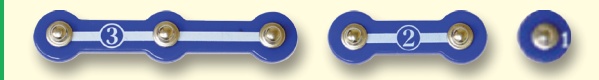

Červené, černé a modré kabely umožňují propojit součástky, které by bylo složité propojit vodiči. Slouží také k připojení částí mimo podložku.

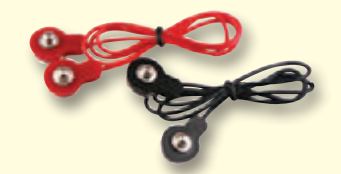

Kabely a vodiče přenáší elektřinu podobně jako trubky vodu. Jsou potaženy barevným plastem, který je chrání a izoluje elektřinu.

(Barvy a tvary se mohou lišit)

#### **DRŽÁK BATERIE**

která tlačí vodu trubkami. Napětí ve vašich obvodech je mnohem slabší než například ve vašich domácnostech. Více baterií povede k vyššímu "tlaku" a tím bude proudit více elektřiny.

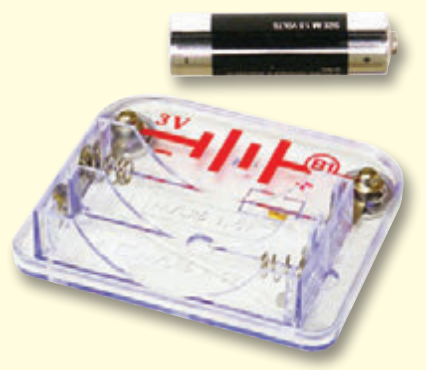

Držák na baterie (B1)

#### **MOTOR**

Motor (M1) přeměňuje elektřinu na mechanický pohyb. Elektrický proud jde do motoru, roztáčí hřídel a vrtuli, pokud je na něj nasazená.

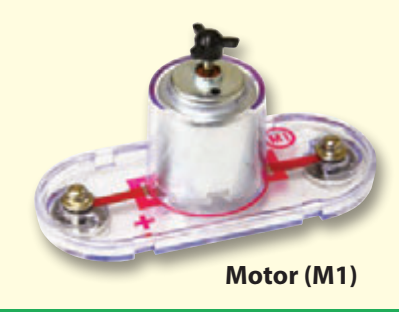

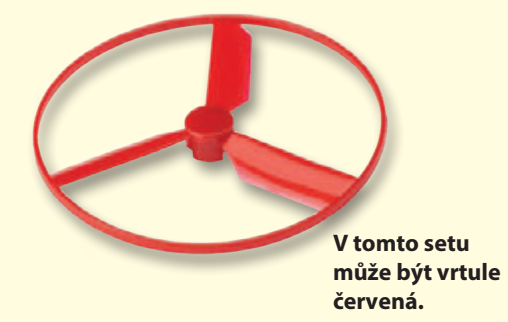

Jak roztáčí elektřina hřídel v motoru? Pomocí magnetismu. Elektřina si je s magnetismem velice blízká a elektrický proud v drátu má podobné magnetické pole jako velice malý magnet. V motoru je cívka drátu s mnoha otáčkami a když jí proudí vysoký proud, vytvoří se magnetický efekt, který zvládne pohnout malým magnetem. Motor má na hřídeli takový malý magnet, takže se při jeho rozpohybování roztočí celá hřídel. Když na ni umístíte vrtuli, tak se po roztočení vytvoří ještě proud vzduchu.

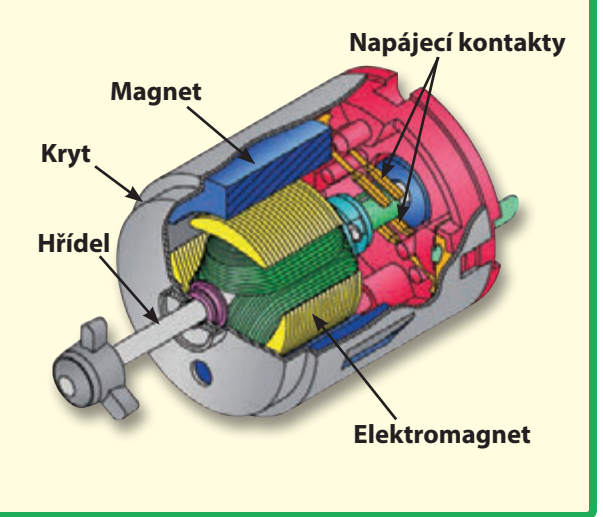

# Součástky Boffin

#### **DIODY a LED DIODY**

Dioda (D3) je jednosměrná jednotka, která propouští proud jen ve směru šipky na ní. Dioda se spustí při napětí 0,7V.

Zelená, modrá a červená/žlutá LED dioda (D2, D9 a D10) jsou elektroluminiscenční jako je například kov, mají velice nízký odpor diody a dají se popsat jako jednosměrné (<1Ω), bílé materiály jako papír, plast a vzduch žárovky. Vyzařovaná barva závisí na materiálu, mají téměř nekonečný odpor. Zvyšování který byl využit při jejich výrobě. Práh odporu v rozsvícení je vyšší než u běžných diod, u elektřiny. červených je to 1,5V, u zelených kolem 2,0V a kolem 3,0V u modrých; poté stoupá jas. Červená/žlutá LED dioda obsahuje spojenou červenou a žlutou diodu na obou směrech v jednom spojení. Vysoký proud by LED diodu spálil, proto je nutné proud omezovat ostatními součástkami v obvodu, nicméně LED diody ve Snap Circuits maií v sobě zakomponované vnitřní odpory, aby předešli nesprávnému zapojení. Stejně jako běžné diody i LED diody blokují v "opačném" směru elektrickému proudu.

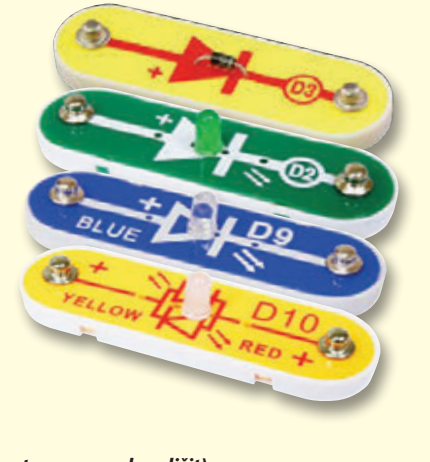

(Barvy a tvary se mohou lišit)

#### **ODPORY A VYPÍNAČ**

proto ve skutečnosti R4 je 10 000Ω). Materiály, užívání. obvodu snižuje proud

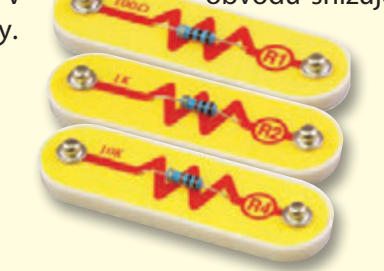

Vypínač (S1) propojuje ("ON") a rozpojuje ("OFF") dráty v obvodu. Když je zapnutý, nemá vliv na výkon obvodu. Vypínače zapínají elektřinu podobně jako kohoutkem protéká voda z potrubí.

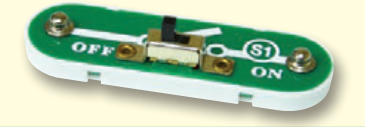

#### **REPRODUKTOR**

#### **Reproduktor (SP2)**

přeměňuje elektřinu na zvuk přes mechanické vibrace. Tyto vibrace vytváří různé variace ve vzdušném tlaku, který je v místnosti. Zvuk tedy "slyšíte" ve chvíli, kdy vaše uši cítí variace ve vzdušném tlaku.

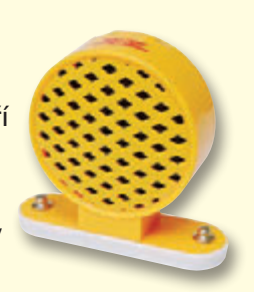

#### **ELEKTRONICKÉ MODULY**

Odpory "odporují" proudu elektřiny a používají Alarmový IO a IO vesmírné bitvy (U2 a U3) se k ovládání nebo omezení proudu v obvodu. obsahují IO generující zvuk a podpůrné V tomto balení najdete odpory 100Ω (R1), součástky (odpory, kondenzátory a tranzistory. 1kΩ (R2) a 10kΩ (R4) ("k" symbolizuje 1 000, Jsou tak připravené, aby vám ulehčili jejich

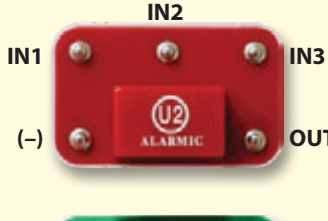

(U3)

**ACE WARE** 

 $(+)$ 

 $IN1$ 

#### (-) - návrat napájení do baterií OUT - výstupní spoj Připojte řídící vstupy k (+) napájení a modul bude

obvod):

**OUT** vydávat pět alarmových zvuků. Jeho nastavení najdete v projektu 11.

Alarmový IO (integrovaný

IN1, IN2, IN3 - řídící vstupy

#### IO vesmírné bitvy:

OUT (+) - napájení z baterií (-) - návrat napájení do baterií OUT - výstupní spoj IN1, IN2 - řídící vstupy

IN2 Připojte každý řídící vstup k (-) napájení k vytvoření 8 zvuků.

SC ovladačem (U33) ovládáte součástky Boffin pomocí Bluetooth. Jeho funkce a využití jsou popsány na straně 34.

#### **TRANZISTORY**

NPN tranzistor (Q2) představuje součástku, která využívá slabého elektrického proudu k ovládání velkého proudu. Využívají se v přepínání, zesilování a vyrovnávání. Tranzistory se jednoduše zmenšují a jsou

hlavní součástkou integrovaných obvodů včetně mikroprocesorů a paměťových obvodů u počítačů.

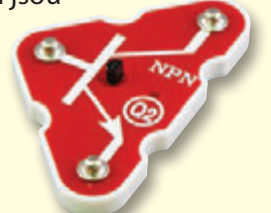

## Úvod do elektřiny

Co je to elektřina? Nikdo pořádně neví. Víme jen, jak jí vytvářet, rozumět jejím vlastnostem a ovládat ji. Elektřina je pohyb subatomárních nabitých částic (nazývaných elektrony) skrz materiály v důsledku elektrického tlaku materiálu, jako jsou například baterie.

Zdroje energie, jako jsou baterie, tlačí elektřinu obvodem, podobně jako čerpadlo tlačí vodu potrubím. Dráty vedou elektřinu, stejně jako potrubí vodu. Zařízení, jako LED světla, motory a reproduktory, využívají energii elektřinu ke svému fungování. Spínače a tranzistory řídí tok elektřiny stejným způsobem jako ventily a kohoutky ovládají vodu. Rezistory omezují tok elektřiny.

Elektrický tlak vyvíjený baterií nebo jiným zdrojem energie se nazývá napětí a měří se ve voltech (V). Všimněte si značek "+" a "-" na bateriích; ty udávají, jakým směrem bude baterie "pumpovat" elektřinu.

Elektrický proud je měřítkem toho, jak rychle proudí elektřina v drátu, podobně jako vodní proud popisuje, jak rychle teče voda v potrubí. Vyjadřuje se v ampérech (A) nebo miliampérech (mA, 1/1000 ampéru).

"Výkon" elektřiny je měřítkem toho, jak rychle se energie pohybuje drátem. Je to kombinace napětí a proudu (výkon = napětí x proud). Udává se ve **wattech** (W).

Odpor součástky nebo obvodu udává, do jaké míry odolává elektrickému tlaku (napětí) a omezuje tok elektrického proudu. Výpočet je: napětí = proud x odpor. Když se odpor zvýší, protéká méně proudu. Odpor se měří v ohmech  $(\Omega)$  nebo v kiloohmech (k $\Omega$ , 1000 ohmů).

Téměř veškerá elektřina používaná v našem světě se vyrábí v obrovských generátorech poháněných tlakem páry nebo vody. Dráty se používají k efektivní přepravě této energie do domácností a podniků, které ji využívají. Motory přeměňují elektrickou energii zpět na mechanickou formu pro pohon strojů a zařízení.

Nejdůležitějším aspektem elektřiny v naší společnosti je to, že umožňuje snadnou přepravu energie přes vzdálenosti.

"Vzdálenosti" zahrnují nejen ty velké, ale i malé vzdálenosti. Zkuste si představit instalatérskou strukturu stejné složitosti jako obvody v přenosném rádiu - to by muselo být velké, jelikož vodní potrubí nedokážeme zmenšit. Elektřina umožňuje vytváření komplexních návrhů ve velice malém formátu.

Existují dva způsoby uspořádání částí v obvodu, v sérii nebo paralelně. Zde jsou příklady:

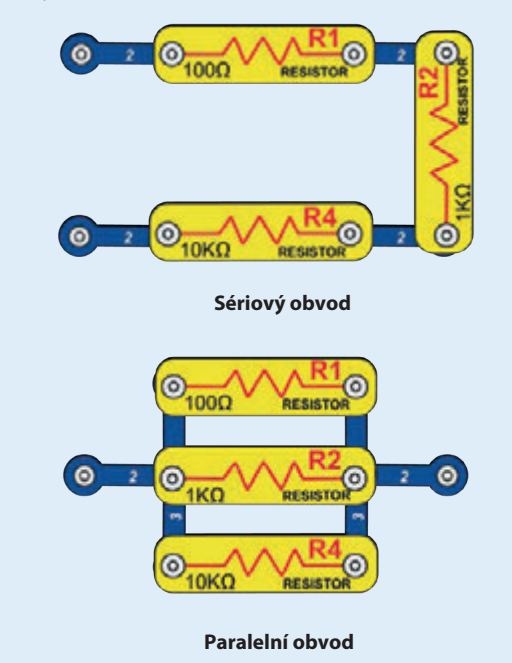

Sériové zapojení součástek zvyšuje odpor; převahu tak má nejvyšší hodnota. Paralelní zapojení součástek snižuje odpor; převahu tak má nejnižší hodnota.

Části v těchto řadách a paralelních dílčích obvodech mohou být uspořádány různými způsoby, aniž by se měnila podstata obvodu. Velké obvody se skládají z kombinací menších sériových a paralelních obvodů.

### **VÍTEJTE U PROGRAMOVÁNÍ!**

Všechny počítače, mikroovladače, aplikace a webové stránky jsou řízeny pomocí řádků kódu. které říkají zařízení, co mají dělat, v jakém pořadí a kdy. Nejspíš si neuvědomujete, kolik z vašich zařízení ve vaší domácnosti nebo v autě využívá mikroprocesorů nebo jednodušších mikroovladačů, které fungují na základě kódu. Kód ovládá termostaty k topení a klimatizaci, digitální hodiny, vstřikování paliva do vozidel, časovače trouby, časovače pro venkovní osvětlení, semafory, postřikovače, počítače, hudební přehrávače a mnoho dalších. Kód také ovládá to, co vidíte na webových stránkách a v aplikacích.

Pochopení kódu prospívá vašemu logickému myšlení a řešení problémů. Při kódování vytváříte řadu kroků, aby vaše zařízení dělalo, co chcete. Je důležité, aby vaše pokyny byly jasné a spořádané, protože kódovací software (nebo počítač) udělá to, co mu řeknete - což nemusí být úplně to, co jste chtěli.

Počítač nerozumí žádnému z programovacích jazyků. které používáme, ani grafickému programování jako je Boffin aplikace. Počítač se skládá z milionů tranzistorů. které lze pouze zapnout nebo vypnout. Tyto tranzistory mohou být seskupeny ve velkém počtu k vytváření digitální paměti a provádění výpočtů. Kód z počítače nebo aplikace, který napíšeme, bude přeložen do mnohem delšího, který bude v jednodušší formě, která se používá k zapínání a vypínání tranzistorů. Existuje mnoho různých programovacích jazyků vyvinutých pro práci s mnoha počítačový různými designy hardware pro (mikroprocesory, jednočipové počítače, paměti, ovladače videí), zaměřených na různé aplikace nebo snadnější využití. Aplikace Boffin, kterou budete používat, je jednoduchá a srozumitelná, takže představuje skvělý úvod do světa kódování.

### STYLY KÓDU, KTERÉ BUDETE POUŽÍVAT

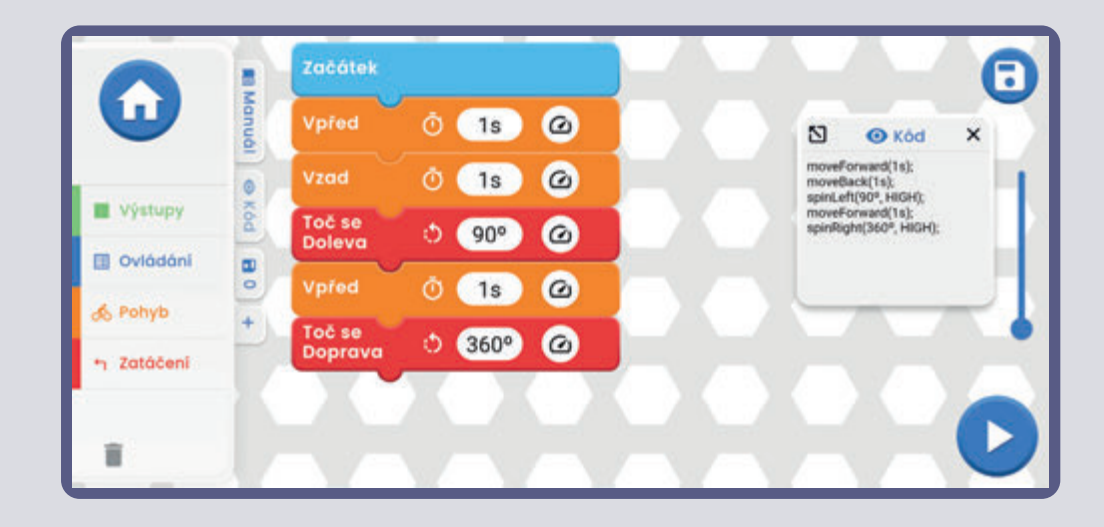

### **DALŠÍ STYLY KÓDU**

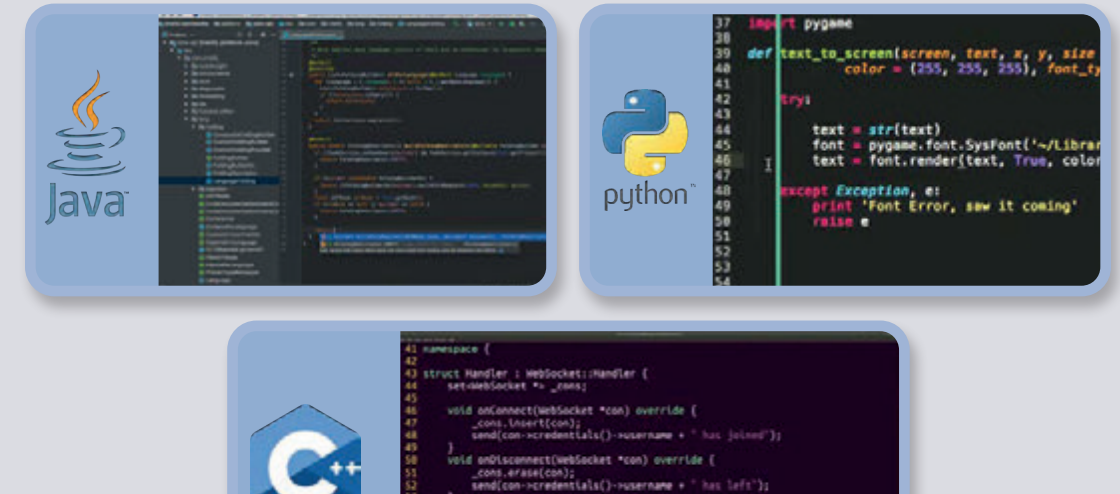

- 
- .<br>sid onData[WebSocket "con, const char "data) override<br>|send(con->credentials()->username + "; " + data); }
- .<br>for (auto \*com : .coma) con->send(msg);<br>for (auto \*com : .coma) con->send(msg);

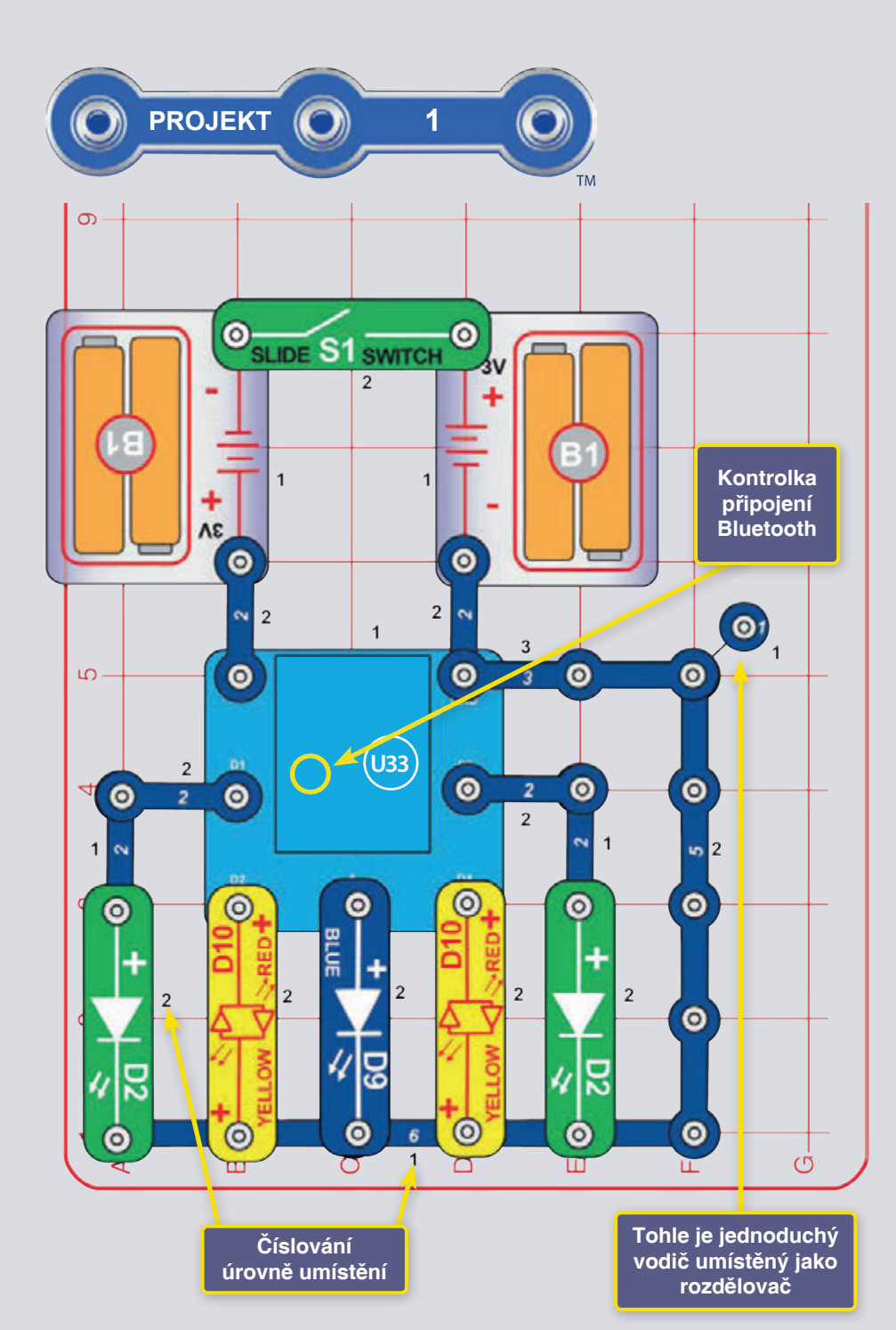

### **KÓDOVÁNÍ 5 SVĚTEL** (RYCHLÝ START - PONOŘTE SE DO KÓDOVÁNÍ)

Toto je shrnutá verze Boffin. Najdou v ní pokyny ti, kteří už znají Boffin a chtějí začít kódovat. Pokud se chcete nejprve dozvědět něco o Boffin, začněte projekty 2-9, 11 a 14. Podrobnější pokyny k aplikaci najdete na straně 34.

Boffin využívá elektronických součástek, které se nacvakávají na plastovou mřížku a vytvářejí různé obvody. Tyto součástek mají různé barvy a čísla ke snadné identifikaci.

Sestavte obvod z obrázku umístěním nejprve všech jeho částí s černou číslicí 1 na plochu. Poté sestavte díly označené číslem 2. Poté sestavte část s číslem 3. Vložte dvě (2) tužkové "AA" baterie (nejsou součástí balení) do každého z držáků (B1), pokud jste tak již neučinili. Při vkládání baterií se ujistěte, že je pružina správně zatlačena a není ohnutá jen na jednu stranu. Vkládání baterie by mělo probíhat pod dohledem dospělé osoby.

1. Sestavte zobrazený obvod, zapněte vypínač (S1). Na součástce U33 by mělo blikat modré světlo, které indikuje, že modul čeká na připojení zařízení pomocí Bluetooth. 2. Přejděte ve svém zařízení do obchodu s aplikacemi a najděte Boffin aplikaci; nainstalujte ji a spusťte.

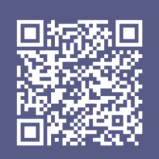

Google **Play Store** 

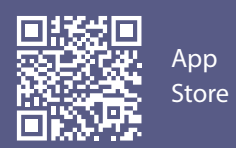

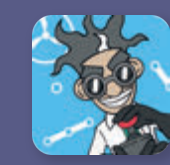

 $\overline{a}$  3. V telefonu si aktivujte polohu a bluetooth a otevřete si aplikaci Boffin.

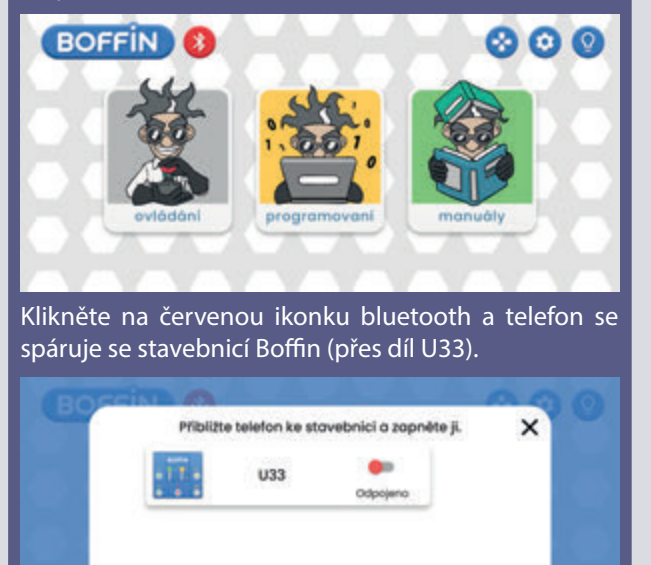

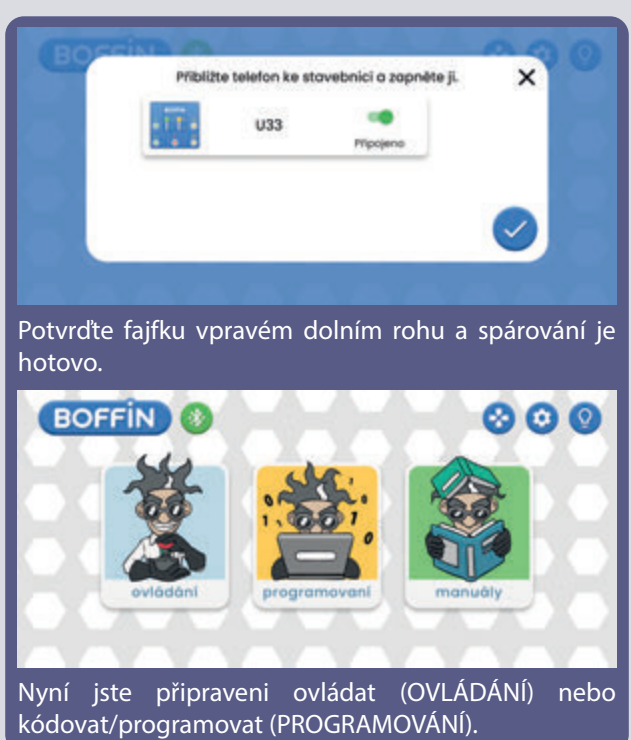

4. Přejděte do hlavního menu (OVLÁDÁNÍ PROGRAMOVÁNÍ - MANUÁLY). Klikněte na OVLÁDÁNÍ a objeví se ovládací panel (OP).

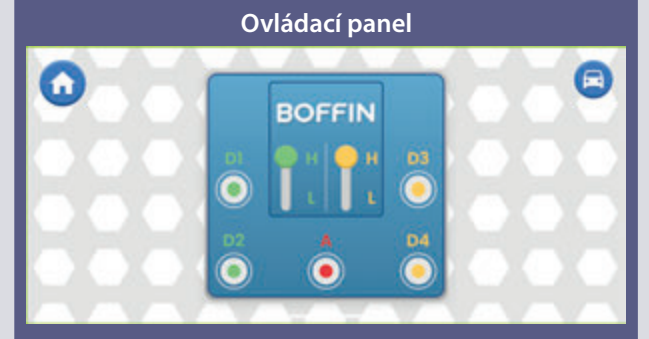

OP má 5 výstupů (D1, D2, D3, D4, a A), které jsou ovládány pomocí aplikace. Výstupy D1-D2 a D3-D4 jsou spárovány, aby mohly každý ovládat motor v obou směrech a lze jimi nastavit jednu ze dvou úrovní výstupních napětí, nazývaných H (vyšší) a L (nižší). Výstup A má malý výkon, se kterým zvládne ovládat klakson (W1), ale nezvládne ovládat motory kol u auta. K jejich ovládání použjte aplikaci.

Začátek  $\blacksquare$ **IB Manubi** n **D2** Õ  $1s$  $\omega$ 囚 **O** Kód  $\times$ circuitOn(D2, 1s, HIGH); D4  $\omega$ Ō  $1s$  $\circ$ circuitOn(D4, 1s, HIGH); 7. Přes hlavní menu aplikace Köd Výstupy otevřete PROGRAMOVÁNÍ. **Obrazovka**  Jednotlivé příkazy se přetahují ze Ovládání **Boffin**  $\blacksquare$ seznamu nalevo do programovací  $\circ$ **aplikace** zóny uprostřed. Můžete si vybrat z & Pohyb Výstupy/Ovládání/Pohyb/Zatáčení.h Zatáčení î

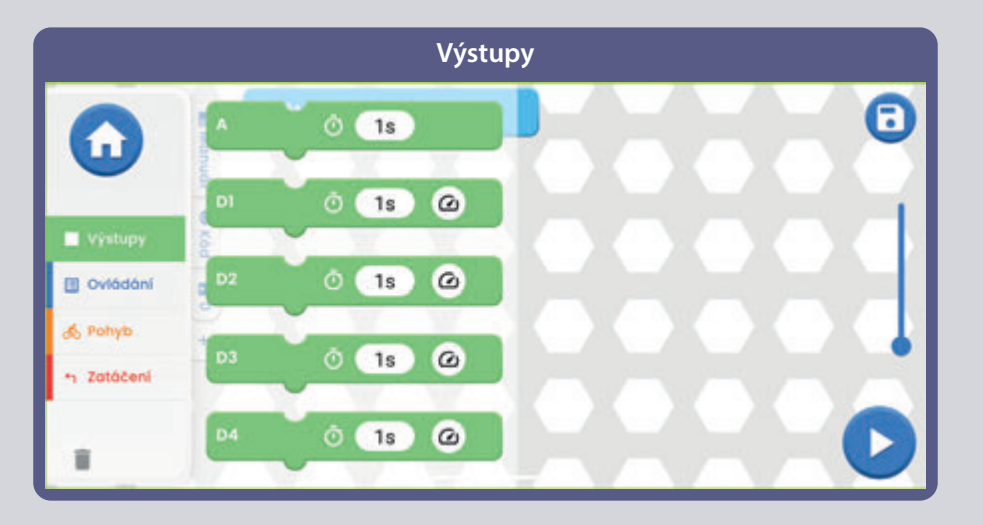

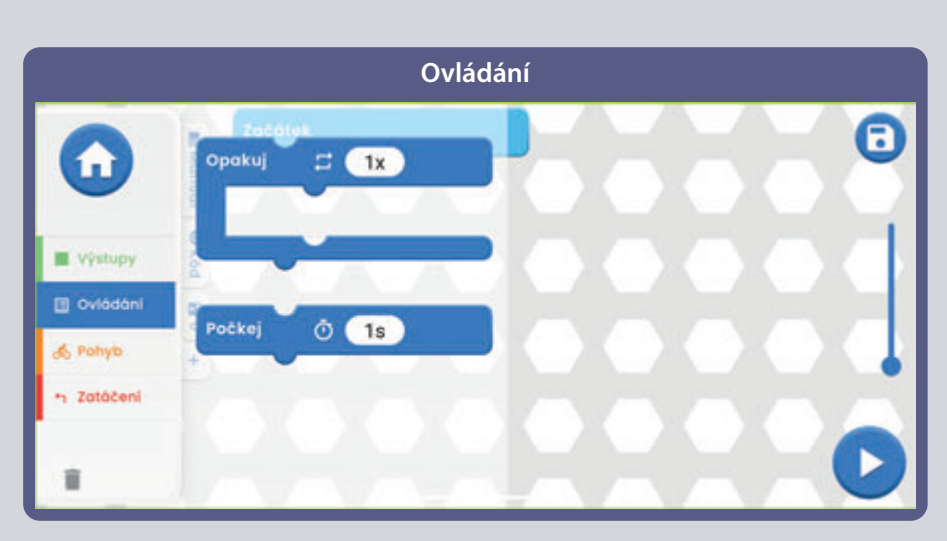

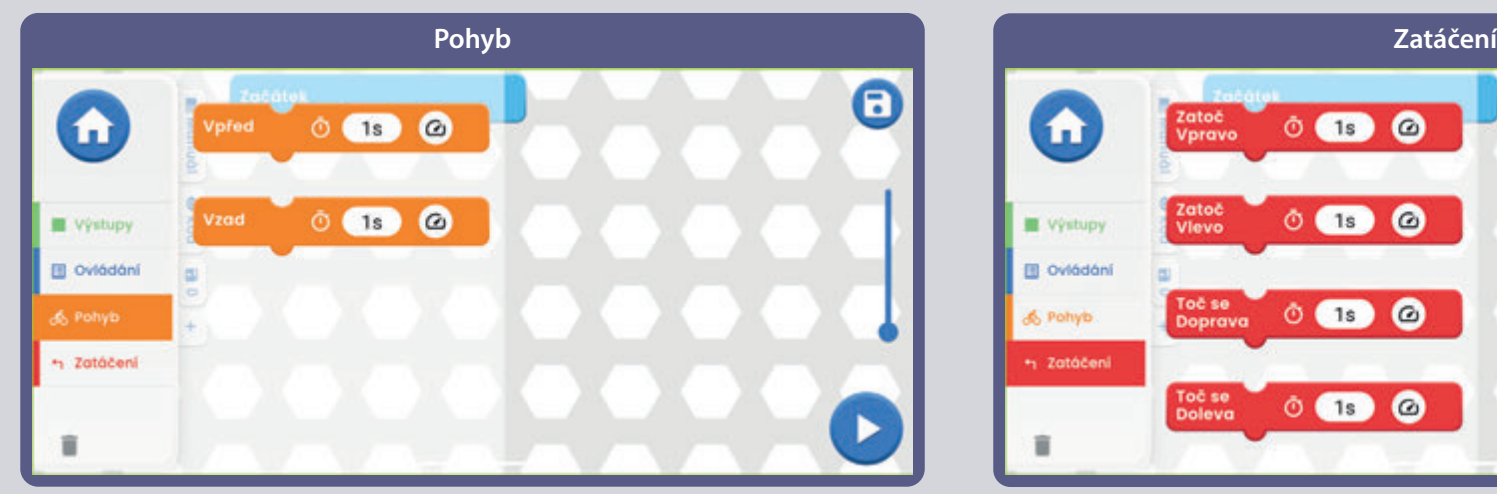

 $\mathbf G$ Zatoč  $\bullet$  $\bullet$  $\circ$  (19) Vpravo Zatoč<br>Vlevo  $\circ$  (1s)  $\bullet$ Výstupy **B** Oviádání Toč se<br>Doprava  $0$  (1s)  $\bullet$ & Pohyb + Zatáčení Toč se<br>Doleva  $\circ$   $\bullet$  $\bullet$ ŭ

Teď, když už znáte aplikaci Boffin, naprogramujte ovladač U33 tak, aby dělal různé věci se světly v obvodě. Zde je několik příkladů programování: přetáhněte příkazy do programovací zóny, upravte čas a úrovně napětí a poté spusťte program jednou nebo opakovaně.

Experimentujte s parametry příkazů, jako je například trvání.

#### **VÝZVY**

- Zapněte pouze zelené LED diody a poté pouze červené.
- Zapněte LED diodu na několik sekun a poté ji vypněte na kratší dobu.
- Nastavte LED diodu na bliknutí každých 20 sekund.
- Otočte jednu z červnožlutých LED diod (D10) na žlutou stranu a naprogramujte vzorec semaforu pomocí červených, žlutých a zelených LED diod.
- Pokuste se nastavit blikání světel v rytmu.

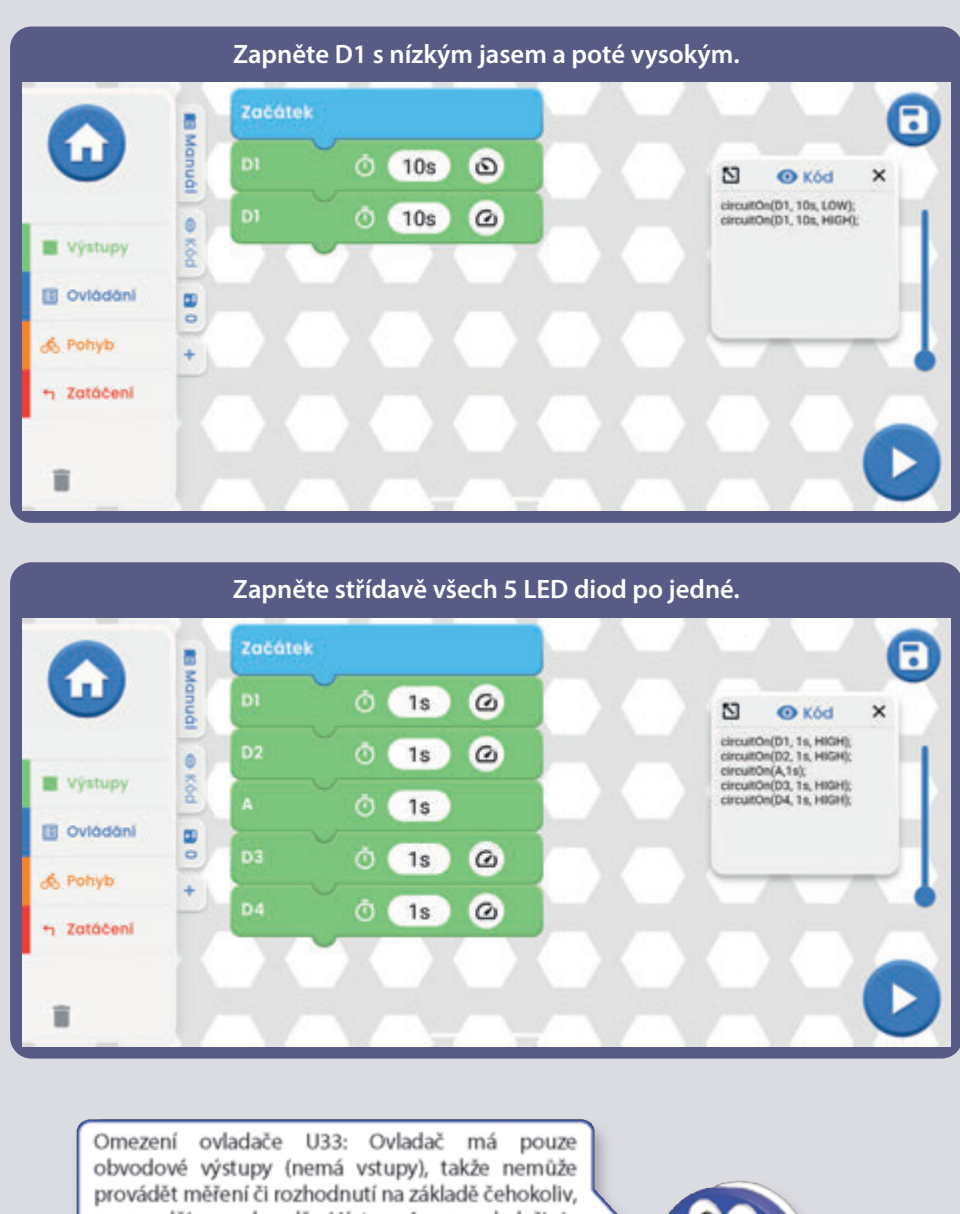

#### co se děje v obvodě. Výstup A na ovladači je schopný vést pouze nízké proudy, tím pádem jím nelze ovládat přímo motory. Výstup A na U33 ovladači je schopný vést pouze nízké proudy, tím pádem jím nelze ovládat přímo motor (M1).

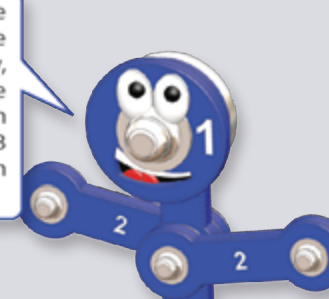

 $\omega$ 

#### **Zapněte po jedné všechny LED diody, dokud nebudou svítit všechny a potí je vypněte postupně po jedné.**

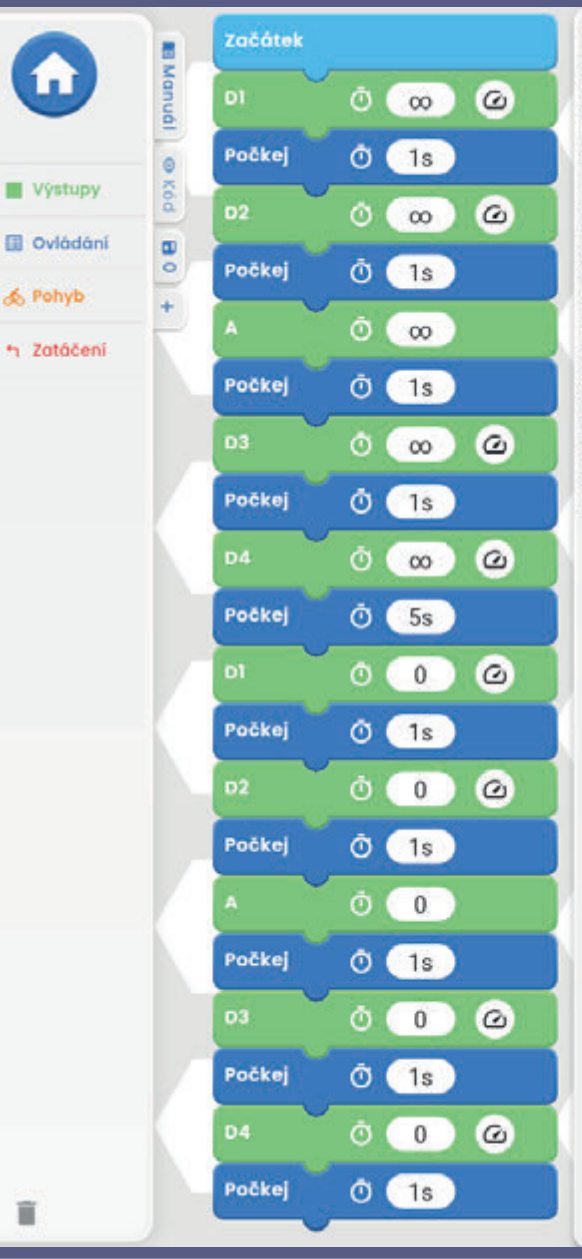

٠.

ï

 $\boldsymbol{\nabla}$ **O** Köd circuitOn(D1, co, HIGH);  $wait(1s)$ ; circuitOn(D2, co, HIGH);  $wait(1s)$ ; circuitOn(A,oo);  $wait(1s)$ ; circuitOn(D3, oo, HIGH);  $wait(1s)$ ; circuitOn(D4, co, HIGH); wait(5s); circuitOn(D1, 0, HIGH);  $wait(1s)$ ; circuitOn(D2, 0, HIGH);  $wait(1s)$ ; circuitOn(A,0);  $wait(1s)$ ; circuitOn(D3, 0, HIGH);  $wait(1s)$ ; circuitOn(D4, 0, HIGH);  $wait(1s)$ ;

 $\times$ 

#### **Textový kód k příkazům**

Zacátek  $\mathbf{B}$ 图 Mandal | © n  $\omega$ Ō  $\infty$ ⊠  $\times$ **O** Kód circuitOn(D1, co, HIGH); Počkej Ō  $1s$ wait(1s); **Po sestavení kódu v**  circuitOn(D2, 1s, HIGH); **Root** Výstupy circuitOn(D3, 1s, HIGH); **hlavním poli a kliknutí**  circuitOn(D4, 1s, HIGH); D<sub>2</sub> ٥  $1s$  $\omega$ circuitOn(D1, 0, HIGH): **D** Ovládání **na záložku kód se**   $\Xi$  $\circ$ D3  $\omega$ **zobrazí textový kód**  Ō  $1s$ & Pohyb **příkazů, viz obrázek.**  $\ddot{}$ **D4**  $\omega$ Θ  $1s$ h Zatáčení DI  $\omega$ Ο  $\mathbf{0}$ Ë

Poznámka: Projekty 2 až 9,11 a 13 jsou úvodem do součástek a běžných obyodů bez kódování. Pokud chcete skočit roynou ke kódovacím projektům, zkuste projekty 10, 12, 13 a 15 až 18.

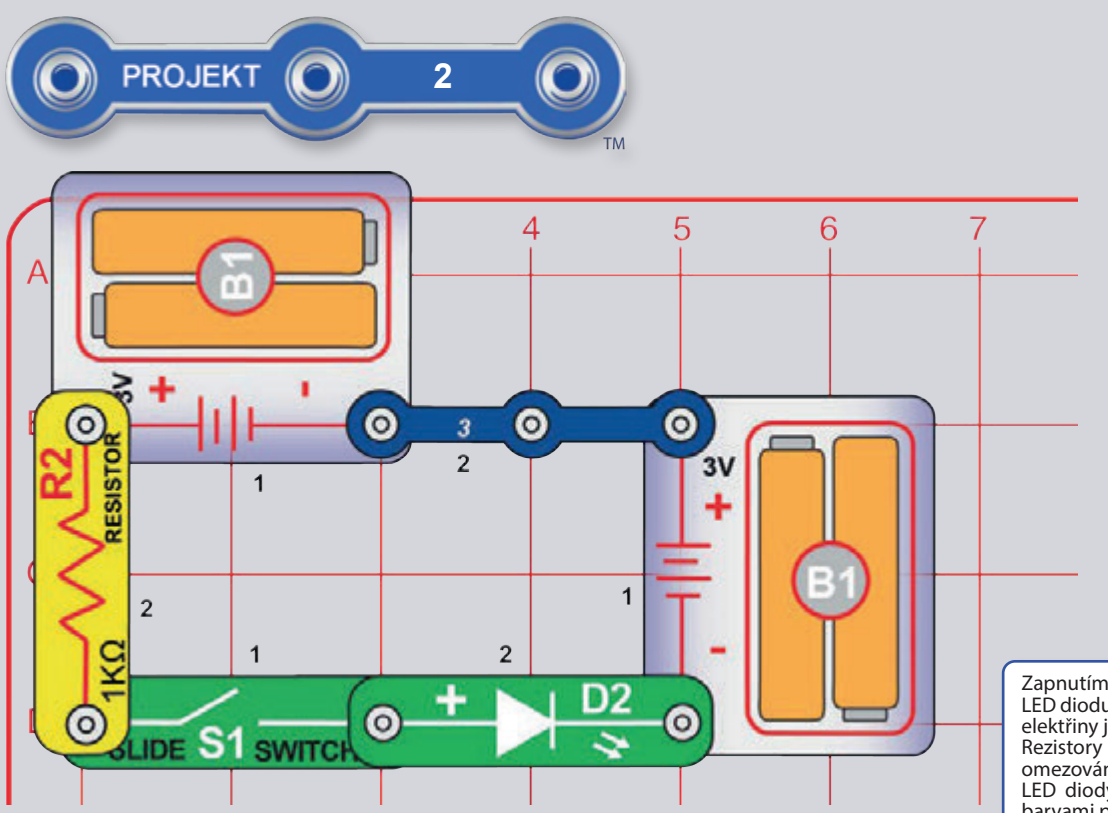

### **ELEKTRICKÉ SVĚTLO**

Zapněte vypínač (S1) a zelené LED diody (D2). **Část B:** Vyměňte 1kΩ rezistor (R2) za větší 10kΩ rezistor  $(R4)$  nebo menší 100 $\Omega$  rezistor  $(R1)$  a sledujte, jak se mění jas LED diod.

Část C: Vyměňte LED diody (aby šly v opačném pořadí) a sledujte jak fungují v opačném směru.

**Část D:** Vyměňte zelenou LED diodu (D2) za modrou LED (D9) a vyzkoušejte předešlé obvody ještě jednou.

 $\check{C}$ ást E: Vyměňte LED za červenožluté LED (D10) a vyzkoušejte všechny směry.

Část F: Snižte napětí baterií nahrazením jednoho z držáků baterií (B1) 3kontaktním vodičem a sledujte, jak se změní jas LED diody.

Zapnutím vypínače proudí elektřina z baterií přes rezistor, vypínač, LED diodu a pak nazpět k bateriím. Když je vypínač vypnutý, proudění elektřiny je zablokované a LED nebude svítit.

Rezistory "omezují" proud elektřiny a používají se k ovládání či omezování proudu v obvodu.

LED diody jsou jednosměrné žárovky, které mohou svítit různými barvami podle materiálů, které jsou v nich.

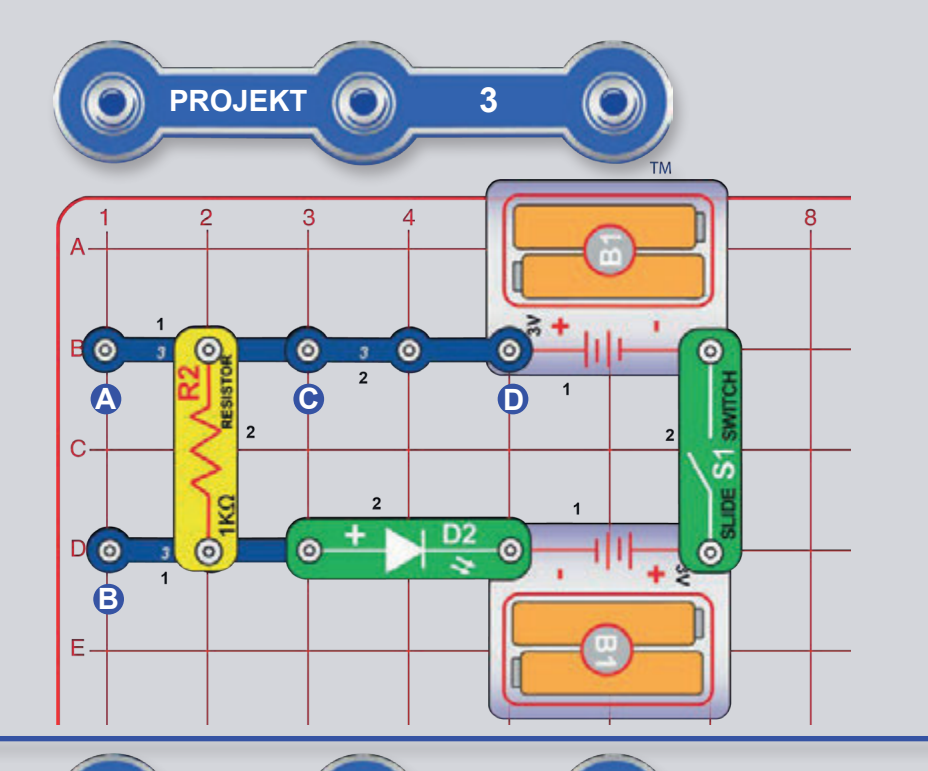

# SÉRIOVÉ A PARALELNÍ OBVODY

Sestavte obvod podle obrázku a zapněte vypínač (S1); zelené LED diody (D2). Umístěte 10kΩ rezistor (R4) nebo menší rezistor 100Ω (R1) mezi body označené A a B, tak aby byl vedle (a zároveň paralelně) s 1kΩ rezistorem (R2), a sledujte, jak se mění jas LED diody.

Část B: Nahraďte v původním obvodu 3kontaktní vodič v bodech C a D rezistorem 10kΩ (R4) nebo 100Ω rezistorem (R2). Všimněte si, jak různé kombinace rezistorů ovlivňují jas LED diod.

Část C: Nahraďte v původním obvodu 3kontaktní vodič v bodech C a D další LED diodou (D2, D9 nebo D10, s "+" na pravé straně, D10 jakýmkoliv směrem). Porovnejte jas dvou LED diod v sérii. Můžete také vyměnit 1kΩ rezistor (R2) větším rezistorem 10k $\Omega$  (R4) nebo menším rezistorem 100 $\Omega$ (R1) a sledovat, jak se mění jas LED diod.

# POROVNÁNÍ LED SVĚTEL

Sestavte obvod podle obrázku a zapněte vypínač (S1): tři LED diody (D10, D2 a D9). Vyměňte 100Ω rezistor (R1) za větší 1kΩ rezistor (R2) a poté za mnohem větší rezistor 10kΩ (R4) a sledujte, jak se mění jas LED diod.

Vyzkoušejte červenožlutou LED diodu (D10) s červenou i žlutou. Vaše balení obsahuje druhou zelenou LED diodu a červenožlutou LED diodu, takže můžete experimentovat s různými LED diodami a zapojit jich až pět najednou (přidejte další dvě napravo od modré LED diody).

Elektřina proudí LED diodou, pokud napětí přesáhne spouštěcí bod (kolem 1.5V u červené, kolem 2.0V u zelené a kolem 3.0V u modré). Rezistor omezuje napětí/proud u všech LED diod, ale modrá LED dioda je tím nejvíce ovlivněna kvůli svému vyššímu spouštěcímu bodu.

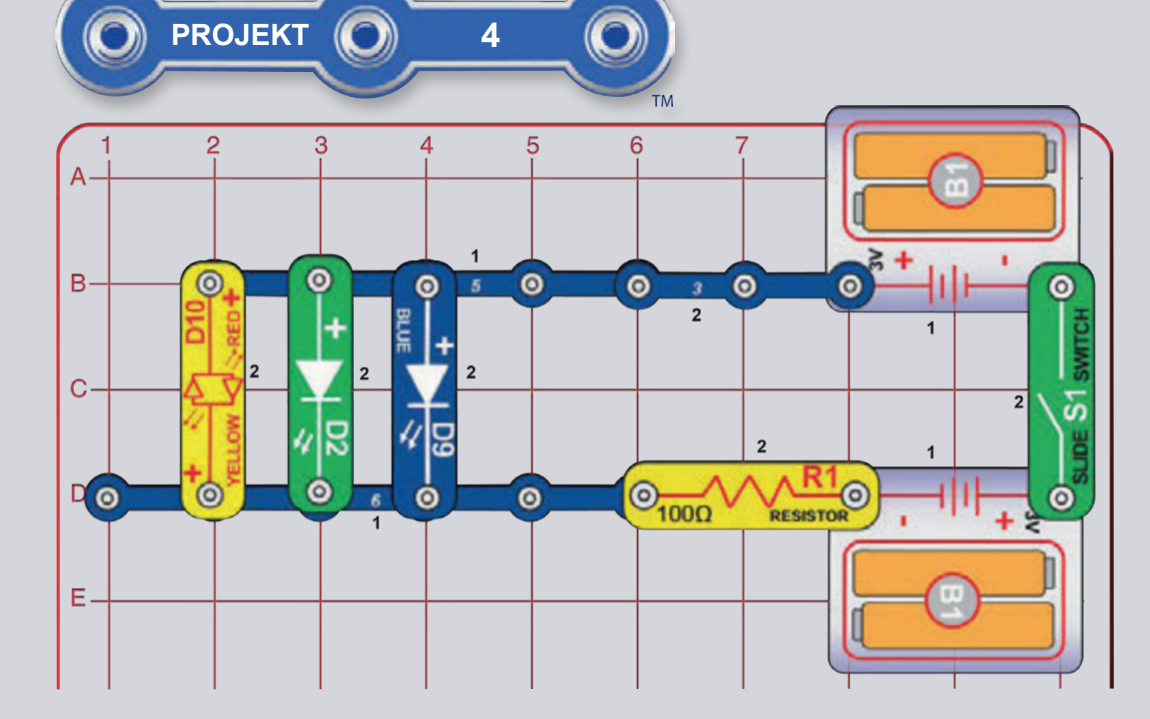

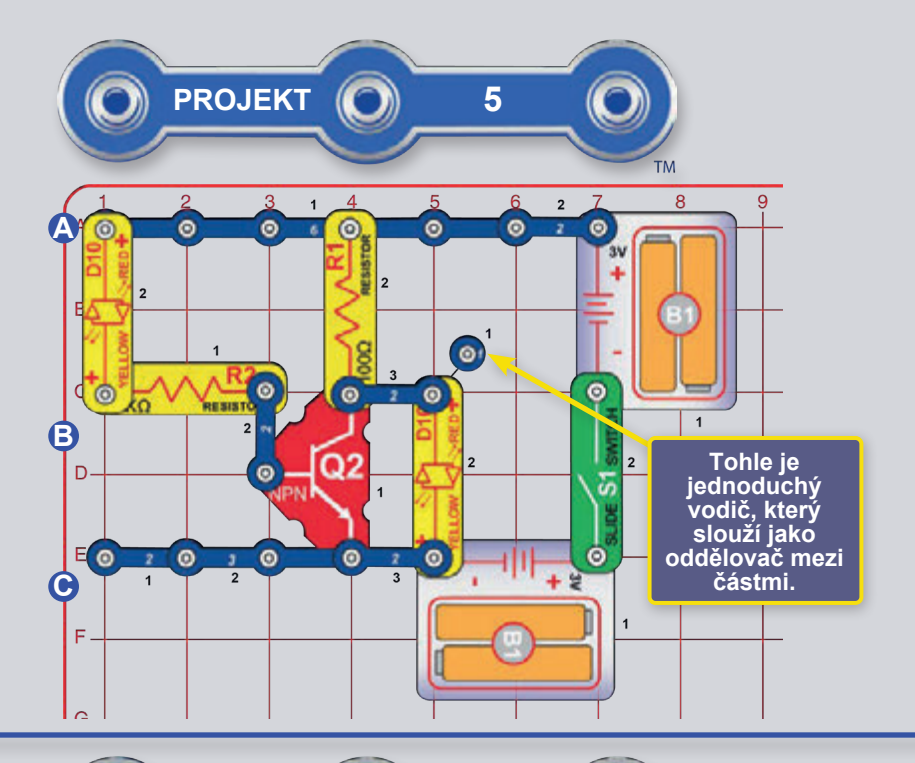

**PROJEKT** 

# TRANZISTOROVÝ MĚNIČ

Sestavte obvod podle obrázku a zapněte vypínač (S1). Levá LED dioda je zapnutá, pravá vypnutá.

Nyní odstraňte levou LED diodu (ležící přes body A a B) a umístěte ji přes body B a C (kterýmkoliv směrem) nebo ji nechte odpojenou (což je stejná situace jako když je přes body B a C). Nyní je levá LED dioda vypnutá a pravá zapnutá.

Všimněte si, že LED diody fungují střídavě - když je zapnuta jedna z nich, druhá je vypnutá.

Tranzistory jako váš NPN tranzistor (Q2) využívají malého proudu k ovládání většího proudu a používají se k přepínacích a zesilovacích obvodech. V tomto obvodu proudí malý proud přes R2 do Q2 a ovládá větší proud přes R1 do Q2. Toto ovládání umožňuje pravé LED diodě se chovat opačně než levá a naopak. Tranzistor budete později využívat k převracení napětí v kódovacím projektu 15.

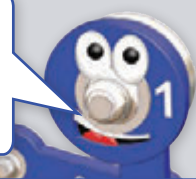

### **PROUDY TRANZISTORU**

Sestavte obvod podle obrázku a zapněte vypínač (S1). Červenožlutá LED dioda (D10) je ztlumená a zelená LED dioda (D2) svítí jasně. Zkuste odstranit jednu nebo druhou LED diodu a sledujte, jestli ta druhá stále svítí.

 $\bullet$ ⊚ ۰ G ö  $\bullet$ 3V ne S' -81

 $6\phantom{1}$ 

Malý proud proudící do levého připojení NPN tranzistoru ovládá větší proud proudící do horního připojení. Oba proudy vycházejí spodním připojením.

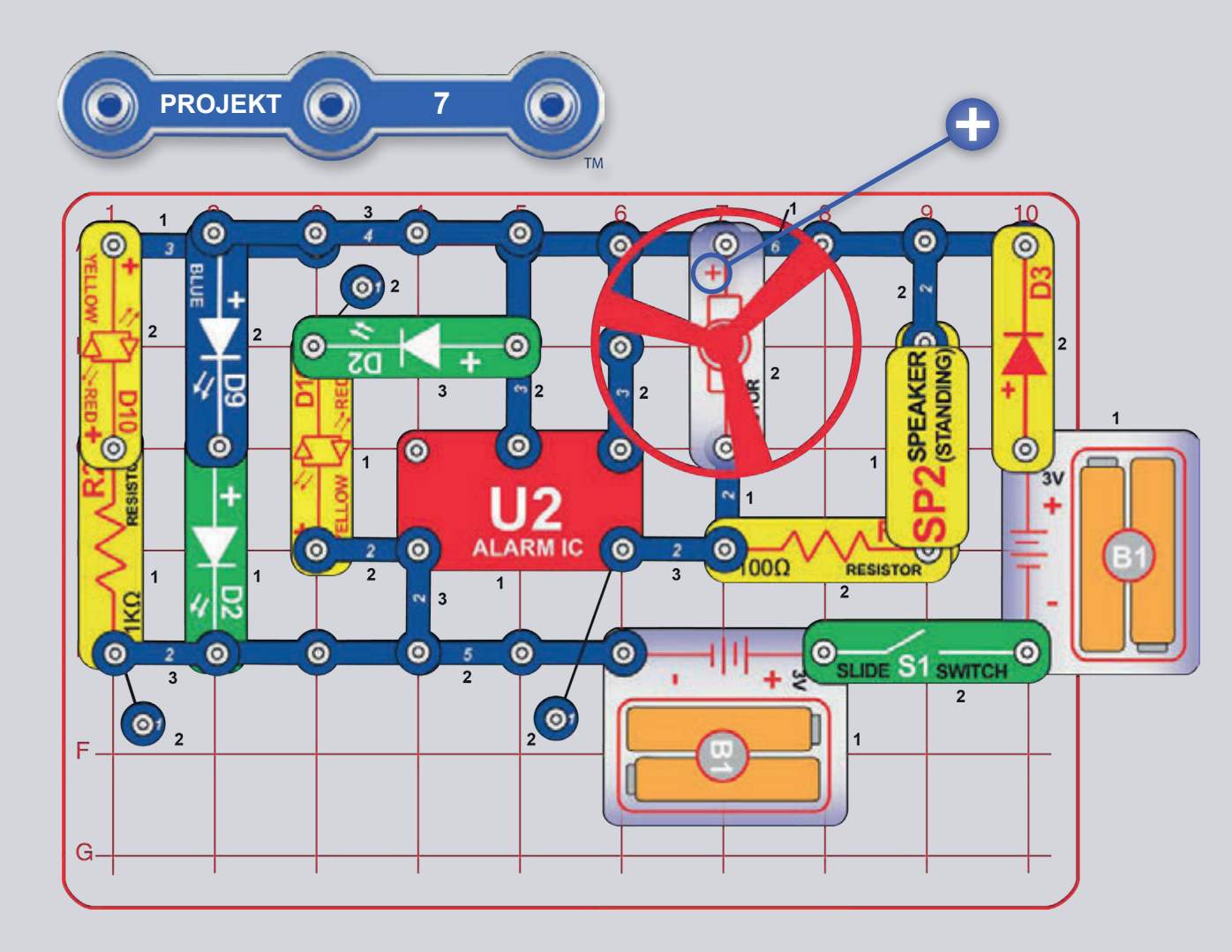

# ZÁBAVNÝ OBVOD

podle obrázku Sestavte obvod a zapněte vypínač (S1). Světla svítí, motor se otáčí a je slyšet zvuk.

Pokud zaměníte rezistory 100Ω (R1) a 1 $k\Omega$  (R2) pak bude červenožlutá LED dioda (D10) svítit jasněji a zvuk bude tišší.

**A VAROVÁNÍ:** Pohyblivé části. Během provozu se<br>nedotýkejte motoru ani listu ventilátoru. Nenaklánějte se nad motor. Ventilátor nebude fungovat dokud nepustíte vypínač. Pro tento obvod je doporučena ochrana očí.

Proč LED diody problikávají? Jakmile se ventilátor roztočí, napětí baterie trochu poklesne kvůli přidané zátěži z motoru a reproduktoru. Pokud z obvodu odstraníte motor, LED diody budou blikat méně a pokud odstraníte i reproduktor, nebudou problikávat vůbec.

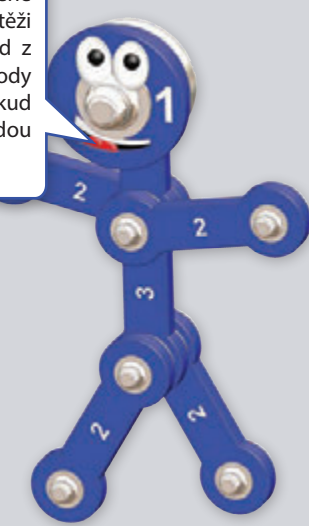

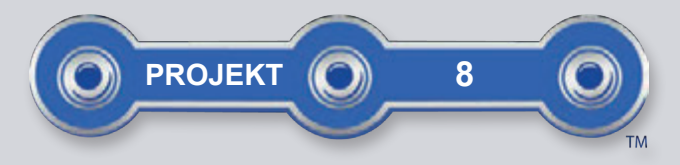

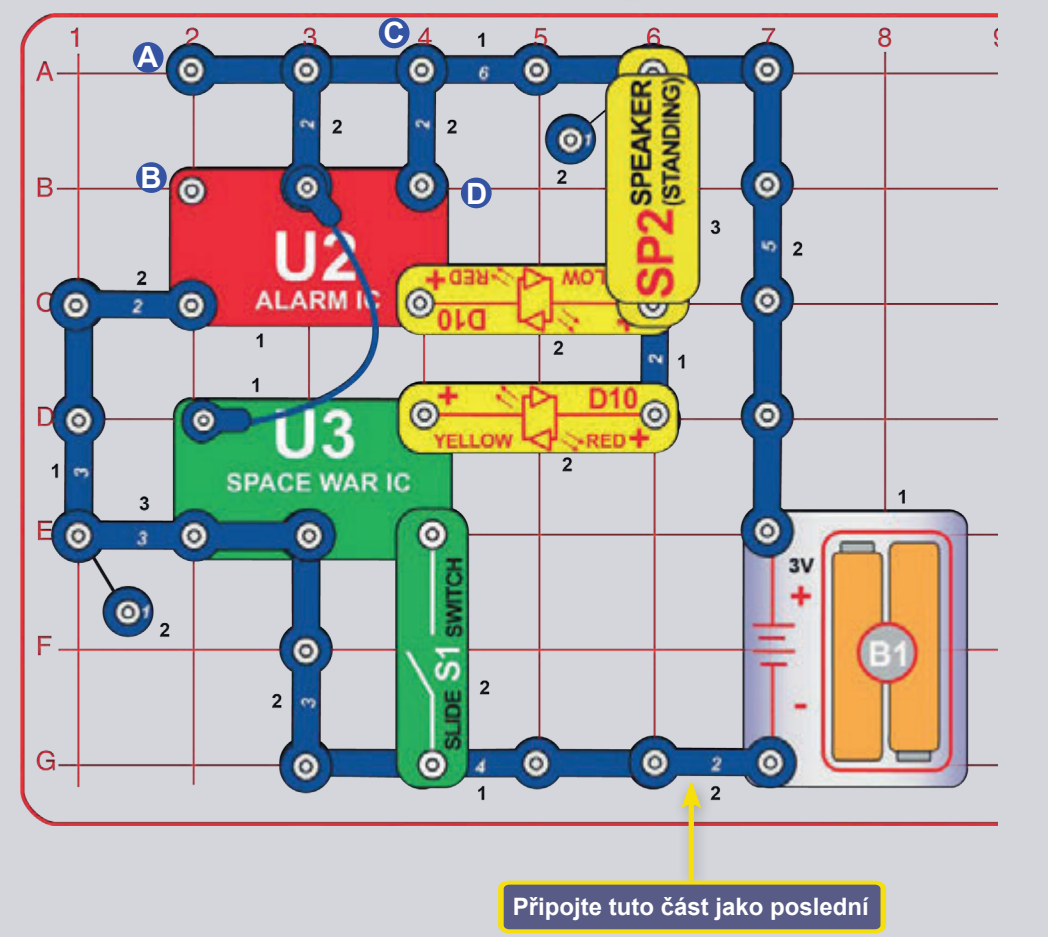

# **DVOJITÉ ZVUKY**

Sestavte obvod podle obrázku ale připojte 2kontaktní vodič ve spodní části jako poslední. Zvuk začne okamžitě. Několikrát zapněte a vypněte vypínač (S1) k vytvoření zvuků vesmírné bitvy.

Změňte zvuk odstraněním 2kontaktního vodiče z bodů C a D a přesunutím na A a B.

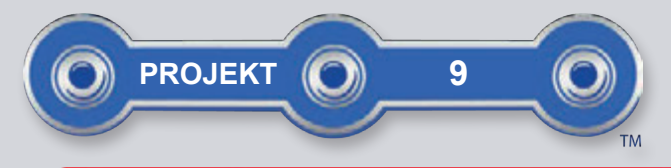

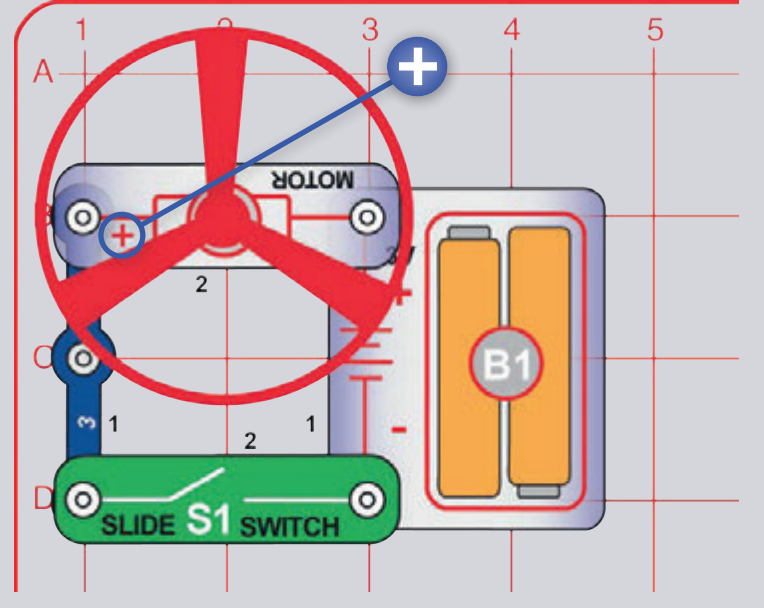

# **LÉTAJÍCÍ VRTULE**

Sestavte obvod podle obrázku. Zapněte vypínač (S1) a až motor dosáhne plné rychlosti, vypněte vypínač. Lopatka ventilátoru by se měla zvednout a létat vzduchem jako létající podšálek. Nenahlížejte na lopatku větráku přímo ze shora, když se otáčí.

Pokud se ventilátor nevznese, několikrát za sebou zapněte a vypněte vypínač až dojdete k plné rychlosti. Je možné, že budete potřebovat nové alkalické baterie.

Část B: "Létající supervrtule": Nahraďte 3kontaktní vodič dalším držákem na baterii (B1). Ventilátor se bude točit rychleji a poletí výš - pozor abyste ho neztratili. Společnost Elenco Eletronics není zodpovědná za ztracené či rozbité ventilátory! Nové náhradní ventilátory lze pořídit na www.toy.cz.

Část C: "Ventilátor": Použijte jeden z předešlých obvodů ale změňte pozici motoru (M1) tak, aby jeho "+" bylo na pravé straně. Teď se chová jako ventilátor, ale nelítá.

Poznámka: V projektu 10 najdete návod k naprogramování vzletu ventilátoru - uvidíte, jak vám programování umožní mnohem větší kontrolu.

**A VAROVÁNÍ:** Pohyblivé části. Během provozu se nedotýkejte motoru ani listu ventilátoru. Nenaklánějte se nad motor. Ventilátor nebude fungovat dokud nepustíte<br>vypínač. Pro tento obvod je doporučena ochrana očí.

Vzduch je prohnán lopatkami a rotace motoru drží ventilátor na hřídeli. Při vypnutí motoru se lopatky odpojí od hřídele a vyletí jako vrtule. Při příliš nízké rychlosti se ventilátor nezvedne z hřídele.

V části C ("Ventilátor") vede ventilátor vzduch nahoru, dejte ruku nad motor a ucítíte ho.

V tomto projektu byl elektrický výkon přeměněn v mechanický. Motory podobné tomuto se využívají ve vybavení poháněném bateriemi, které vyžadují otáčivý pohyb jako je bezdrátová vrtačka, elektrický zubní kartáček a hračky. Elektrický motor je mnohem jednodušší na ovládání než plynové či dieselové motory.

Э

S.

D)

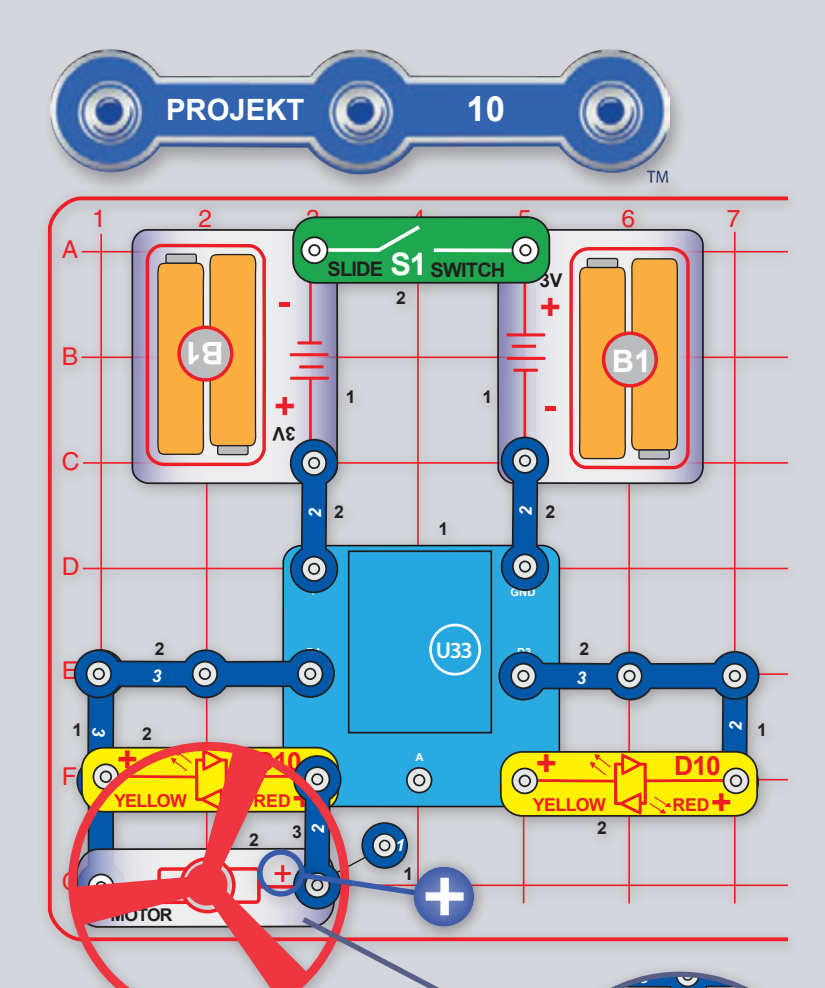

Výstupy D1-D2 a D3-D4 jsou na U33 ovladači propojeny, a tak mezi nimi proudí elektrický proud, pokud je jeden z nich vypnutý a druhý zapnutý. Pokud jsou zaplé nebo vyplé oba - D1 a D2 (nebo D3 a D4) tak mezi nimi proud neproudí.

#### VÝZVY

 $\overline{\textcircled{\circ}}$ 

**SPEAKER** 

**(STANDING** 

- Rozblikeite několikrát LED, zapněte ventilátor a vzneste ho.
- Roztočte ventilátor v krátkých intervalech v opačných směrech, ale bez vzletu.
- Vynášejte ventilátor do různých výšek.

# PROGRAMOVÁNÍ VENTILÁTORU

Sestavte obvodu podle obrázku a zapněte vypínač (S1). Spusťte aplikaci Boffin, připojte ji k U33 ovladači a použijte Ovládací panel (pod OVLÁDÁNÍ) k otáčení ventilátorem a rozsvěcení LED diod. Návod, jak používat aplikaci najdete v projektu 1 a na stránkách 34 až 43

Ventilátor může se správným ovládáním vzlétnout. Buďte opatrní a nesledujte ventilátor ze shora při jeho otáčení. Pokud ventilátor nezvlétne, zapněte a vypněte několikrát vypínač až do plné rychlosti. Je možné, že budete potřebovat nové alkalické baterie.

Dále přejděte v aplikaci do PROGRAMOVÁNÍ a vytvořte kód k rozsvícení LED diod a roztočení ventilátoru. Experimentujte s parametry příkazů, jako je například jeho trvání.

#### Obrazovka PROGRAMOVÁNÍ: Zapněte LED diody a ventilátor, zrychlete ventilátor a poté přimějte ventilátor ke vzlétnutí.

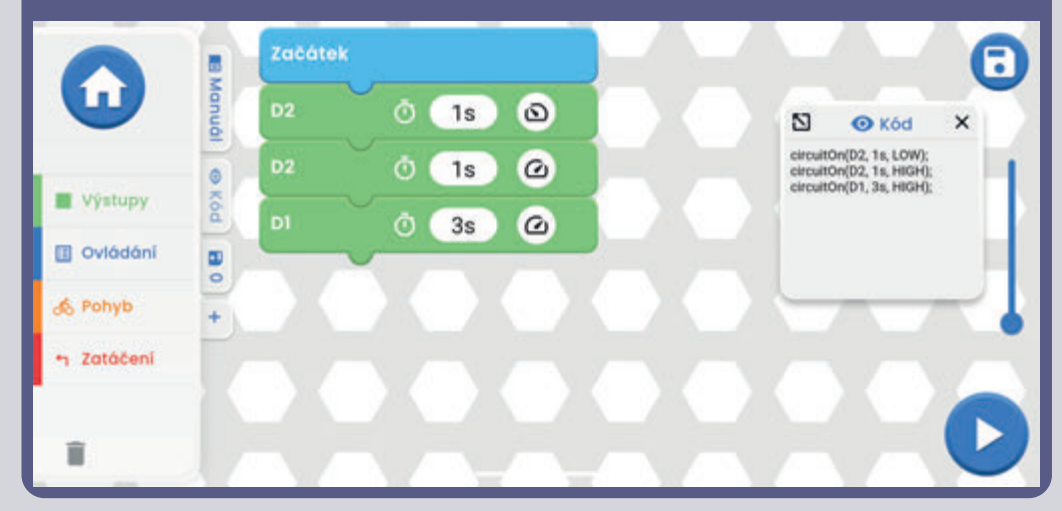

Část B, Pípání a blikání: Zaměňte motor (M1) za reproduktor (SP2) a naprogramujte zde zobrazený program.

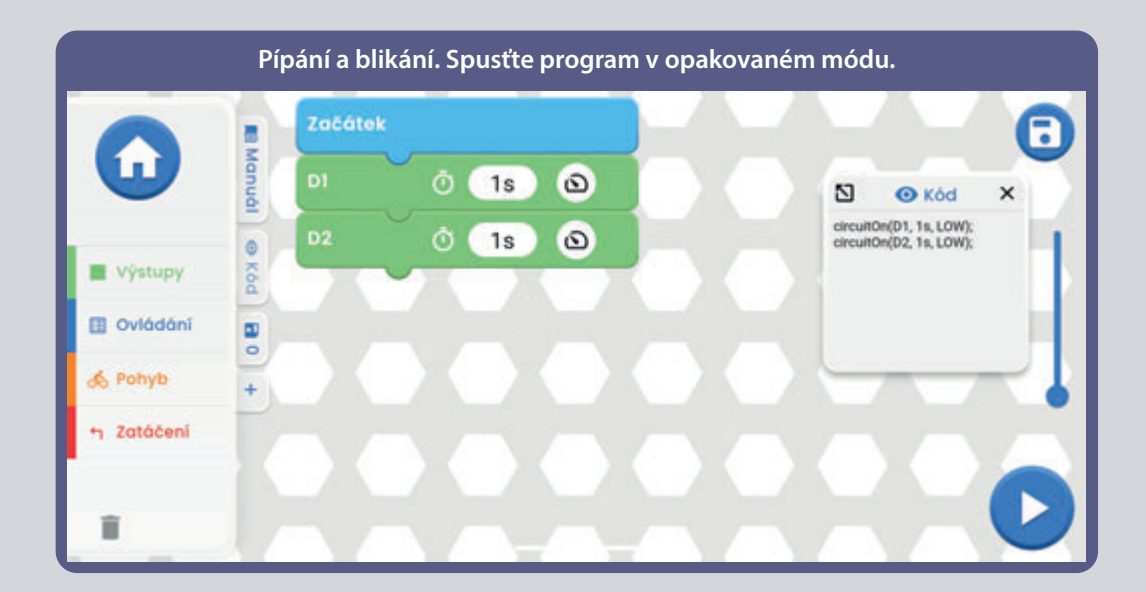

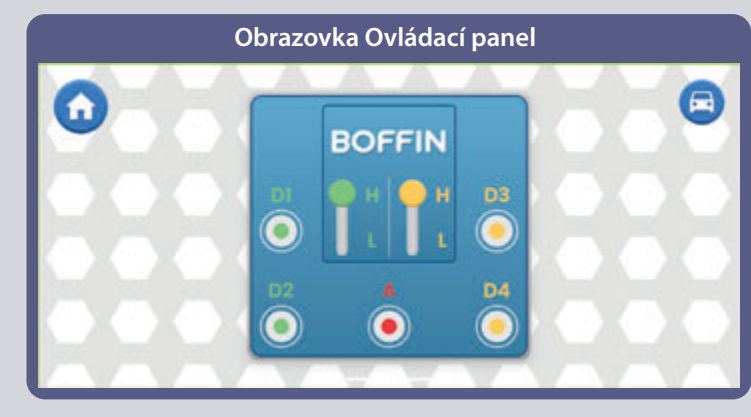

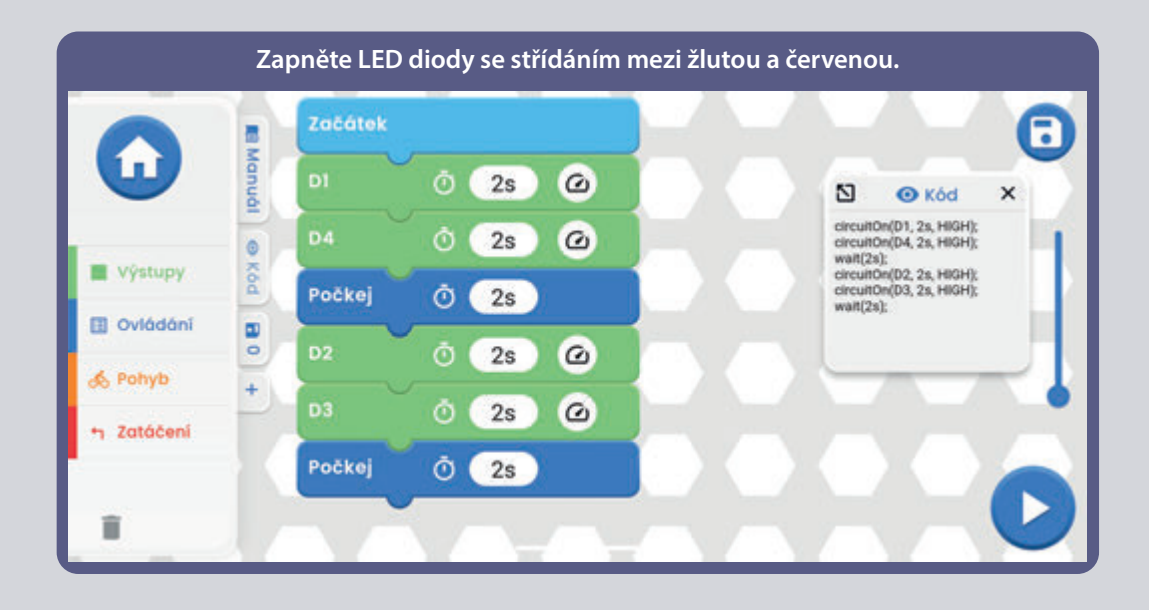

**VAROVÁNÍ:** Pohyblivé části. Během provozu se **!** nedotýkejte motoru ani listu ventilátoru. Nenaklánějte se nad motor. Ventilátor nebude fungovat dokud nepustíte vypínač. Pro tento obvod je doporučena ochrana očí.

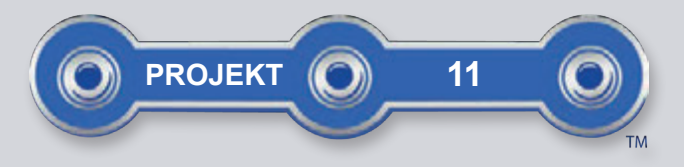

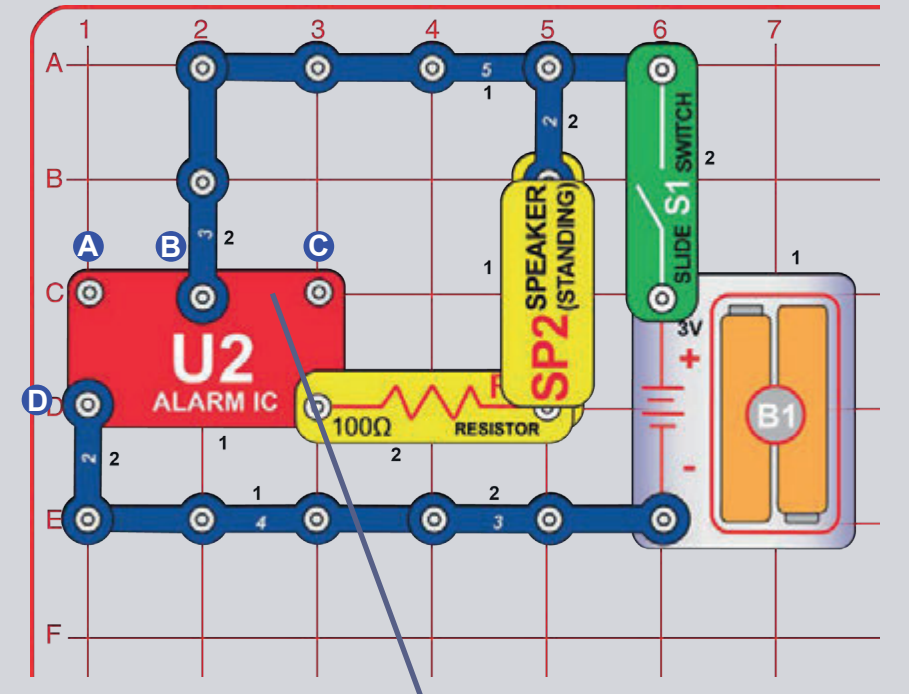

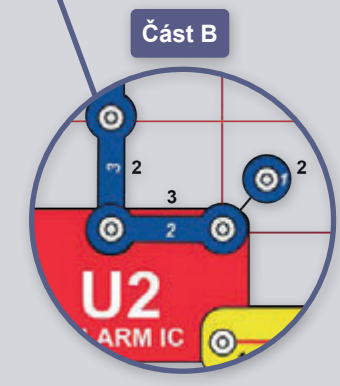

# SIRÉNY

Zapněte vypínač (S1), zvuky sirén.

Část B: Přidejte propojení mezi body označenými B a C pomocí 1kontaktního vodiče a 2kontaktního vodiče (nebo použijte červený propojovací drát). Uslyšíte zvuky kulometu.

Část C: Odstraňte propojení mezi B a C a přidejte ho mezi A a B. Nyní zvuk zní jako hasičská stříkačka.

Část D: Odstraňte propojení mezi A a B a přidejte ho mezi A a D. Nyní zvuk zní jako evropská siréna.

 $\check{C}$ ást E: V kterémkoliv předešlém obvodu vyměňte 100 $\Omega$  rezistor (R1) za 3kontaktní vodič, čímž zvýšíte hlasitost zvuku, nebo za 1kΩ rezistor (R2), čímž hlasitost snížíte.

 $\check{C}$ ást F: Použijte část obvodu B, ale vyměňte 100 $\Omega$  rezistor (R1) za červenožlutou LED diodu (D10, v kterémkoliv směru) nebo zelenou LED diodu (D2, s "+" na pravé straně). LED dioda bliká se zvuky kulometu.

Poznámka: V projektech 12 a 13 můžete ovládat alarmový IO (Integrovaný obvod) pomocí programování a uvidíte, jak vám programování umožní mnohem větší kontrolu.

Spodní pravý kontakt alarmového IO (U2) je jako elektrická brána, rychle se otvírá a uzavírá a nechává tak projít malé části elektrického proudu. Ty procházejí také reproduktorem (který produkuje zvuk). Alarmový IO vytváří ostatní zvuky úpravou frekvence propouštění proudu přes reproduktor.

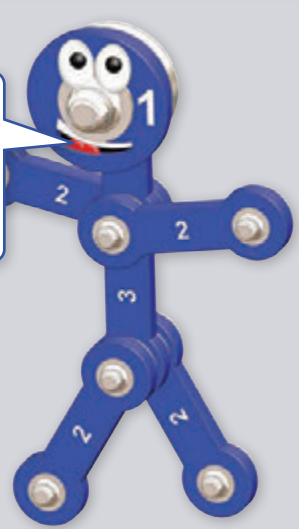

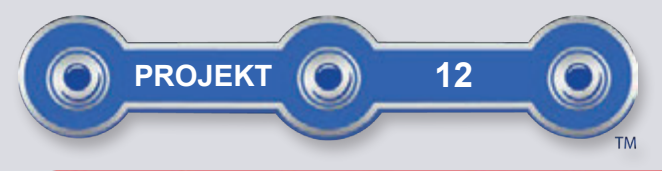

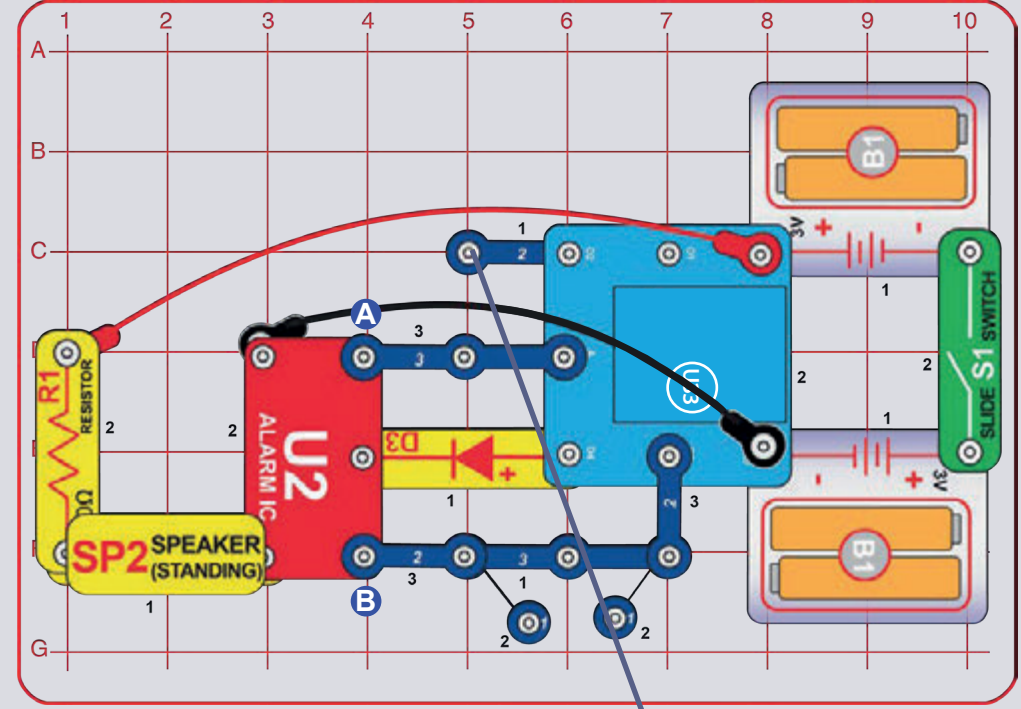

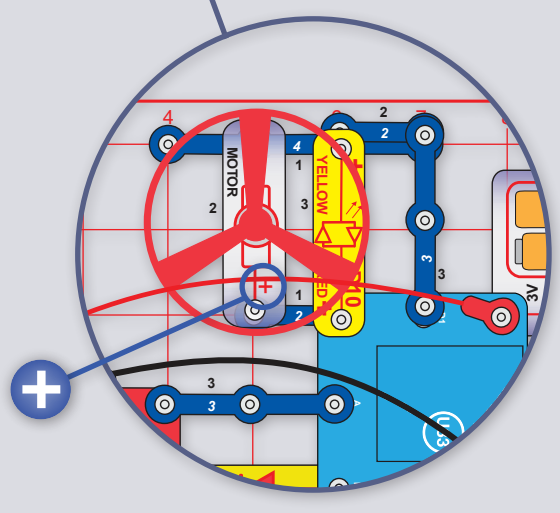

# PROGRAMOVÁNÍ SIRÉN

Sestavte obvodu podle obrázku a zapněte vypínač (S1). Spusťte aplikaci Boffin, připojte ji k U33 ovladači a použijte Ovládací panel (pod OVLÁDÁNÍ) k aktivaci sirény zapnutím výstupu D4, výstupů A a D4 nebo výstupů D3 a D4. Návod, jak používat aplikaci najdete v projektu 1 a na stránkách 34 až 43.

Dále přejděte v aplikaci do PROGRAMOVÁNÍ a vytvořte kód s různými zvuky sirén. Experimentujte s parametry příkazů, jako je například trvání.

Alarmový IO (U2) umí vytvářet čtyři typy zvuků sirén, jak už víte z projektu 4. Tyto sirény můžete ovládat pomocí Ovládacího panelu výstupů následovně:

- · Siréna 1, D4 zapnutý, A a D3 vypnuté.
- · Siréna 2 D4 a A zapnuté, D3 vypnutý.
- · Siréna 3. D4 a D3 zapnuté, A vypnutý.
- · Siréna 4. D4 zapnuté a z obvodu odstraňte kontaktní vodiče z bodů A a B u alarmového IO.

Můžete zvýšit hlasitost nahrazením 100Ω rezistoru (R1) 2kontaktním vodičem nebo snížit vyměněním R1 za 1kΩ rezistor (R2) nebo LED diodu ("+" na vrchu).

Část B: Přidejte motor (M1), ventilátor a červenožlutou LED  $(D10)$ .

**N VAROVÁNÍ:** Pohyblivé části. Během provozu se nedotýkejte motoru ani listu ventilátoru. Nenaklánějte se nad motor. Ventilátor nebude fungovat dokud nepustíte vypínač. Pro tento obvod je doporučena ochrana očí.

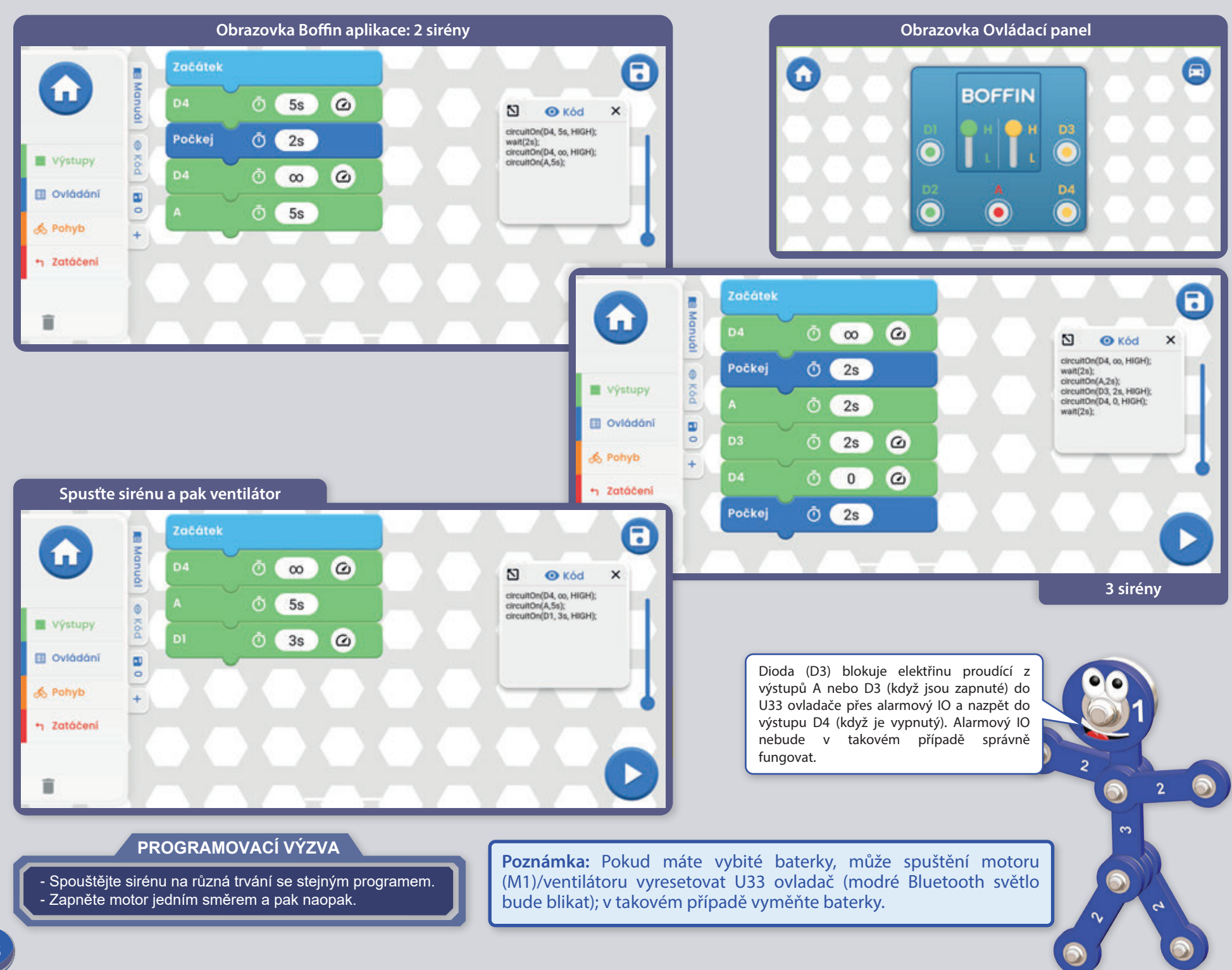

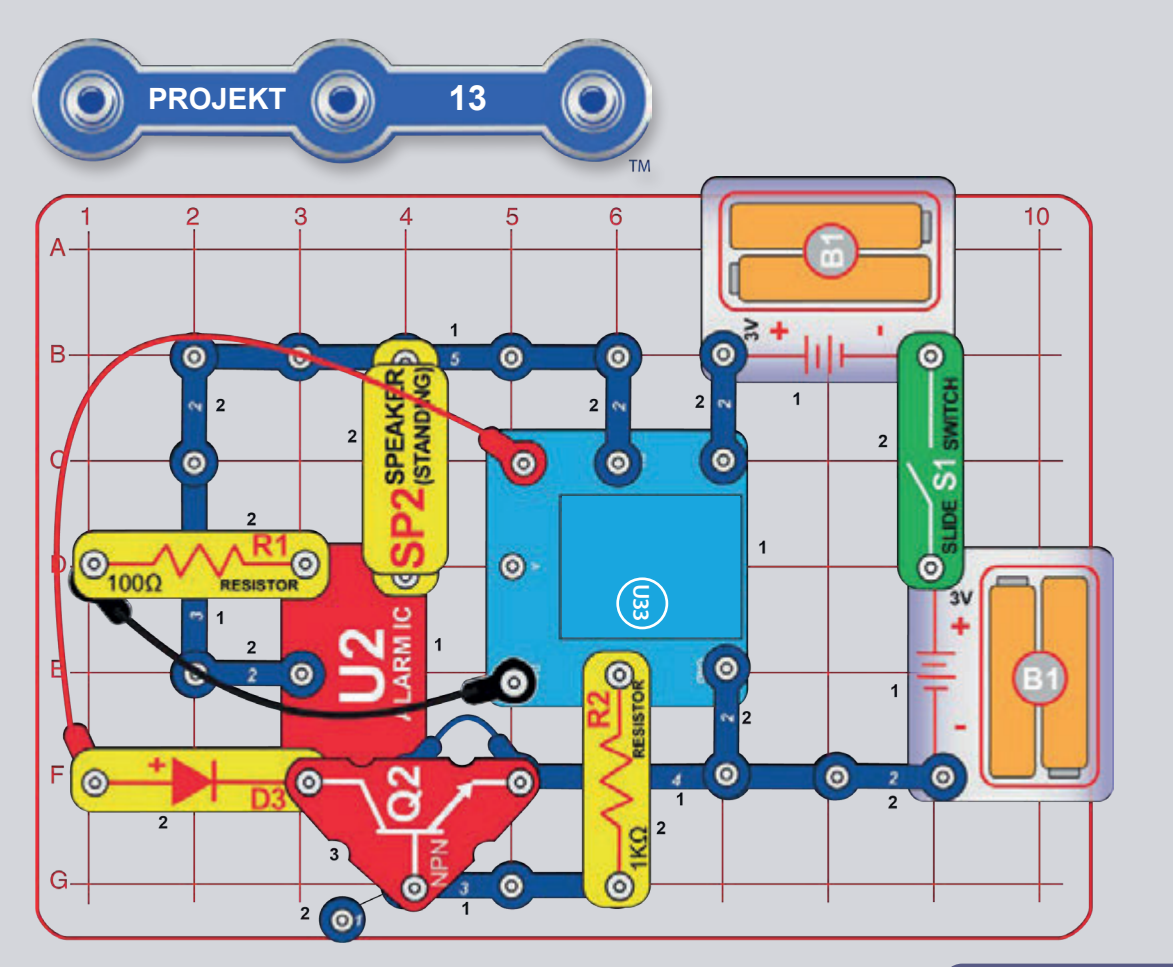

# PROGRAMOVÁNÍ 4 SIRÉN

Sestavte obvodu podle obrázku, všimněte si, že modrý propojovací kabel je připojený pod NPN tranzistorem (Q2). Zapněte vypínač (S1). Spusťte aplikaci Boffin, připojte ji k U33 ovladači a použijte Ovládací panel (pod OVLÁDÁNÍ) k aktivaci sirén. Návod, jak používat aplikaci najdete v projektu 1 a na stránkách 34 až 43.

Dále přejděte v aplikaci do PROGRAMOVÁNÍ a vytvořte kód s různými zvuky sirén. Experimentujte s parametry příkazů, jako je například trvání.

Alarmový IO (U2) umí vytvářet čtyři typy zvuků sirén, jak už víte z projektu 11. Tyto sirény můžete ovládat pomocí výstupů U33 ovladače následovně:

- · Siréna 1, D4 zapnutý, ostatní vypnuté.
- · Siréna 2 D1 a D2 zapnuté, ostatní vypnuté.
- · Siréna 3. D1 a D3 zapnuté, ostatní vypnuté.
- · Siréna 4. D1 a D4 zapnuté, ostatní vypnuté.

Na co si myslíte, že je v tomto obvodu NPN tranzistor (O2)?

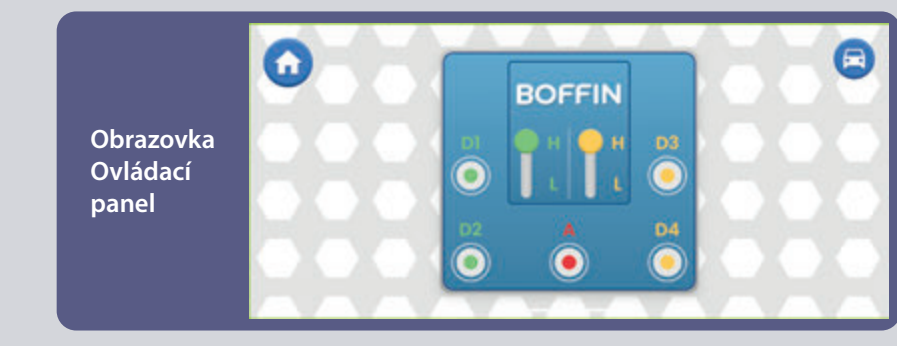

#### PROGRAMOVACÍ VÝZVA

- Spouštějte v jednom programu různé sirény různého trvání.

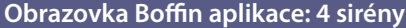

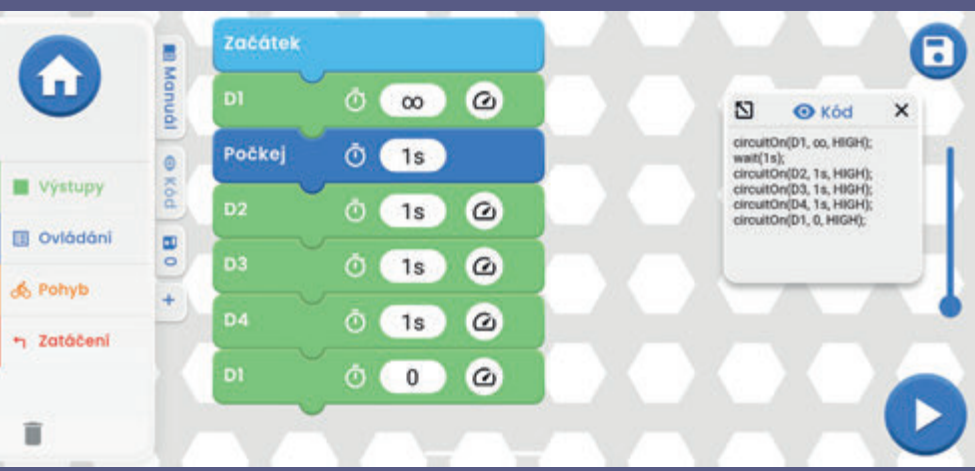

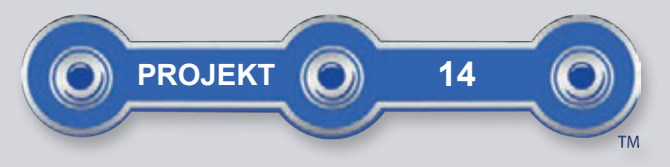

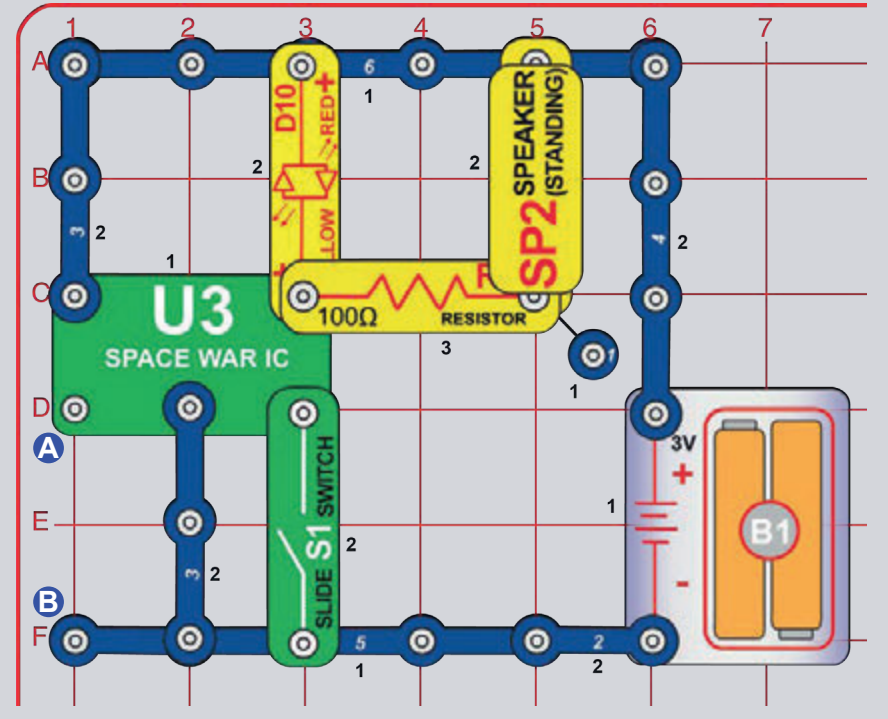

# **VESMÍRNÁ BITVA**

Sestavte obvod podle obrázku. Zaktivujte ho a měňte zvuk zapínáním a vypínáním vypínače (S1). Červenožlutá LED dioda (D10) se rozsvítí.

Pak přidejte 3kontaktní vodič přes body A a B, několikrát ho připojte a odpojte v kombinaci s vypínačem. Uslyšíte různorodou kombinaci zvuků, jako kdyby někde probíhala vesmírná bitva!

Hlasitost zvuků můžete zvýšit nahrazením 100Ω rezistoru (R1) modrým propojovacím kabelem nebo snížit nahrazením R1 1kΩ rezistorem (R2).

Poznámka: V projektech 15 a 16 můžete ovládat IO vesmírné bitvy pomocí programování a uvidíte, jak vám programování umožní mnohem větší kontrolu.

D

**m** 

Jako ostatní integrované obvody je i IO vesmírné bitvy extrémně zmenšený elektrický obvod, který spouští zvuky, které jsou v něm uschovány, díky několika doprovodným komponentům. Ve filmových studiích jsou technici placeni za spouštění zvuků v přesný moment výstřelu ze zbraně. Vyzkoušejte si sami spustit zvuk ve chvíli, kdy nějaký předmět dopadne na zem. Není to tak lehké, jak se zdá.

Horní pravý kontakt IO vesmírné bitvy je jako elektrická brána, rychle se otvírá a uzavírá a nechává tak projít malé části elektrického proudu. Ty procházejí také reproduktorem (který produkuje zvuk). IO vesmírné bitvy vytváří zvuky úpravou frekvence propouštění proudu přes reproduktor.

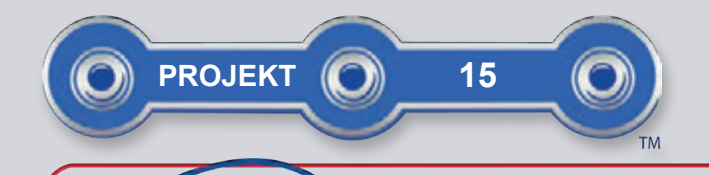

 $\odot$ 

Э

10KQ

 $\circ$ 

 $|<sub>3</sub>|$ 

 $\omega$ 

RESIS

 $\overline{2}$ 

U3

**SPACE WAR IC** 

 $\bullet$ 

SPEAKER

 $\sim$ 

Ò.

 $\overline{a}$ 

ভ

 $\bullet$ 

۵

 $\ddot{\circ}$ 

 $D$ <sup>O</sup>

OΩ

ر ا

5

 $\odot$ 

 $\circ$ 

 $\odot$ 

6

 $\odot$ 

**O** 

 $\bullet$ 

 $\bullet$ 

 $\overline{2}$ 

 $6<sup>2</sup>$ 

 $\overline{2}$ 

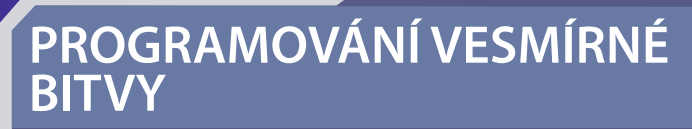

Sestavte obvod podle obrázku a zapněte vypínač (S1). Spusťte aplikaci Boffin, připojte ji k U33 ovladači a použijte a v módu OVLÁDÁNÍ zaktivujte a měňte zvuk. Návod, jak používat aplikaci, najdete v projektu 1 a na stránkách 34 až 43.

Dále přejděte v aplikaci do módu PROGRAMOVÁNÍ a vytvořte kód s různými zvuky sirén. Experimentujte s parametry příkazů. **jako** ie například trvání. Hlasitost můžete zvýšit nahrazením 100Ω rezistoru (R1) 3kontaktním vodičem nebo ji snížit nahrazením R1 LED diodou (s "+" na pravé straně).

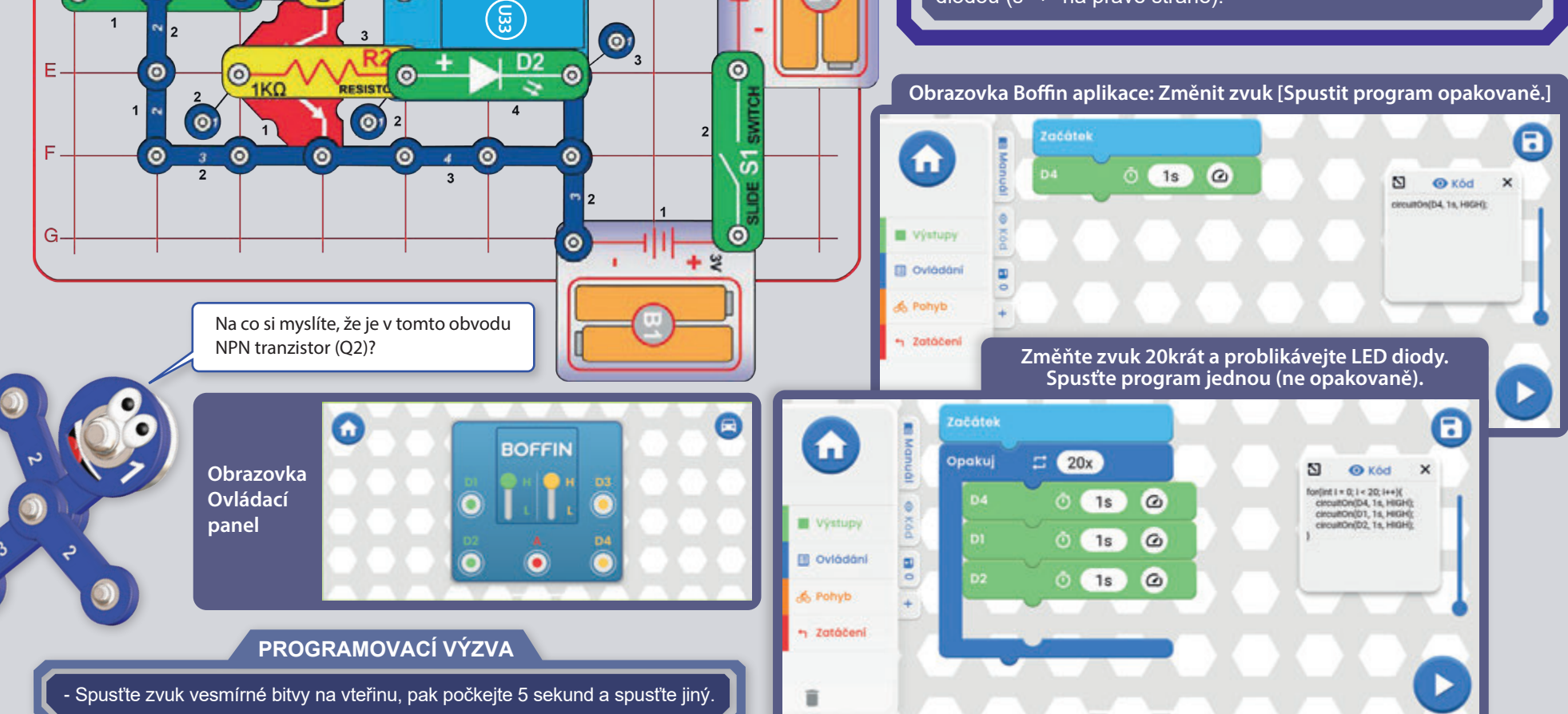

 $\overline{8}$ 

 $\bullet$ 

9

 $\bullet$ 

 $\bullet$ 

 $\overline{2}$ 

 $10<sup>10</sup>$ 

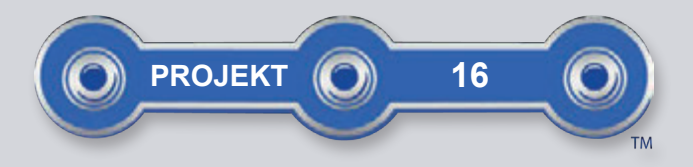

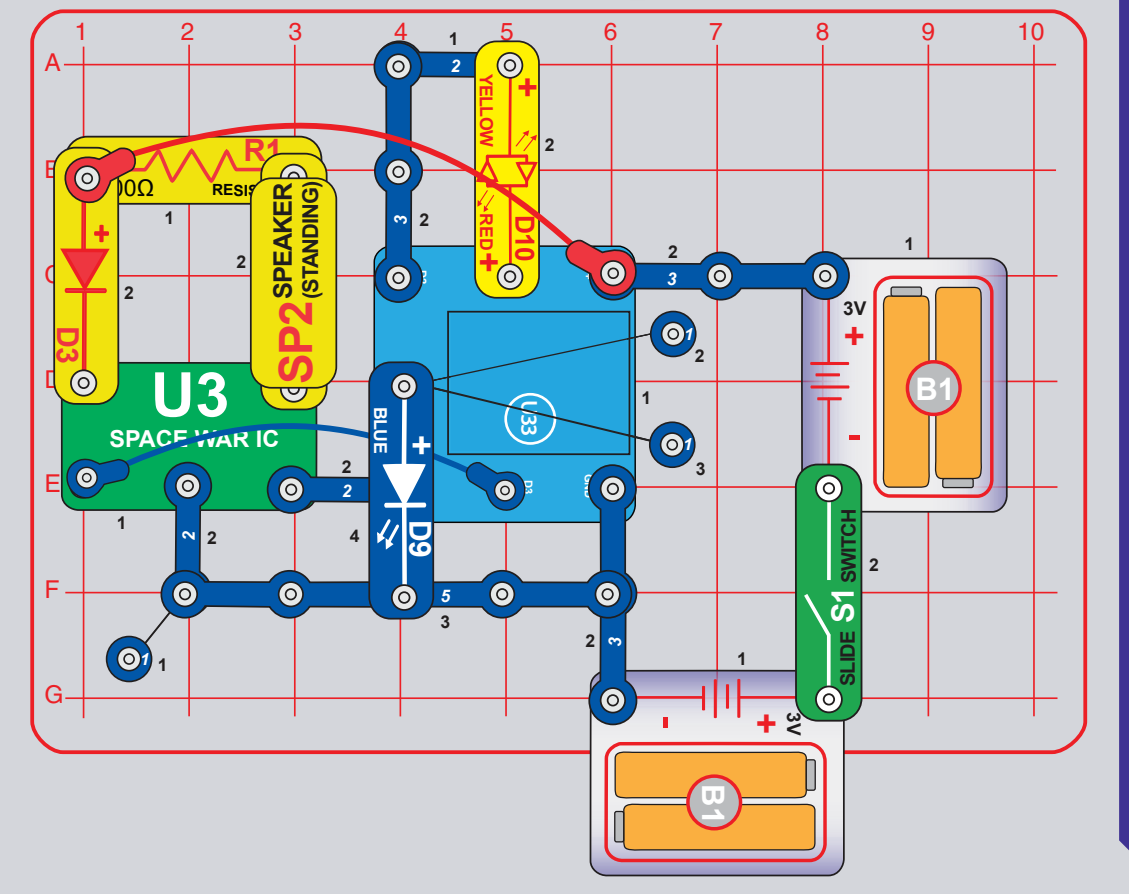

# OPAČNÉ PROGRAMOVÁNÍ **VESMÍRNÉ BITVY**

Tento projekt využívá U33 ovladač k ovládání IO vesmírné bitvy (U3) jako předchozí projekt, ale bez NPN tranzistoru (Q2). Funguje skoro stejně, ale mezi U33 ovladačem a IO vesmírné bitvy jsou tu dvě propojení a ovládání U33 ovladače je opačné - když zapnete obvod, zvuk bude zapnutý, pokud ho nevypnete U33 ovladačem.

Sestavte obvod podle obrázku a zapněte vypínač (S1). Spusťte aplikaci Boffin, připojte U33 ovladač a v OVLÁDÁNÍ zaktivujte a změňte zvuk. V tomto případě se zvuk spustí okamžitě, takže k jeho vypnutí musíte zapnout D3 a D4. Návod, jak používat aplikaci najdete v projektu 1 a na stránkách 34 až 43.

Dále přejděte v aplikaci do módu PROGRAMOVÁNÍ a vytvořte kód s různými zvuky sirén. Experimentujte s parametry příkazů, jako je například trvání. V tomto případě se zvuk spustí okamžitě, takže k jeho vypnutí musíte zapnout D3 a D4. Při sestavování kódu si můžete vypnout reproduktor (SP2).

Hlasitost můžete zvýšit nahrazením 100Ω rezistoru (R1) propojovacím kabelem nebo snížit nahrazením R1 1kΩ rezistorem (R2) nebo LED diodou ("+" na levé straně).

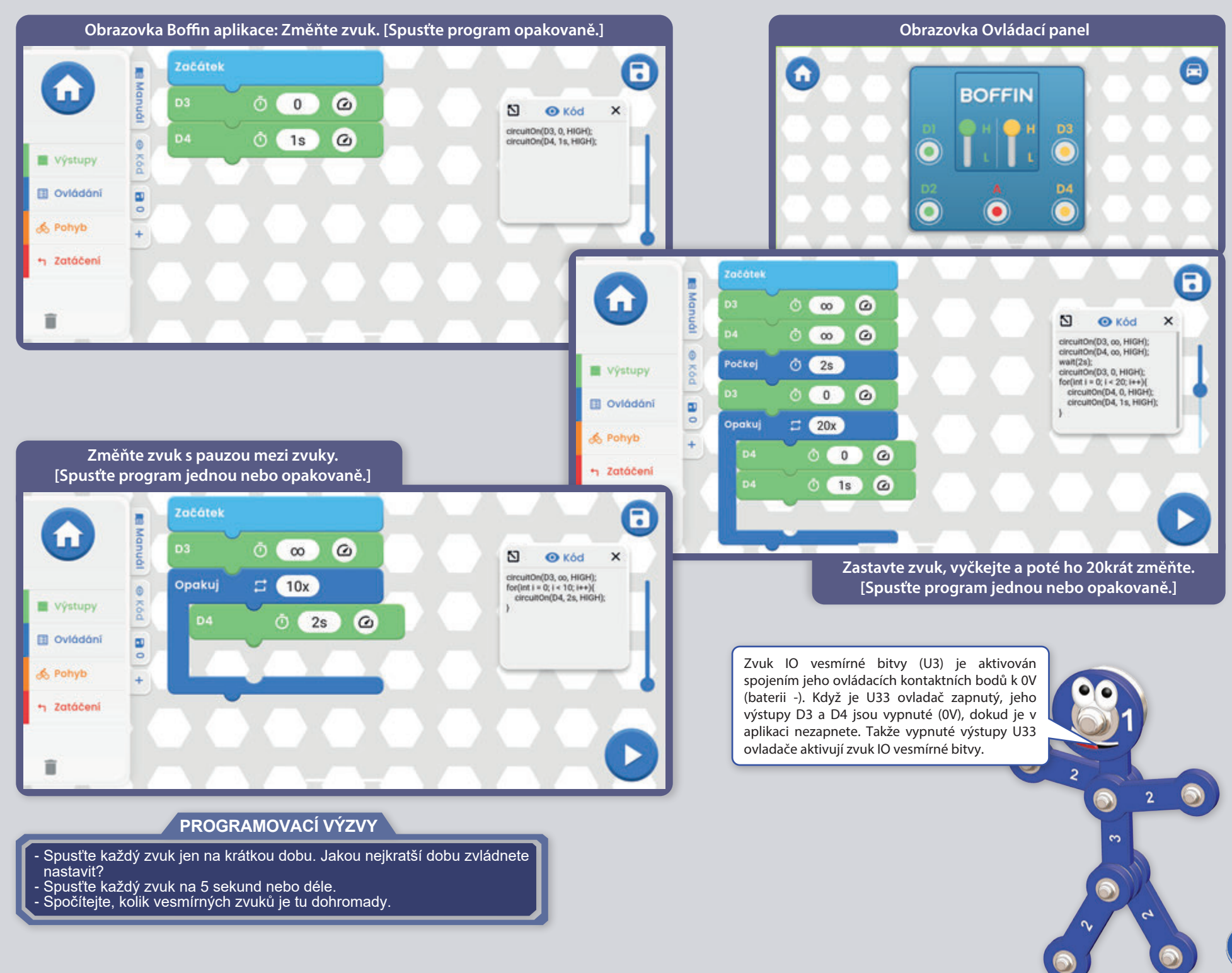

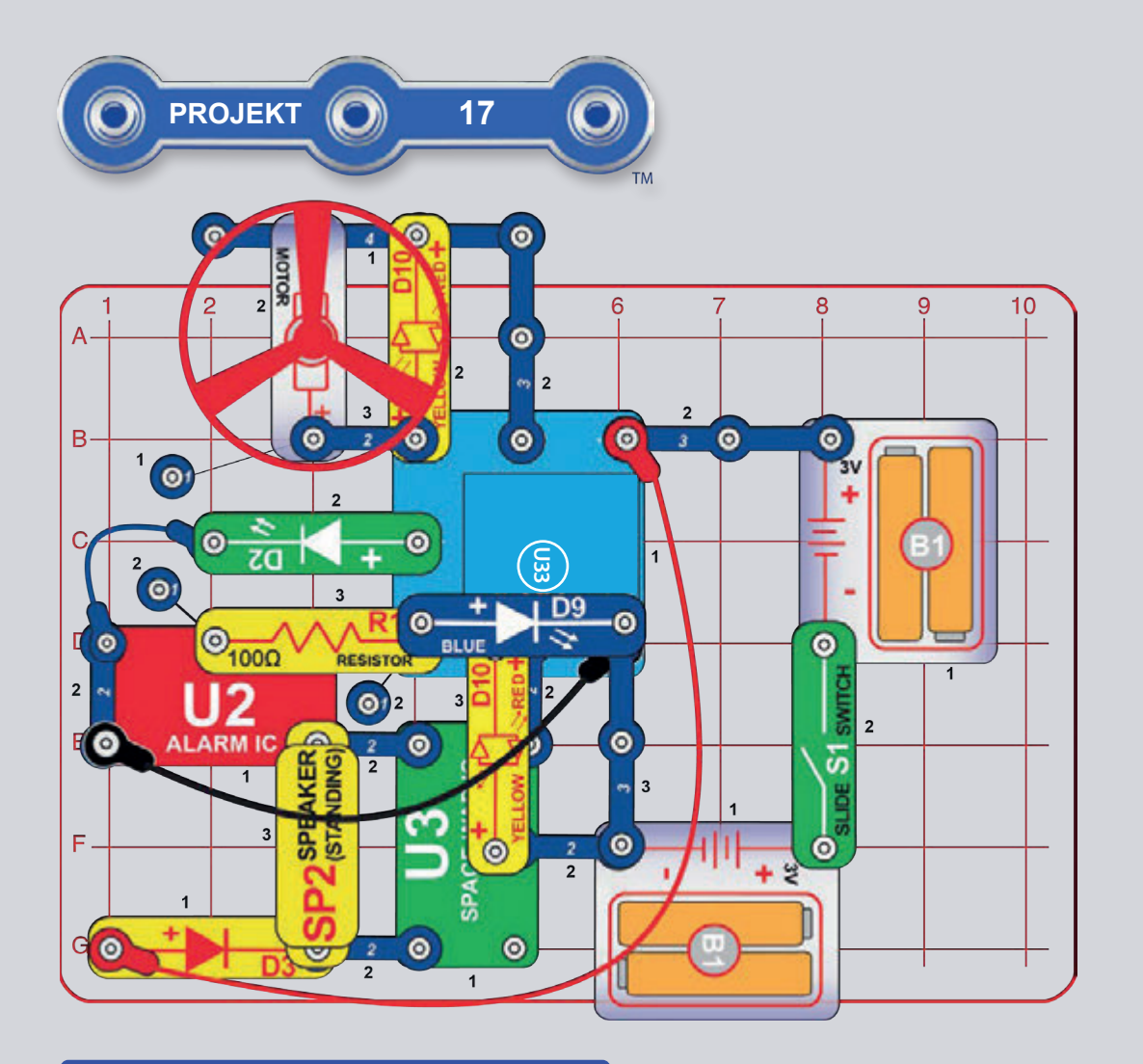

**/! VAROVÁNÍ:** Pohyblivé části. Během provozu se nedotýkejte motoru ani listu ventilátoru. Nenaklánějte se nad motor. Ventilátor nebude fungovat dokud nepustíte vypínač. Pro tento obvod je doporučena ochrana očí.

# **OBALOVÝ OBVOD**

Tento projekt kombinuje většinu prvků z balení v jednom jediném obvodě. Sestavte obvod podle obrázku (je také na potisku krabice i tohoto návodu) a zapněte vypínač (S1). Spust'te aplikaci Boffin, připojte U33 ovladač a v OVLÁDÁNÍ zaktivujte sirény. Návod, jak používat aplikaci najdete v projektu 1 a na stránkách 34 až 43.

Dále přejděte v aplikaci do módu PROGRAMOVÁNÍ a vytvořte kód s různými zvuky sirén. Experimentujte s parametry příkazů, jako je například trvání.

Poznámka: V tomto obvodu začnou zvuky vesmírné bitvy znít okamžitě - k jejich vypnutí musíte zapnout výstup D3 na U33 ovladači.

Poznámka: Pokud máte vybité baterky, může spuštění motoru (M1)/ventilátoru vyresetovat U33 ovladač (modré Bluetooth světlo bude blikat); v takovém případě vyměňte baterky.

Prvky ovládané výstupy U33 ovladače:

- · D1 ovládá ventilátor (a jeho vzlet) a rozsvicí horní LED diodu červeně (D10).
- · D2 ovládá ventilátor (bez vzletu) a rozsvicí horní LED diodu žlutě (D10).
- · Výstup A ovládá zelenou LED diodu (D2).
- · D3 ovládá zvuky IO vesmírné bitvy (U3) a rozsvicí spodní LED diodu červeně. Zvuky vesmírné bitvy začínají okamžitě a vypnout je lze pouze zapnutím D<sub>3</sub>.
- · D4 ovládá zvuk alarmového IO (U2) a modrou LED diodu (D9).

Pokud chcete pozastavit zvuk při sepisování kódu, odstraňte reproduktor (SP2) nebo ho nahraďte náhradní zelenou LED diodou (D2, "+" na spodní straně).

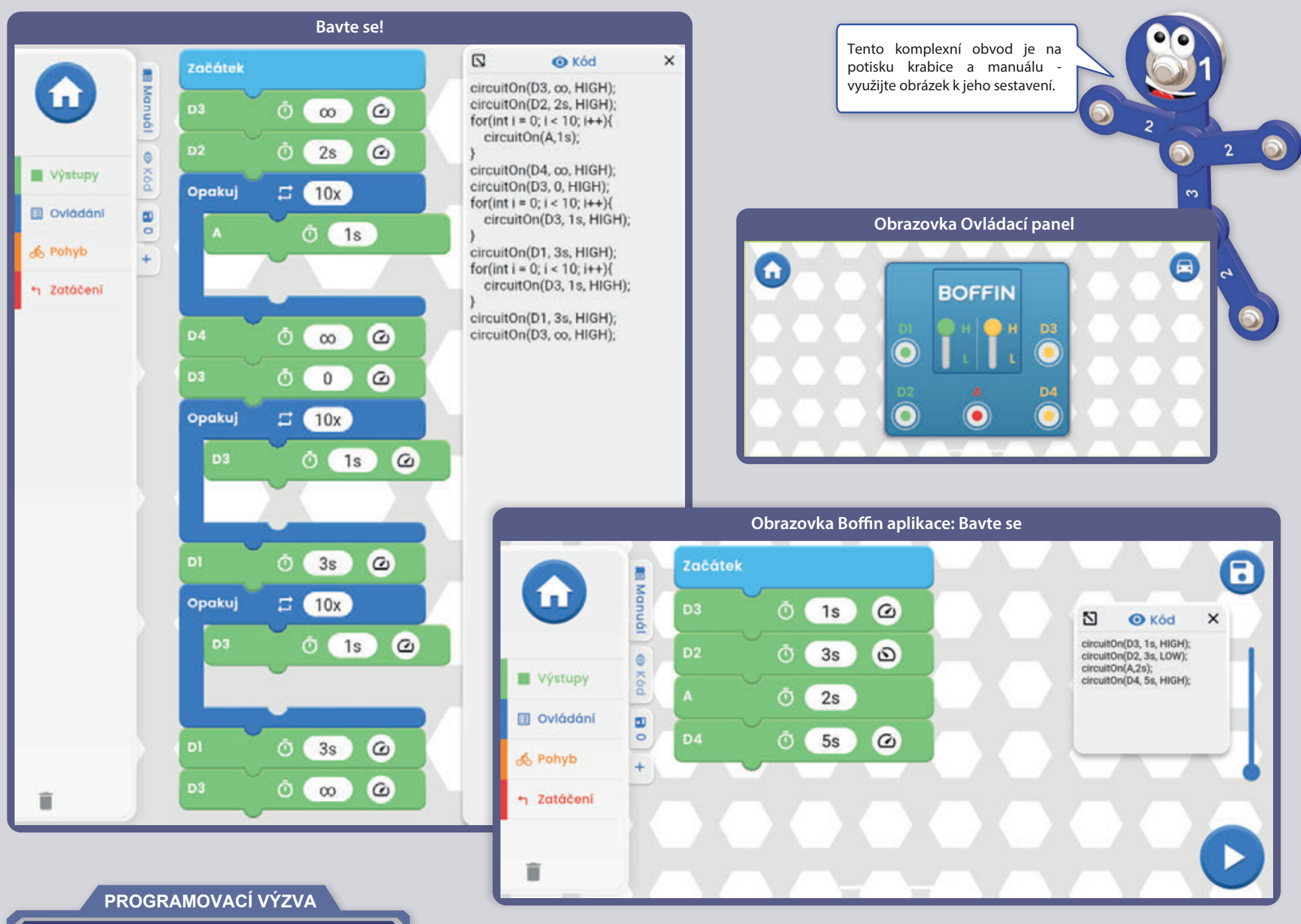

- Rozblikejte světla, spouštějte zvuky a přimějte ventilátor ke vzletu.

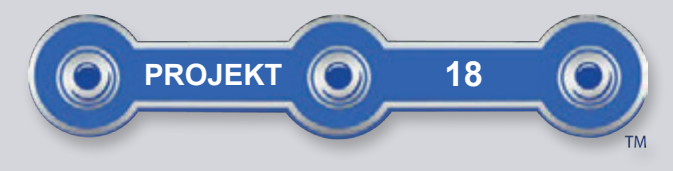

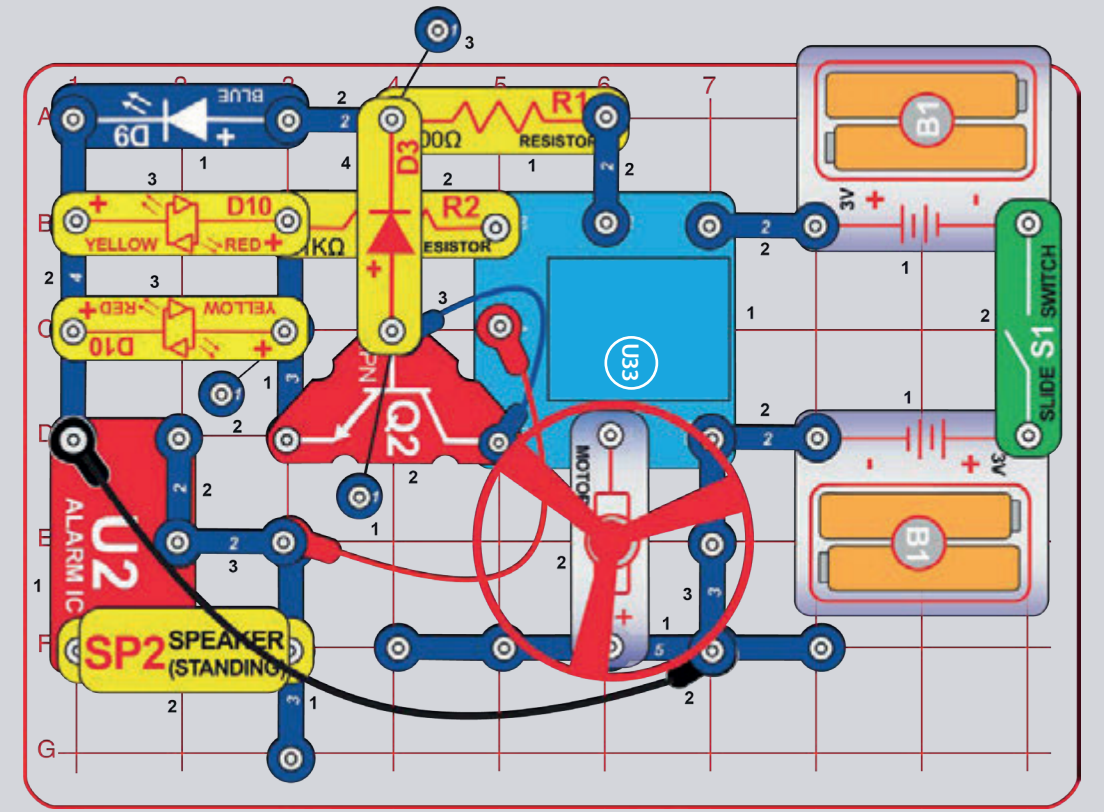

VAROVÁNÍ: Pohyblivé části. Během provozu se nedotýkejte motoru ani listu ventilátoru. Nenaklánějte se nad motor. Ventilátor nebude fungovat dokud nepustíte vypínač. Pro tento obvod je doporučena ochrana očí.

#### PROGRAMOVACÍ VÝZVA

- Roztočte ventilátor, spusťte sirénu a rozsviťte najednou 3 LED diody.

# ODPOČET

Sestavte obvod podle obrázku - všimněte si modrého propojovacího kabelu připojeného pod NPN tranzistorem (Q2). Zapněte vypínač (S1). Spusťte aplikaci Boffin, připojte U33 ovladač a zaktivujte v OVLÁDÁNÍ světla, sirénu nebo motor (M1) a ventilátor. Návod, jak používat aplikaci najdete v projektu 1 a na stránkách 34 až 43.

Dále přejděte v aplikaci do módu PROGRAMOVÁNÍ a vytvořte kód s aktivací světel, zvuků, pohybu nebo vyzkoušejte program "Countdown" (Odpočet) ukázaný níže. Experimentujte s parametry příkazů, jako je například trvání.

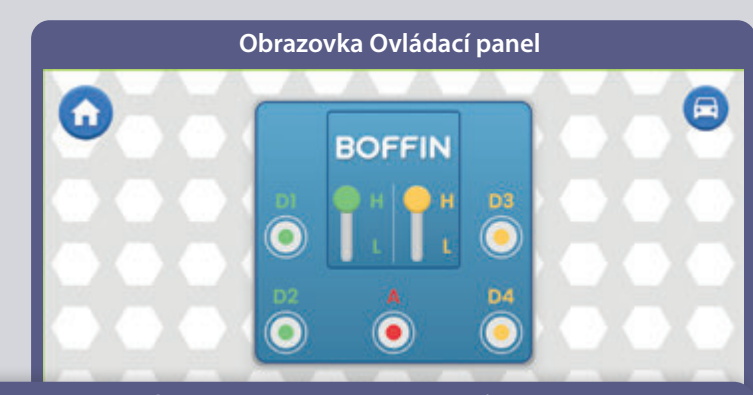

Obrazovka Boffin aplikace: Odpočet: Rozsviťte jednu LED diodu, poté 2, poté 3, pak spusťte sirénu a pak ventilátor.

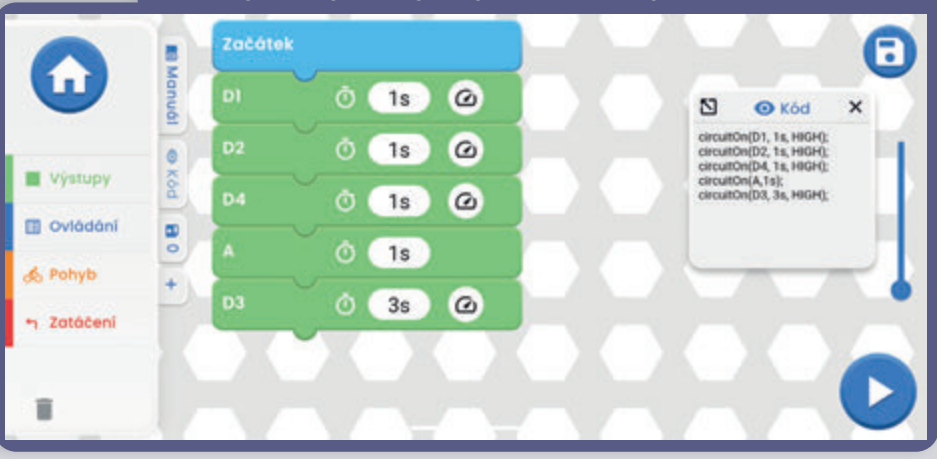

## NÁVOD KE STAŽENÍ A OVLÁDÁNÍ **APLIKACE BOFFIN**

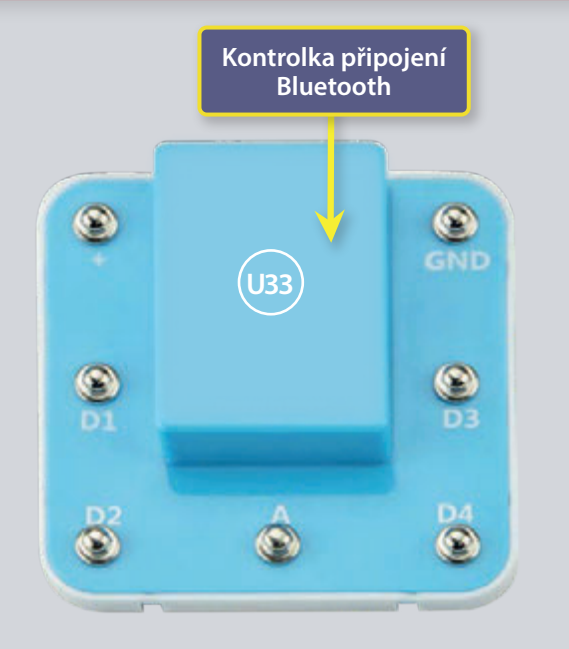

# SEZNAMTE SE S OVLADAČEM

Ovladač (U33) má 5 výstupů (D1, D2, D3, D4, a A) a ty jsou ovládány pomocí aplikace Boffin. Výstupy D1-D2 a D3-D4 jsou spárovány, aby mohly každý ovládat motor v obou směrech a lze jimi nastavit jednu ze dvou úrovní výstupních napětí, nazývaných H (vyšší - 5V) a L (nižší -3V). Výstup A má malý výkon a nezvládne ovládat většinu motorů.

Ovladač U33 můžete ovládat přes Boffin aplikaci na svém Bluetooth zařízení dvěma způsoby:

- 1. Ovládací panel (dálkové ovládání v reálném čase).
- 2. Boffin aplikace PROGRAMOVÁNÍ (jednoduché grafické kódování)

#### **OVLADAČ U33:**

- vstup výkonu z baterií  $(+)$
- GND návrat výkonu k bateriím
- D<sub>1</sub> - výstup připojení motoru, spojený s D2, vyšší i nižší úrovně
- výstup připojení motoru, spojený s D1, vyšší i nižší úrovně D<sub>2</sub>
- výstup připojení pro nízkoproudové využití, 4V výstupní úroveň  $\mathbf{A}$
- D<sub>3</sub> - výstup připojení motoru, spojený s D4, vyšší i nižší úrovně
- výstup připojení motoru, spojený s D3, vyšší i nižší úrovně D<sub>4</sub>

### **STAŽENÍ APLIKACE BOFFIN**

#### Google Play Store

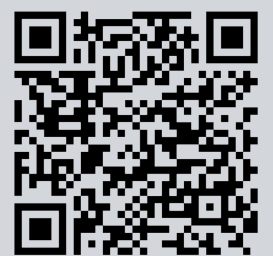

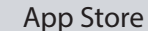

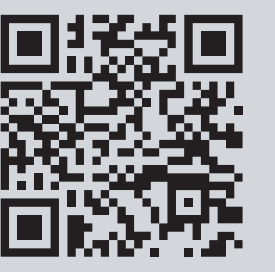

Přejděte do App Store nebo Google Play Store ve vašem zařízení. Nejnovější verze aplikace Boffin je k dispozici na systémech iOS i Android a může být dispozici i na jiných zařízeních. Více informací najdete na stránkách www.boffin.cz.

Vyhledejte si "Boffin" a hledejte ikonu podobné této. Stáhněte si aplikaci, nainstalujte ji a spusťte. V případě problémů kontaktujte společnost ConQuest ent. www.boffin.cz, info@boffin.cz.

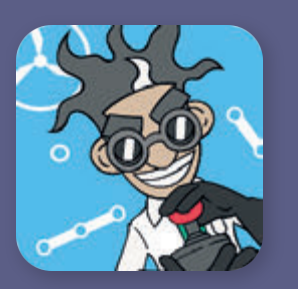

### $\blacksquare$  PRIPOJTE SE K APLIKACI BOFFIN

Sestavte si jakýkoliv projekt z tohoto manuálu a zapněte vypínač (S1), který je potřeba k zapnutí ovladače (U33). V telefonu si aktivujte polohu a bluetooth a otevřete si aplikaci Boffin.

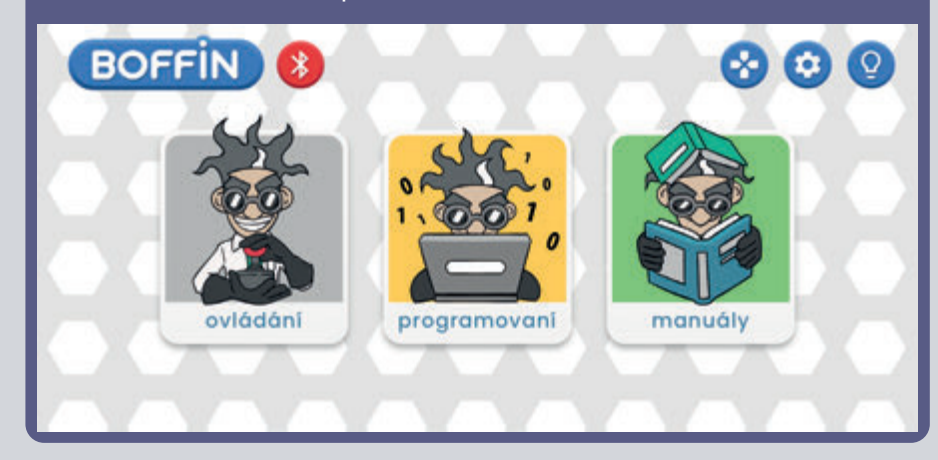

Ujistěte se, že máte na zařízení zapnuté připojení Bluetooth; Pokud ho máte vypnuté, aplikace by vám sama měla připomenout jeho zapnutí. Po připojení potvrďte fajfku vpravém dolním rohu a spárování je hotovo.

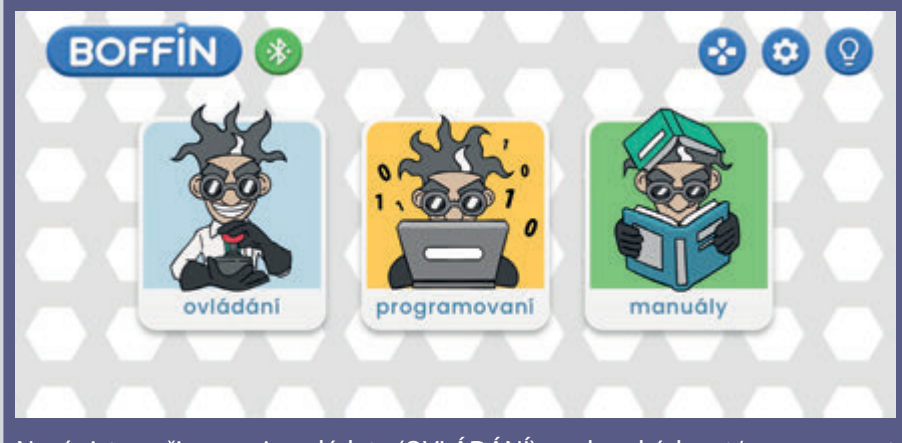

Nyní jste připraveni ovládat (OVLÁDÁNÍ) nebo kódovat/programovat (PROGRAMOVÁNÍ).

Klikněte na červenou ikonku bluetooth a telefon se spáruje se stavebnicí Boffin (přes díl U33).

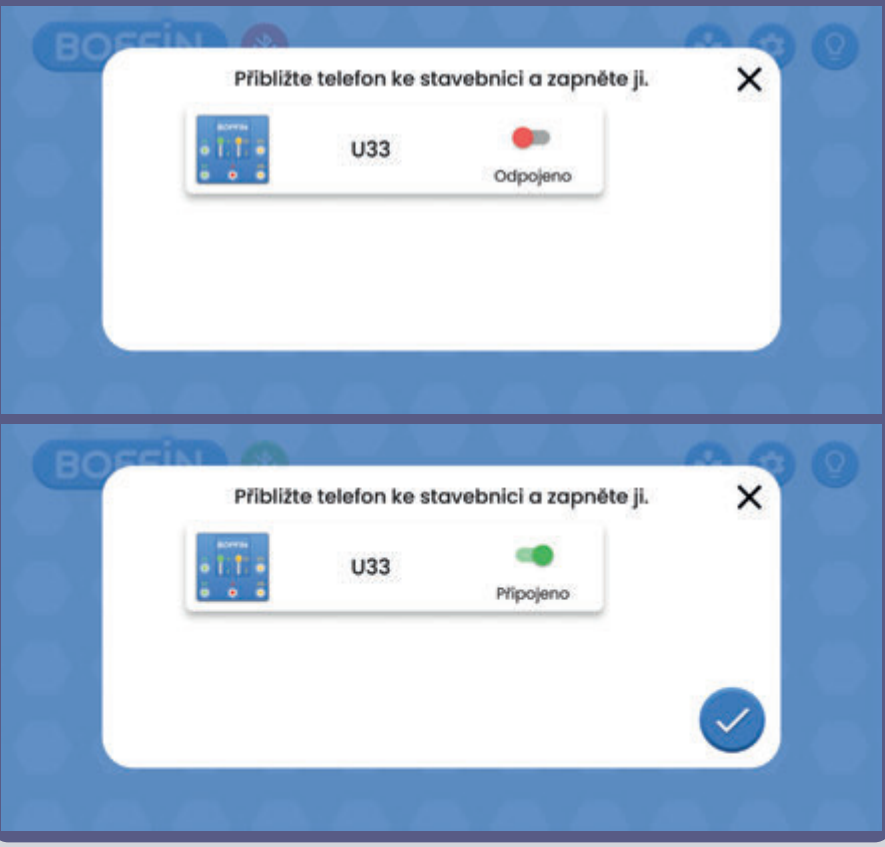

**Poznámka:** Pokud se připojujete poprvé, váš ovladač U33 se bude jmenovat SCCSCC nebo SCC.

**Odpojení:** Vypněte vypínač S1 nebo v telefonu klikněte na zelenou ikonku bluetooth a potvrďte Odpojit. Tím odpojíte vaše zařízení od ovladače U33 a může se připojit někdo jiný.

**Opětovné připojení:** Zapněte svůj ovladač U33 pomocí S1 vypínače. Vraťte se do aplikace a klikněte na červenou ikonku bluetooth.

### **OVLÁDÁNÍ**

Nejjednodušší způsob používání vašeho ovladače U33 je přes Ovládací panel, který najdete v hlavním menu pod OVLÁDÁNÍ a který slouží jako dálkové ovládání pro Boffin Auto.

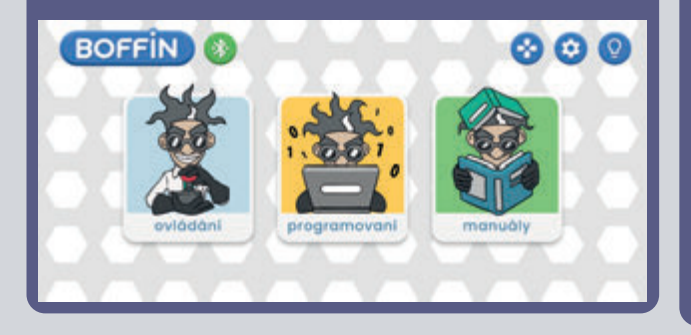

1. Aplikaci Boffin byste měli mít spuštěnou na svém zařízení, sestavený projekt a ovladač U33 připojený.

2. Z hlavního menu vyberte OVLÁDÁNÍ a objeví se Ovládací panel v základní nastavení.

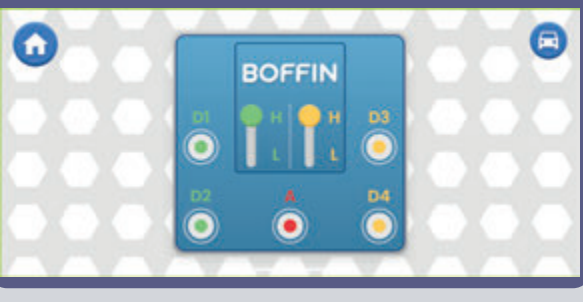

3. Vpravo nahoře si můžete kliknout na ikonku auto a zobrazí se první z jízdních módů. Jízdní módy jsou popsány na dalších stránkách (41).

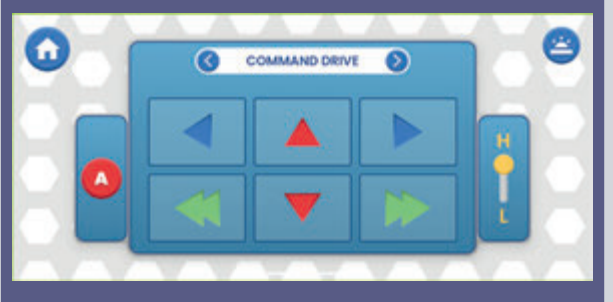

4. Ovládací panel v základním nastavení slouží k zapínání a vypínání LED diod (klikáním na D1, D2, D3, D4 a A).

- 5 výstupů na ovládání obvodu: D1, D2, D3, D4 a A. Jednoduše stiskněte tlačítko k zapnutí/vypnutí výstupu obvodu. Využívejte ovládání k zapínání a vypínání LED diod v projektu.
- D1-D4 mají vyšší (H) a nižší (L) úrovně napětí (běžně 5V a 3V, ale záleží na napětí baterie). Vyberte vyšší (H) nebo nižší (L) úroveň napětí, abyste změnili úroveň výstupního napětí. D1 a D2, D3 a D4 jsou spárovány a musí mít vždy stejné úrovně napětí (H nebo L). Úpravou napětí H a L měníte jas zapnutých LED diod ve vašich obvodech.
- Výstup A je 4V, ale je schopen pouze nízkých proudů, takže nemůže být využíván přímo k ovládání motoru (M1).
- Můžete ovládat (OVLÁDÁNÍl) a programovt (PROGRAMOVÁNÍ) projekty nezávisle na sobě nebo dohromady. Můžete zapnout všech 5 obvodních výstupů (v tomhle obvodu 5 LED diod) najednou nebo postupně po jednom.

### **TVOŘTE S APLIKACÍ BOFFIN**

Aplikace Boffin využívá systému podobného programu Scratch - přetahujete a pouštíte přikazy. Jednoduchý systém ovladání ovladače. Můžete tak rozsvicet světla, spouštět zvuky nebo motory, a to v jakémkoliv pořadí a s různým trváním.

1. Měli byste mít spuštěnou aplikaci Boffin a připojený ovladač U33 podle předešlého návodu.

2. Z hlavního menu vyberte tlačítko PROGRAMOVÁNÍ, čímž se dostanete na hlavní obrazovku s prvním příkazem ZAČÁTEK. V aplikaci Boffin můžete naprogramovat celé sekvence akcí pro svůj ovladač U33 a vidět je v praxi.

Otočte své zařízení o 90 stupňů aplikace funguje vždy jen horizontálním módu.

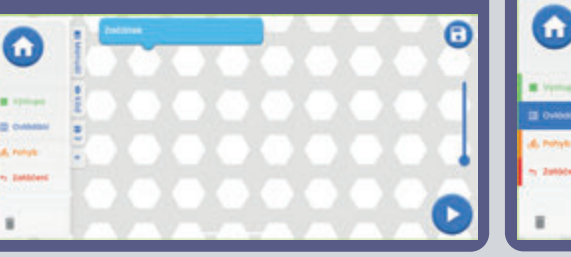

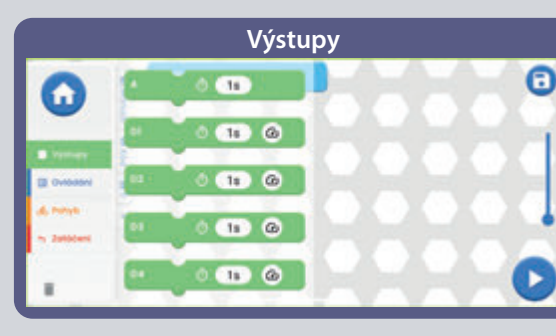

 $\sim$   $\sim$   $\sim$ 

ockej @ OT

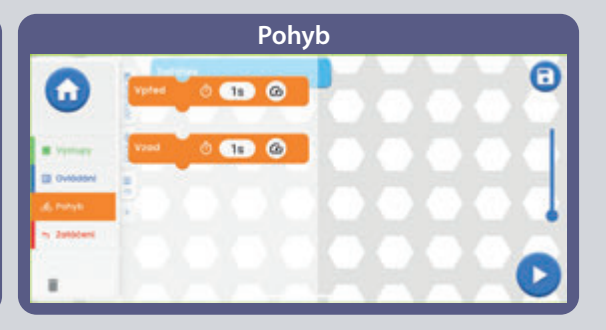

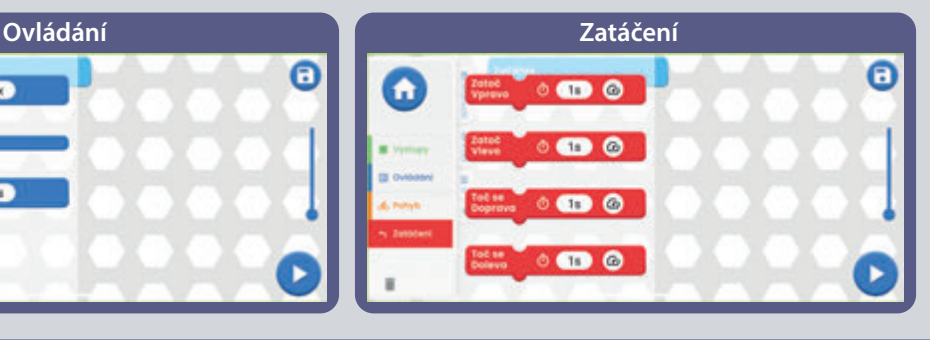

#### **Záložky:**

Manuál - nabídka všech manuálů Boffin. Po kliknutí se vám otevře malé okno s "+". Klikněte na "+" a vyberte si ze seznamu daný manuál. Manuály se stahují z www.boffin.cz, tak to může chvíli trvat. Potvrďte modrou šipku a manuál se otevře v malém okně. Můžete v manuálu listovat nebo si okno zvětšit v levém horním rohu. Práce v okně není tak

pohodlná jako u vytištěného manuálu.

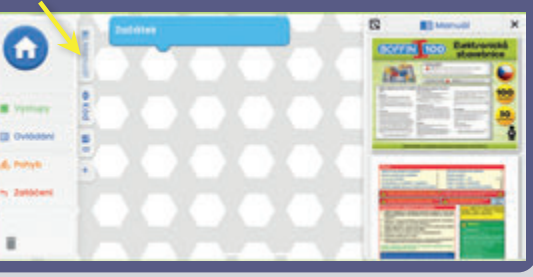

**Kód** - textový kód příkazů, který jste vytvořili v hlavním poli pod ZAČÁTEK.

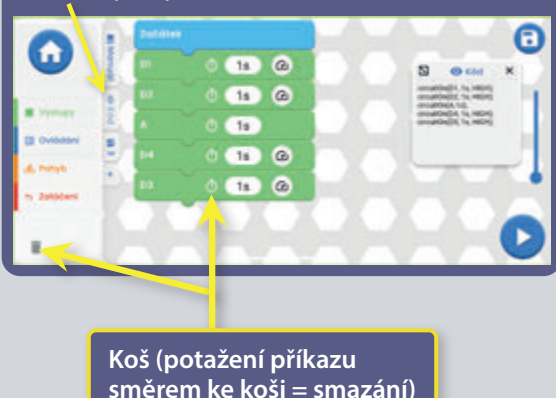

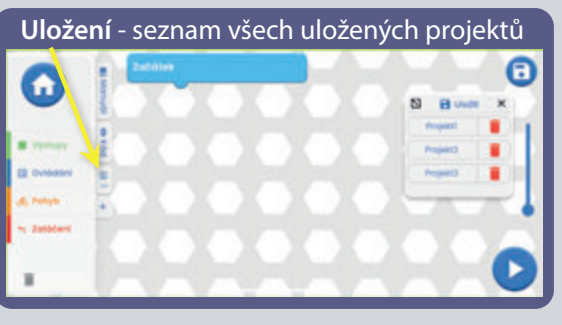

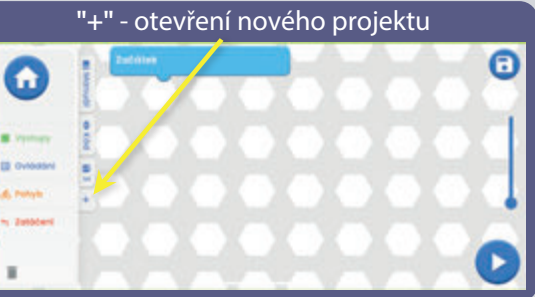

### **UPRAVY A UKLADANI V APLIKACI BOFFIN**

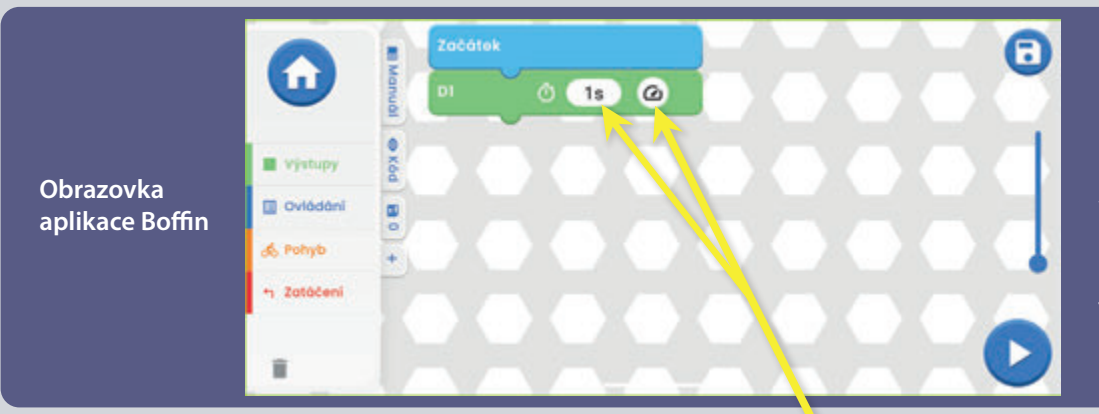

Můžete upravovat trvání a úroveň výstupního napětí vašich příkazů v aplikaci Boffin.

Hlavní pole - vyberte si příkaz z levého menu VÝSTUPY/OVLÁDÁNÍ/POHYB/ZATÁČENÍ, podržte ho a přetáhněte do hlavní pole pod ZAČÁTEK. Příkaz se vám nacvakne pod ZAČÁTEK. Například D1 z VÝSTUPY viz obrázek. Takto postupujte u všech příkazů.

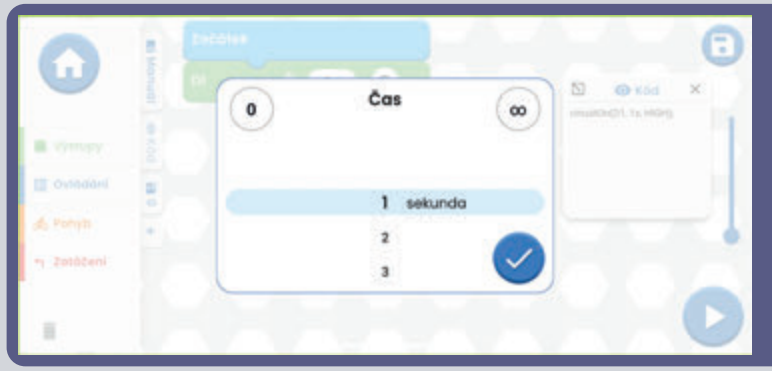

#### Na příkaze D1 můžete upravit čas a intenzitu kliknutí na

Čas je v rozmezí 1-999 sekund nebo můžete použít tlačítko 0 a ∞. Intenzita je buď Nízká nebo Vysoká.

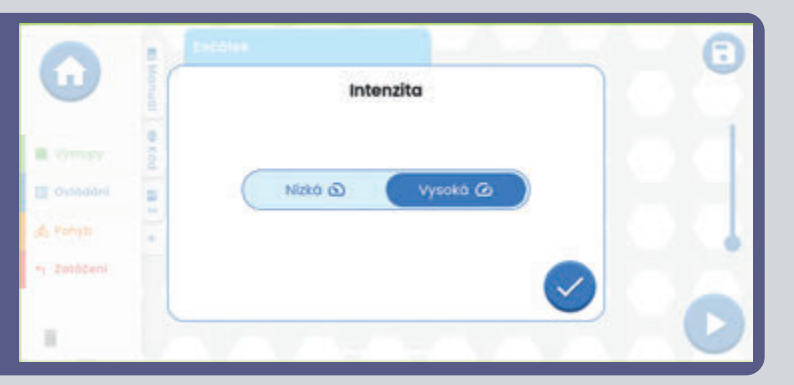

Stejně tak si vyzkoušejte přidávat další příkazy z levého menu. V případě, že zadáte více příkazů než je velikost obrazovky, jednoduše můžete scrollovat příkazy (stačí prstem přejíždět po displeji VEDLE příkazů, ne na nich) nebo použít ZOOM.

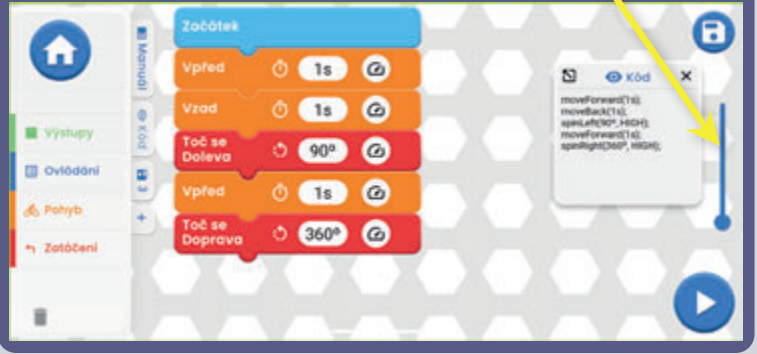

Při zadání příkazu ze ZATÁČENÍ a kliknutí na čas 1s se vám otevře okno, kde si můžete nastavit kromě času i stupně zatočení (kliknutím na Stupně nebo Čas). Stupně jsou na výběr od 0 do 360°.

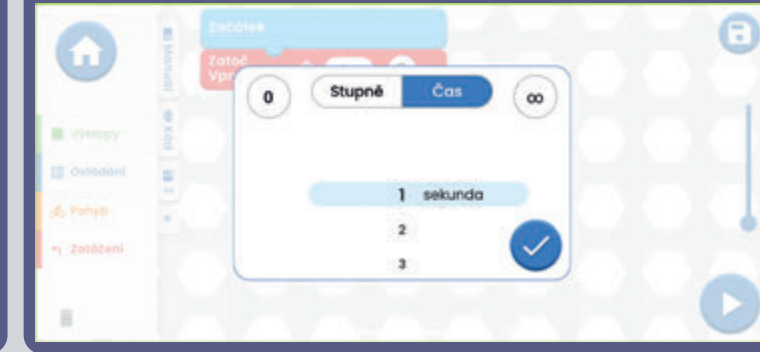

**TIPY:** Vkládání příkazů mezi příkazy - Klikněte si například na VÝSTUPY, prstem podržte například D2 nasměrujte ho mezi dva příkazy, kam chcete D2 vložit. Pak stačí D2 jen pustit.

**TIPY:** Vyhození příkazu, který je vložen mezi ostatní příkazy. Najeďte prstem na daný příkaz a zatáhněte stranou. Příkaz se vám oddělí a vy ho můžete navést na koš, který je vlevo dole.

#### **Ukládání programů:**

Kód můžete kdykoliv uložit kliknutím vpravém horním rohu na ikonku ukládání. Stačí zadat jméno projektu a potvrdit zelenou šipkou.

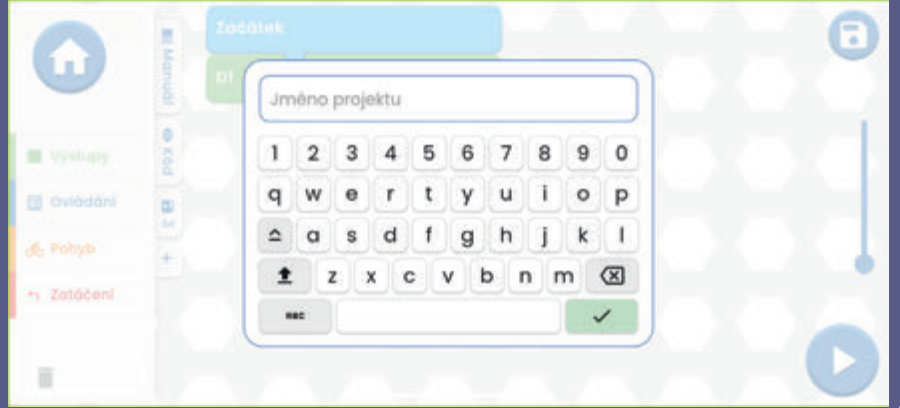

**Poznámka:** Pokud chcete programovat příkazy, musíte být připojení k ovladači U33.

**Tipy:** Vyberte příkaz a změňte napětí (H/L) ovladače U33 i čas u každého příkazu.

H (vyšší=5V) a L (nižší=3V) vystupní úrovně napětí platí pouze pro výstupy D1 až D4, ne pro výstup A.

Jakmile kód dokončíte (máte v něm všechny příkazy) a uložíte ho, tak klikněte vpravém dolní rohu na tlačítko START.

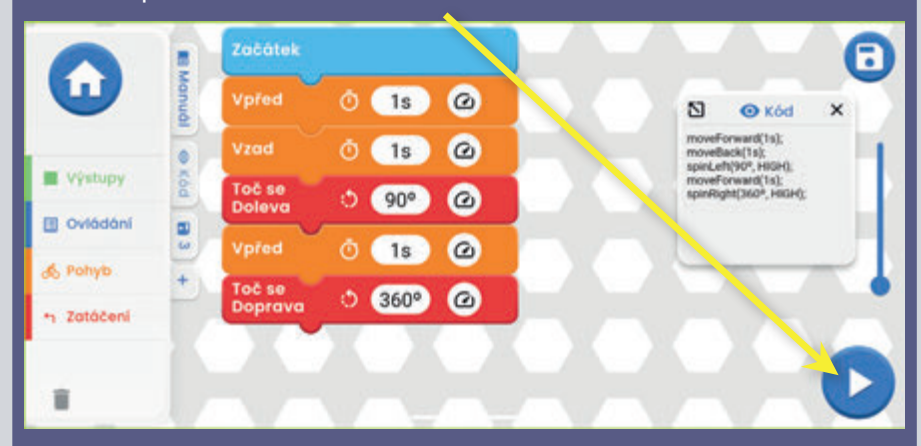

Celý kód se spustí (na projektu na stavebnici začnou blikat světla, auto se rozjede atd.). Stavebnice bude dělat přesně to, co jste nakódovali. V případě, že chcete kód zastavit, stačí kliknout na modrý čtverec. Abyste věděli, jaký příkaz je zrovna vykonáván, tak se vám daný příkaz v aplikaci označí černým rámečkem a začne se vám odečítat čas, který jste si na příkaze nastavili.

### **JEDNOTLIVE PRIKAZY**

**Výstupy A - D1 - D2 - D3 - D4.** U všech se může nastavit čas trvání. U D1/D2/D3D/4 se může nastavit i intenzita (H/L, Vysoká/Nízká).

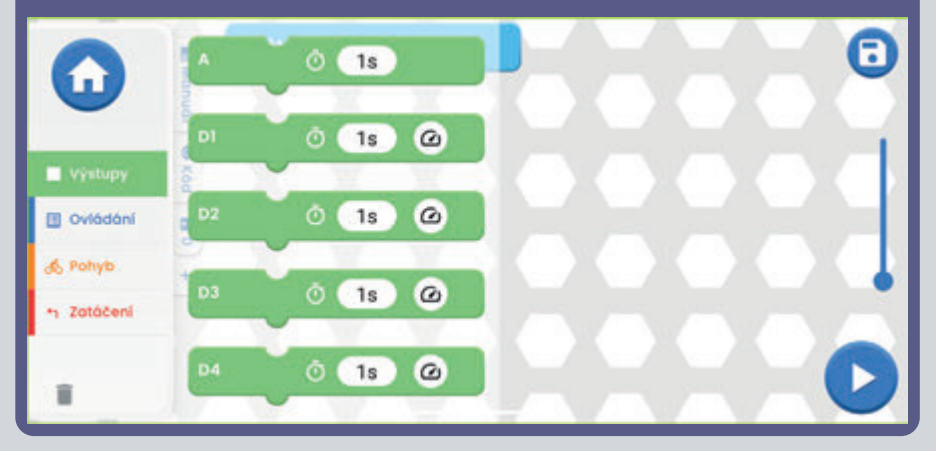

**Ovládání OPAKUJ** - slouží k tomu, aby se vložené příkazy do OPAKUJ spustily víckrát ve smyčce (počet spuštění závisí na vaší volbě). POČKEJ určuje, jak dlouho má být pauza. K přerušení opakování stiskněte modrý čtverec vpravo dole.

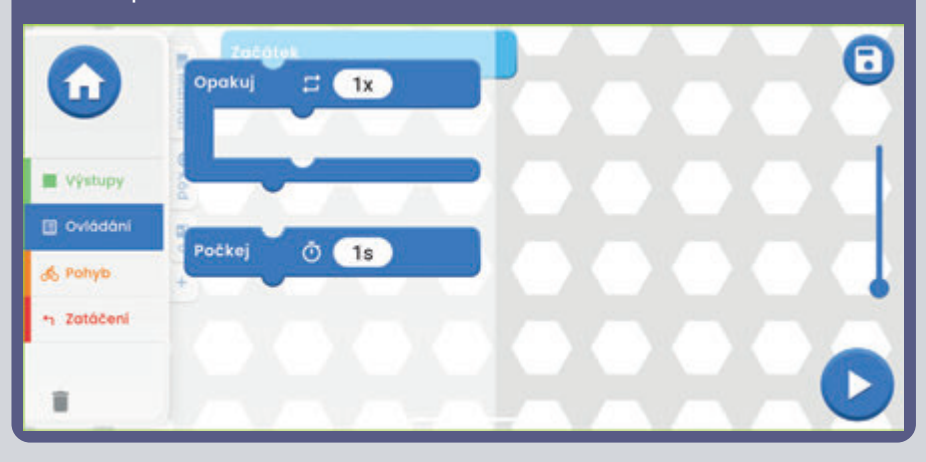

**Pohyb** - VPŘED/VZAD U obou příkazů se může nastavit čas trvání a intenzita (H/L, Vysoká/Nízká).

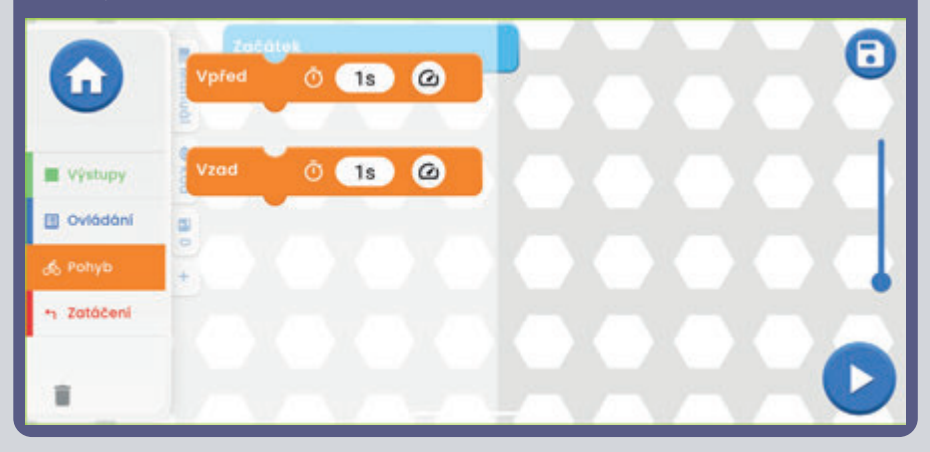

**Zatáčení** - ZATOČ VPRAVO/ZATOČ VLEVO/ TOČ SE DOPRAVA/TOČ SE DOLEVA. U všech příkazů se může nastavit čas trvání a intenzita (H/L, Vysoká/Nízká).

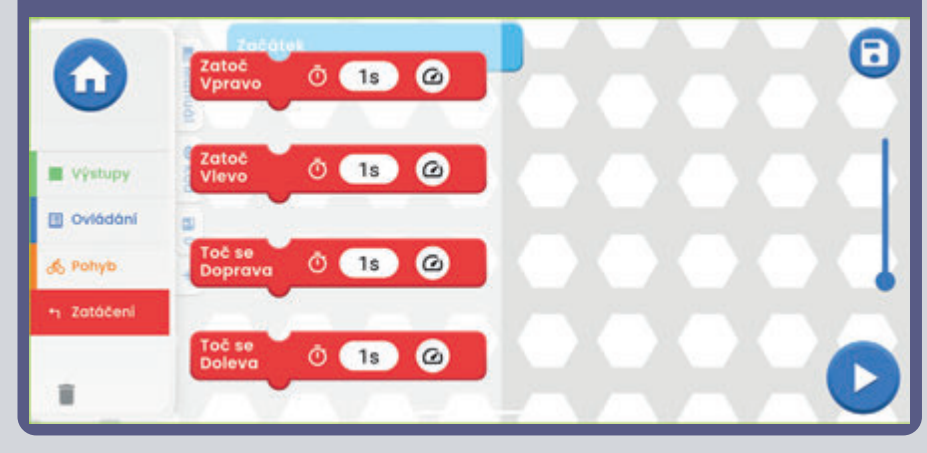

### **JEDNOTLIVE JIZDNI MODY**

Hlavní menu - OVLÁDÁNÍ - Ovládací panel a vpravém horním rohu je ikonka auta.

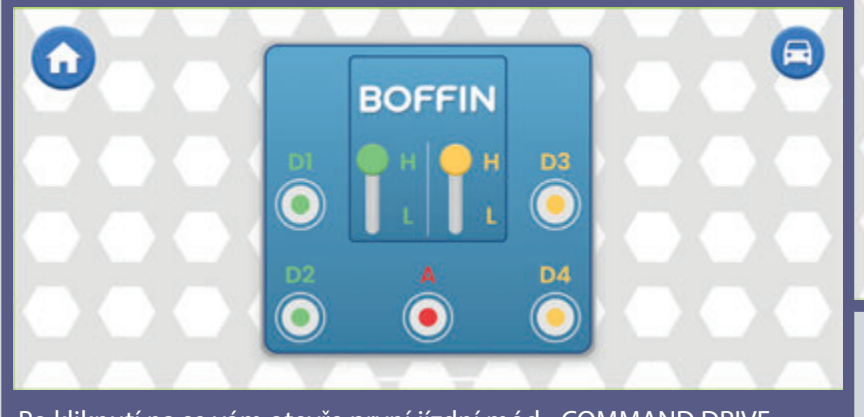

Po kliknutí na se vám otevře první jízdní mód - COMMAND DRIVE.

**Tank Drive** - dvouruční ovládání řízení, který zpřístupňuje ovládaní zadních motorů. Horní šipky - zmáčknout najednou = jízda dopředu. Dolní šipky - zmáčknout zvlášť = zatáčení Doprava/Doleva.

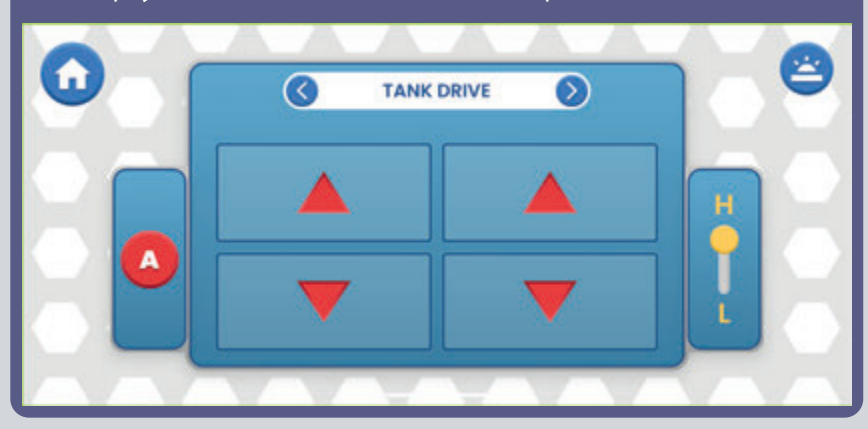

U všech 3 módů můžete ovládat rychlost (H/L, Vysoká/Nízká) a výstup A (to může být světlo nebo klakson podle projektu, který si sestavíte).

**Command Drive** - nejjednodušší mód, nejlepší do začátků. Červené **podpravé horni**<br>V dobí slovené podpravé v dobí slovené podpravé v dobí začátkov šipky - Dopředu/Dozadu, Modré šipky Vpravo/Vlevo, Zelené šipky **z <sup>uacitko:</sup><br>Tostanete** Zatočení vpravo/Zatočení vlevo. se zpět na OP **Základní procesoru** 

**Pravé horní tlačítko:** Dostanete (Ovládací panel).

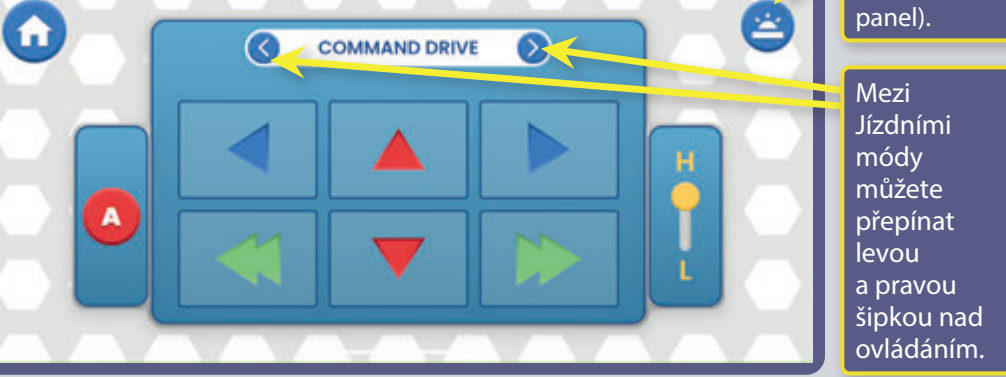

QiYRGMDNSRXåtYDWDSOLNDFL

AYSURMHAWAYSURMHU

**Touch Drive** - citlivý ovladač podobný joysticku, který umoňuje dotykově ovládat pohyb vozidla (dotkněte se středu a táhněte směrem, kterým chcete vozidlo vést). Dejte prst dopředu na bílé tlačítko a posunujte ho tam, kam chcete jet.

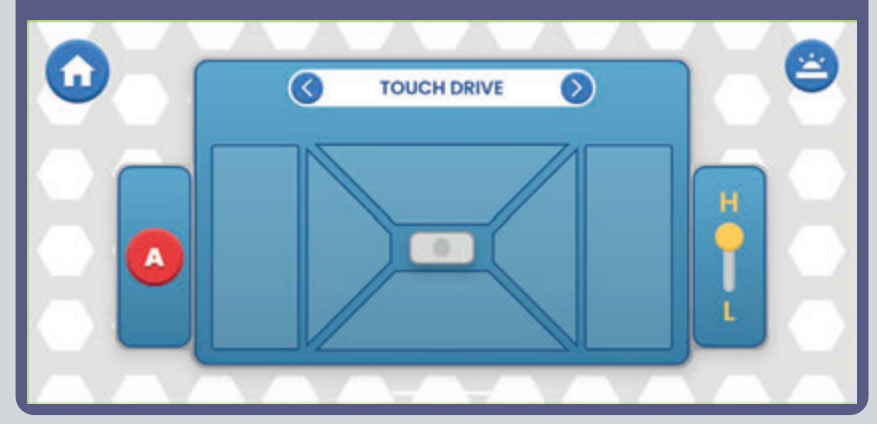

**OVLÁDÁNÍ VOZIDLA POMOCÍ OVLADAČE (U33):** Příkazy vozidel předpokládájí, že výstupy D1-D2 na ovladači jsou připojeny k levému motoru vozidla ("+" u motoru nebo přední stranou k D1) a výstupy D3-D4 jsou připojeny k pravému motoru vozidla ("+" u motoru nebo přední stranou k D3). Výstup A na ovladači můžete použít na zvuky, světla a další funkce.

# **NASTAVENÍ A TIPY V APLIKACI**

**Nastavení - klikněte vpravo v hlavní menu na ikonku na NASTAVENÍ. BOFFIN** 000 (\*  $\qquad \qquad \oplus$ ovládání programovani manuály

V nastavení lze ZAPNOUT/VYPNOUT zvuk, změnit jazyk, přečíst si zásady ochrany osobních údajů a všeobecné obchodní podmínky.

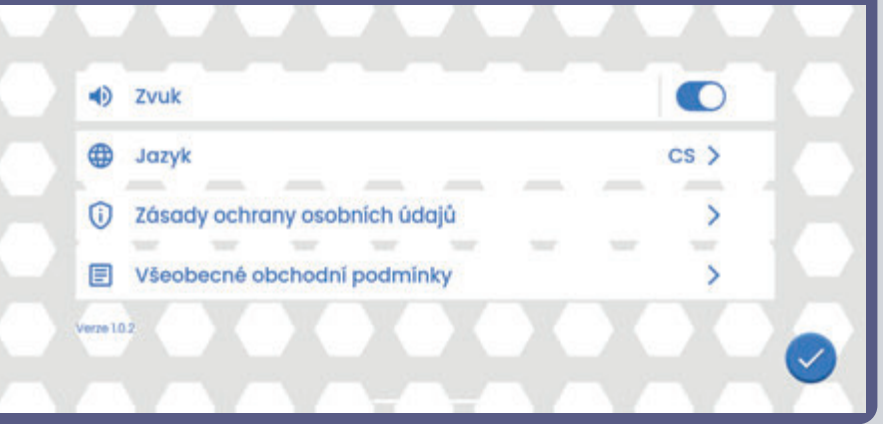

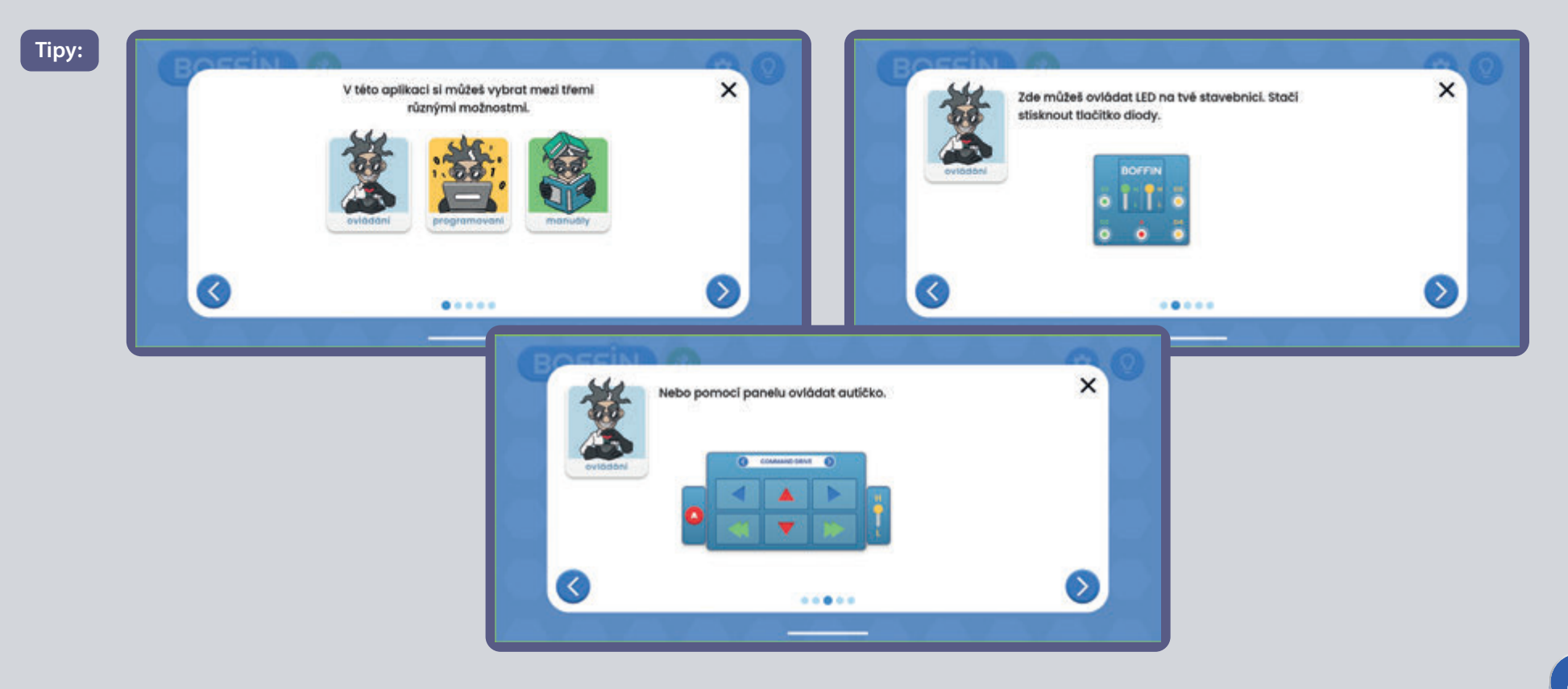

### POPIS PŘÍKAZŮ V BOFFIN APLIKACI

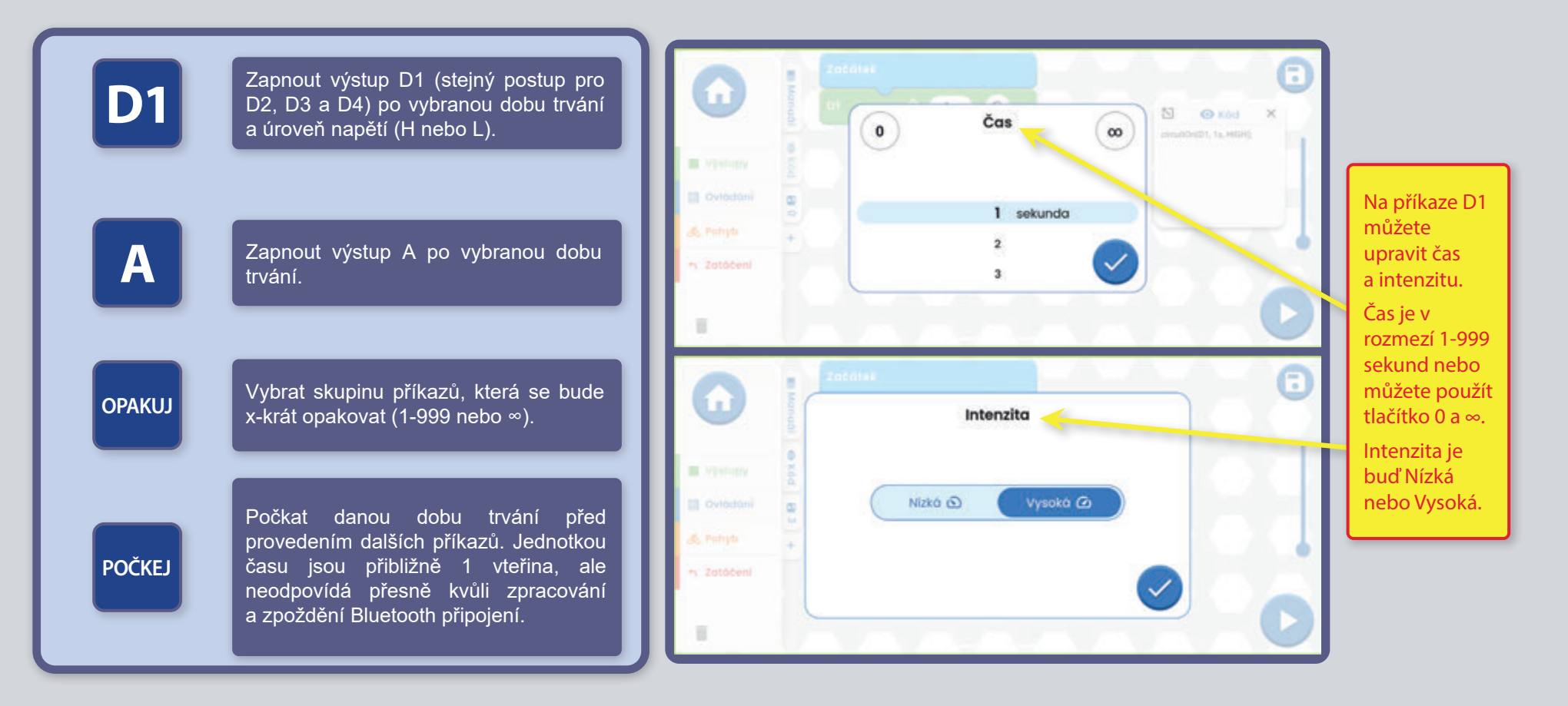

OVLÁDÁNÍ BOFFIN AUTA POMOCÍ OVLADAČE (U33): Příkazy vozidel předpokládají, že výstupy D1-D2 na ovladači jsou připojeny k levému motoru vozidla ("+" u motoru nebo přední stranou k D1) a výstupy D3-D4 jsou připojeny k pravému motoru vozidla ("+" u motoru nebo přední stranou k D3). Výstup A na ovladači můžete použít na zvuky, světla a další funkce.

POZNÁMKA: Zapnutí D1-D4 a A na nastavený čas znamená, že program výstup zapne, bude čekat danou dobu a poté ho vypne, než se přesune k dalšímu příkazu. Nastavte trvání zapnutí výstupu ∞ a zůstane zapnutý (zatímco program provádí další příkazy) a pokud chcete, aby naopak neproběhl nastavte trvání na 0.

### **VÍCE MODULŮ U33**

Po kliknutí na ikonku bluetooth se v aplikaci zobrazí všechny U33, které jsou v okolí dosahu. Klikněte na Odpojeno a U33 se připojí k vaší aplikaci.

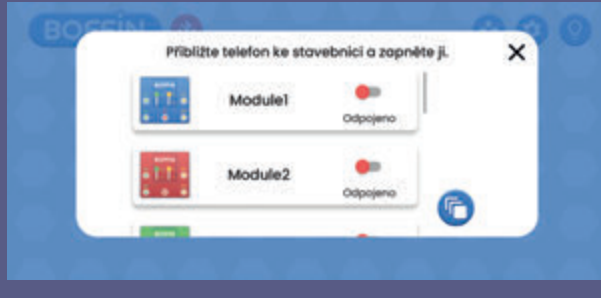

Tento krok potvrďte fajkou. V případě, že kliknete na Odpojeno a daná U33 nebude v dosahu, nic se nestane.

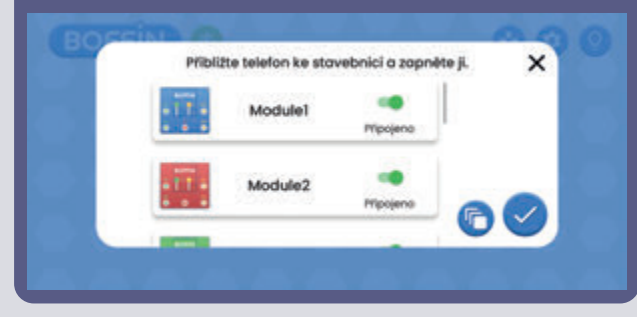

#### **Přihlášení na více U33 (max 15): Přihlášení na více U33 - jiné zobrazení:**

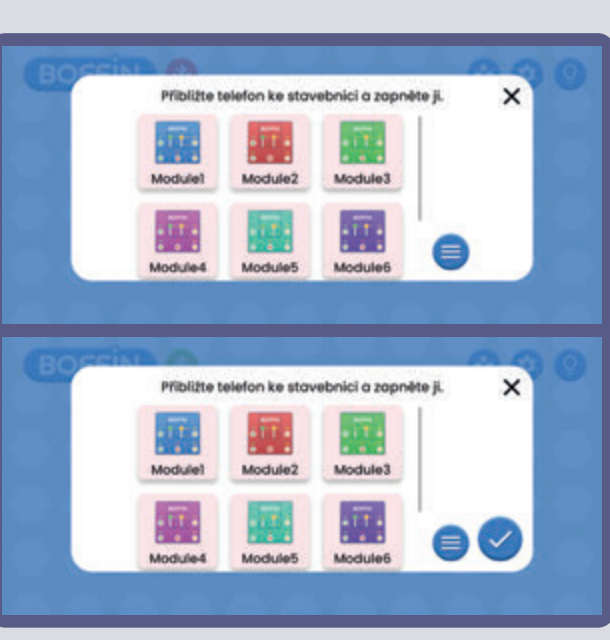

#### **Změna barvy U33: Přejmenování U33:**

U jednotlivých U33 si můžete změnit barvu. Klikněte na ikonku modulu U33 a otevře se vám lišta s výběrem barev. Výběr potvrďte fajfkou.

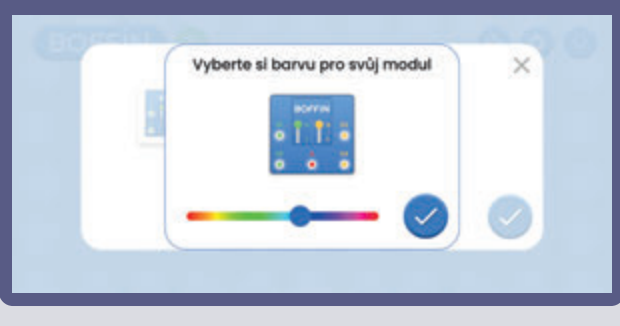

#### Takto vypadá Ovládací panel, když je více U33 (vpravo je ikonka).

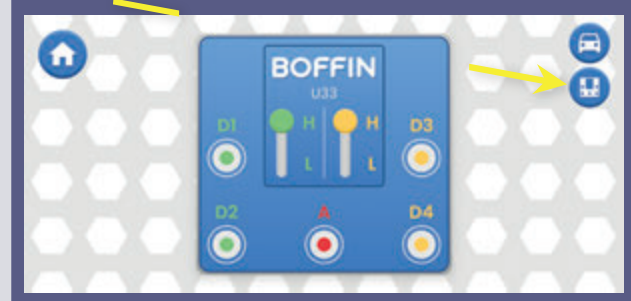

Po kliknutí na ikonku se zobrazí všechna U33.

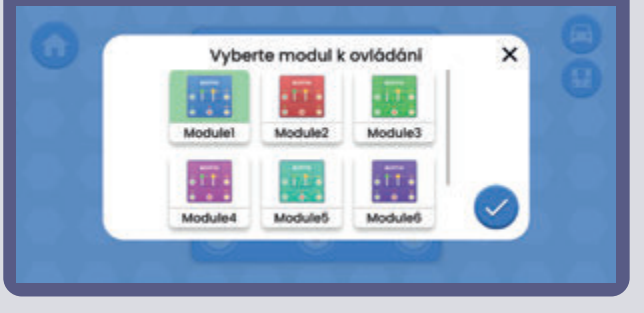

Jednotlivé U33 si můžete přejmenovat. Klikněte na název U33 a otevře se klávesnice. Nový název potvrďte zelenou fajfkou.

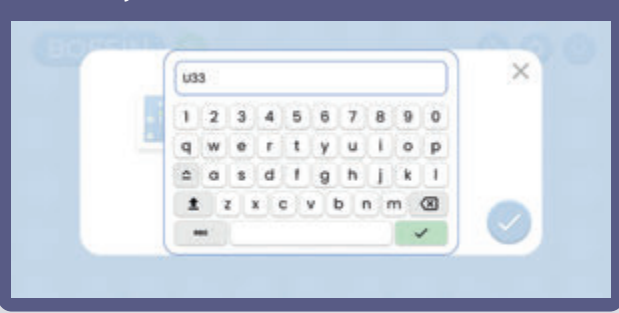

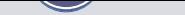

# POZNÁMKY

Sestavte si vlastní projekty, dráhy pro auta a pošlete nám je na info@boffin.cz

#### Prohlášení o shodě s FCC

Toto zařízení splňuje požadavky části 15 pravidel FCC. Provoz zařízení musí vyhovět následujícím podmínkám: Zařízení (1) nesmí způsobovat škodlivé rušení a (2) musí akceptovat veškeré rušení zvenčí včetně takového, které by mohlo mít nežádoucí vliv na jeho funkce

Změny a úpravy tohoto produktu, které nejsou schváleny zodpovědnou společností, mohou vést k zániku vašeho oprávnění tento produkt užívat.

Toto vybavení bylo testováno a vyhovuje limitům pro digitální zařízení třídy B definované v oddílu 15 v pravidlech FCC. Tyto limity byly vytvořeny za účelem zajištění dostatečné ochrany proti škodlivým interferencím v domovní zástavbě. Toto vybavení generuje, využívá a může vyzařovat energii v pásmu rádiových vln, a pokud není nainstalováno a používáno v souladu s pokyny, může způsobovat škodlivé rušení přenosů v pásmu rádiových vln. Neexistuje však záruka, že se v případě konkrétních instalací žádné rušení nevyskytne. Pokud toto vybavení způsobuje škodlivé rušení příjmu rádiového či televizního signálu, které lze detekovat tak, že zařízení vypnete a znovu zapnete, uživatelé mohou za účelem odstranění interferencí jedno nebo více z následujících opatření:

- -- Změnit orientaci antény přijímače nebo ji přemístit.
- -- Lépe oddělit vybavení od přijímače.
- -- Připojit vybavení a přijímač k různým zásuvkám nebo okruhům.
- -- Požádat o asistenci prodejce nebo technika se specializací na rádiový či televizní signál.

#### **ISED Regulatory Compliance**

Toto zařízení obsahuje licencované vysílače/přijímače, které jsou v souladu s Innovation, Science and Economic Development Canada licencí RSS(s). Provoz zařízení musí vyhovět následujícím podmínkám: Zařízení (1) nesmí způsobovat škodlivé rušení a (2) musí akceptovat veškeré rušení zvenčí včetně takového, které by mohlo mít nežádoucí vliv na jeho funkce.

#### **RF Exposure Compliance**

Vyzařovaný výstupní výkon tohoto zařízení nepřekračuje limity stanovené komisí FCC/IC pro neovládané prostředí. Tento vysílač nesmí funguvoat v blízkosti s další anténou či vysílačem.

#### CAN ICES-3 (B)/NMB-3(B)

### Electronic kit **SELektronická stavebnice**  $\bullet$

C Zestaw elektroniczny

Elektronikus építőkészlet

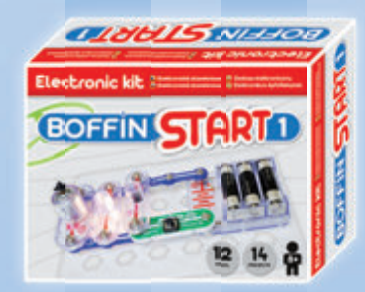

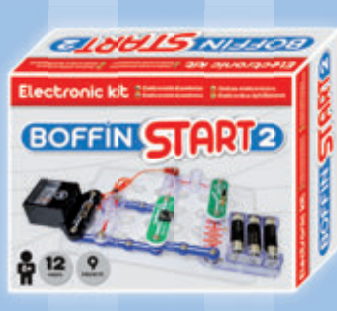

Boffin START 1 Boffin START 2 Boffi n I 100 Boffin I 100 Boffin I 300

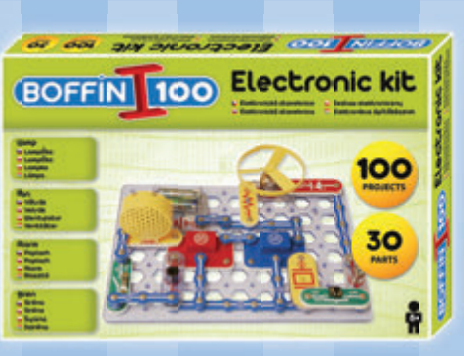

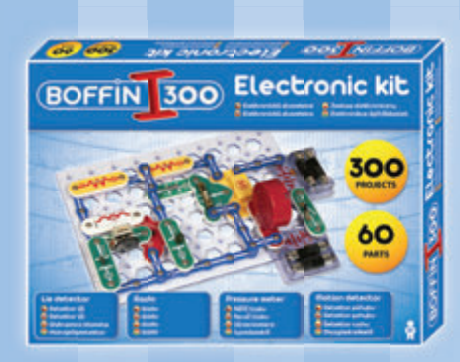

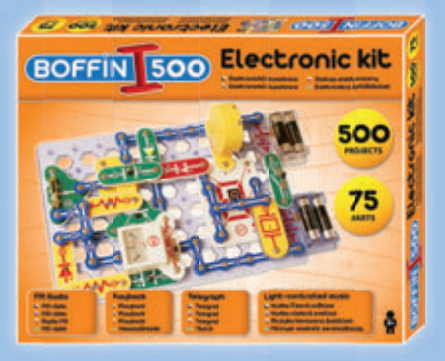

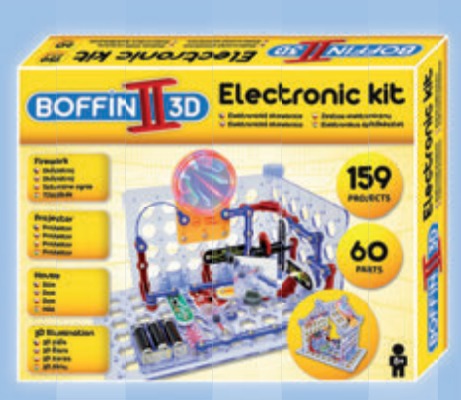

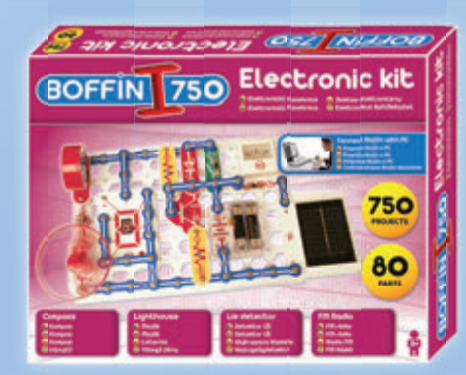

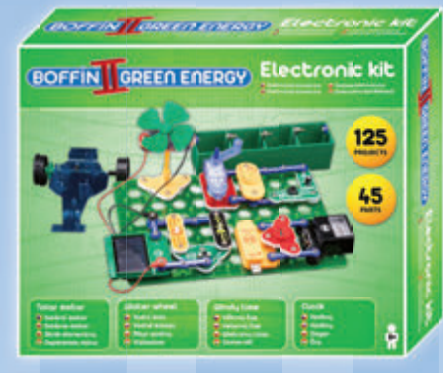

Boffin II 3D Boffin II Green Energy Boffin III Bricks

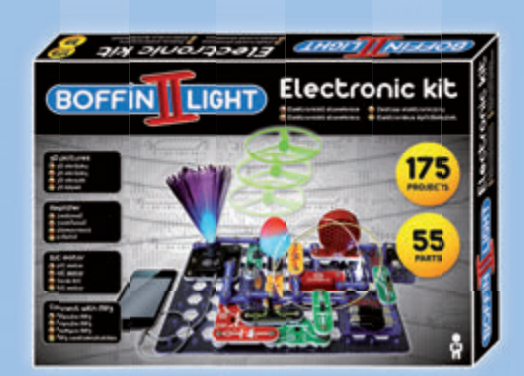

Boffin I 500 Boffin I 750 Boffin I 750 Boffin I Light

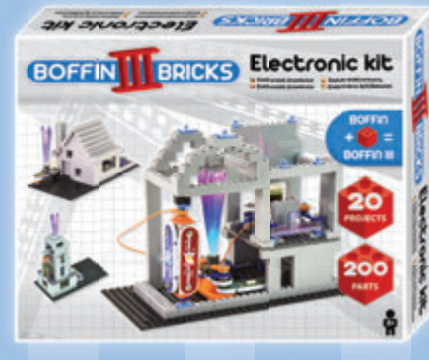

# Uložení součástek

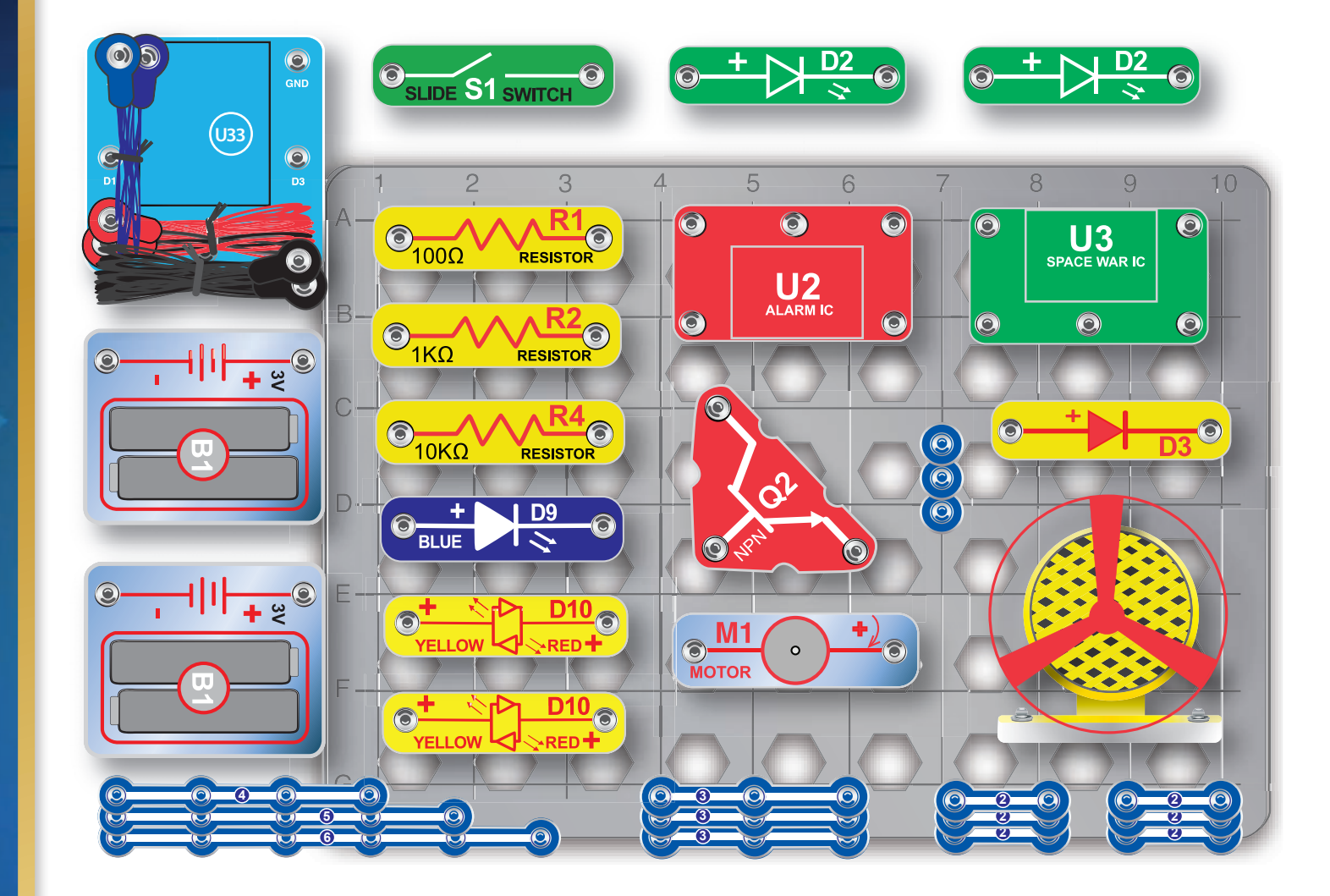

Neneseme odpovědnost za typografické chyby. Barvy, styly a množství součástek se mohou bez upozornění změnit.

Důležité: Pokud součástka chybí nebo je poškozena, NEVRACEJTE VÝROBEK PRODEJCI, ALE **KONTAKTUJTE NÁS:** info@boffin.cz

ConQuest entertainment a.s., Kolbenova 961/27d, Praha 9. www.boffin.cz info@boffin.cz

Poznámka: Seznam se všemi součástkami najdete na stránce 2 tohoto manuálu.

Značka a logo Bluetooth® jsou registrované ochranné známky vlastněné společností Bluetooth SIG, Inc. a jakékoli použití těchto značek společností ConQuest ent. podléhá licenci. Ostatní ochranné známky a obchodní názvy jsou majetkem příslušných vlastníků.

Boffin® je registrovaná ochranná známka společnosti ConQuest ent. Všechna práva vyhrazena.

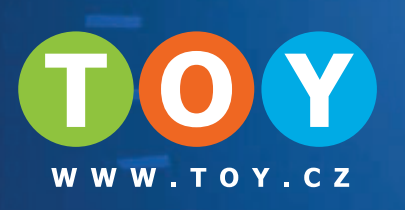